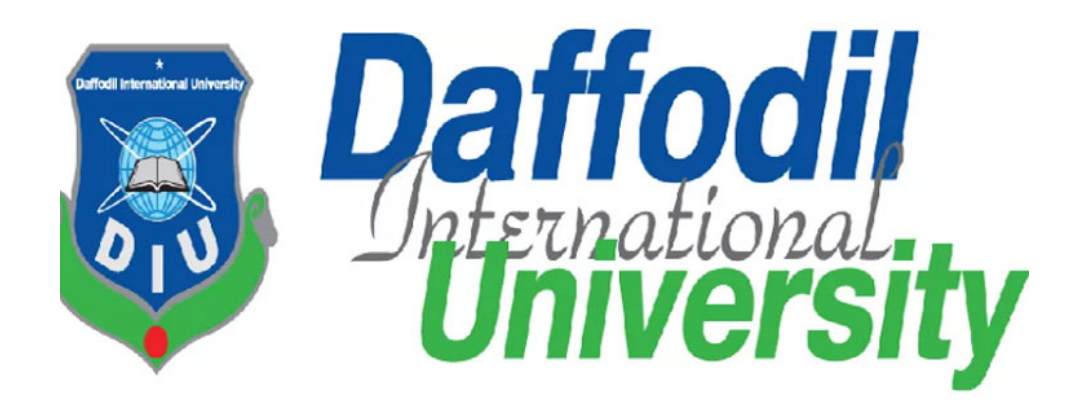

# University Admission Guideline

Md Toriqul Islam 161-35-1577

A project submitted in partial fulfillment of the requirement for the degree of Bachelor of Science in Software Engineering

> Department of Software Engineering Daffodil International University Fall- 2019

# DECLARATION

#### **DECLARATION**

We hereby declare that we have taken this project under the supervisor of Md. Anwar Hossen, Senior Lecturer, Department of Software Engineering, Daffodil International University. We also declare that neither this thesis/project nor any part of Project has been submitted elsewhere for award of any degree.

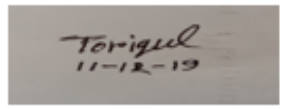

Md Toriqul Islam ID: 161-35-1577 Batch: 19th Department of Software Engineering Faculty of Science and Information Technology Daffodil International University

Certified by:

Md. Anwar Hossen Senior Lecturer Department of Software Engineering Faculty of Science and Information Technology Daffodil International University

# Project Approval

Md Toriqul Islam 161-35-1577

&

This Project titled "University Admission Guideline", submitted by Md Toriqul Islam, 161-35-1577 to the Department of Software Engineering, Daffodil International University has been accepted as satisfactory for the partial fulfillment of the requirements for the degree of B.Sc in Software Engineering and approved as to its style and contents.

.............................

Dr. Touhid Bhuiyan Professor and Head Department of Software Engineering Faculty of Science and Information Technology Daffodil International University

.............................

Dr. Md. Asraf Ali Associate Professor Department of Software Engineering Faculty of Science and Information Technology Daffodil International University

.............................

Asif Khan Shakir Lecturer Department of Software Engineering Faculty of Science and Information Technology Daffodil International University

.............................

#### Prof Dr. Mohammad Abul Kashem Professor Department of Computer Science and Engineering

Faculty of Science and Information Technology

Dhaka University of Engineering Technology, Gazipur

# Abstract

University admission service this application provides that which students place different locations can access information and take admissions. Using this application process time will be reduced and students who are required can fill admissions forms. If any student wants to help with the traveling system of admission time we will be provided to transports service.

This procedure is called an online admission process where there is no use of paper admissions. One student fill-up required to form this system announce that what is the best university for his required. Users can live communication for information on any university in Bangladesh.

The purpose of designing online immigration is to give the people a platform for finding a right and a satisfactory job according to their qualifications. It also connects people with major agencies.

Key words: University Admission Guideline

# Acknowledgment

First of all, I am grateful to the Almighty Allah for making me eligible to complete this project. Then I would like to thank my supervisor Md. Anwor Hossen Emon, Senior Lecturer, Department Of Software Engineering. I am extremely grateful and indebted to him for his expert, sincere and valuable guidance and encouragement extended to me. I would like to thank them who were helped in my project by their very important suggestions without their passionate participation and input; the project could not be successfully conducted. I take this opportunity to record my sincere thanks to all the faculty members of the Department of Software Engineering for their help and encouragement.

I would like to express my heartfelt thanks to all of him for being with me with immense support and care and to make this work success.

> Md Toriqul Islam December, 2019

# Table of Contents

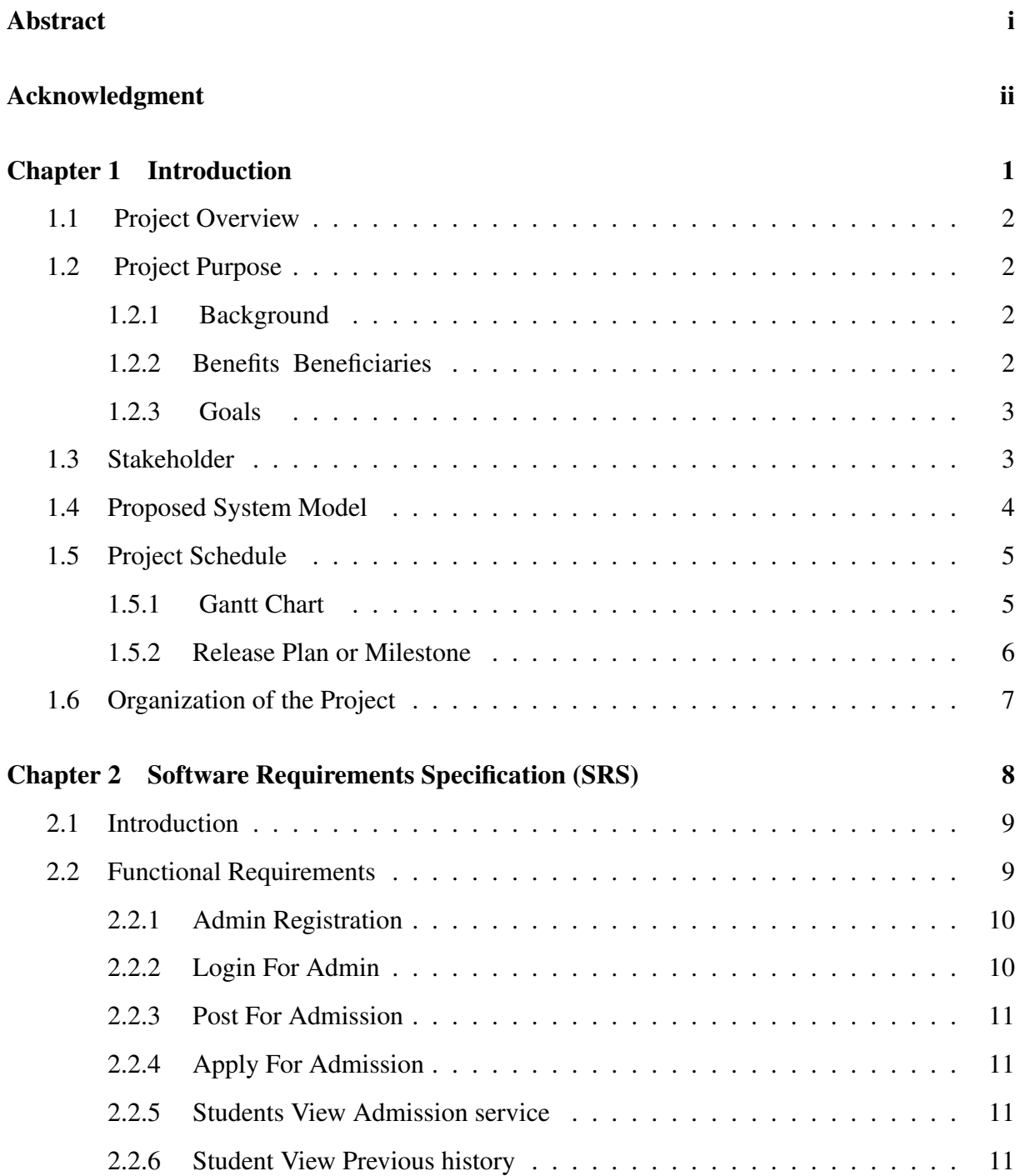

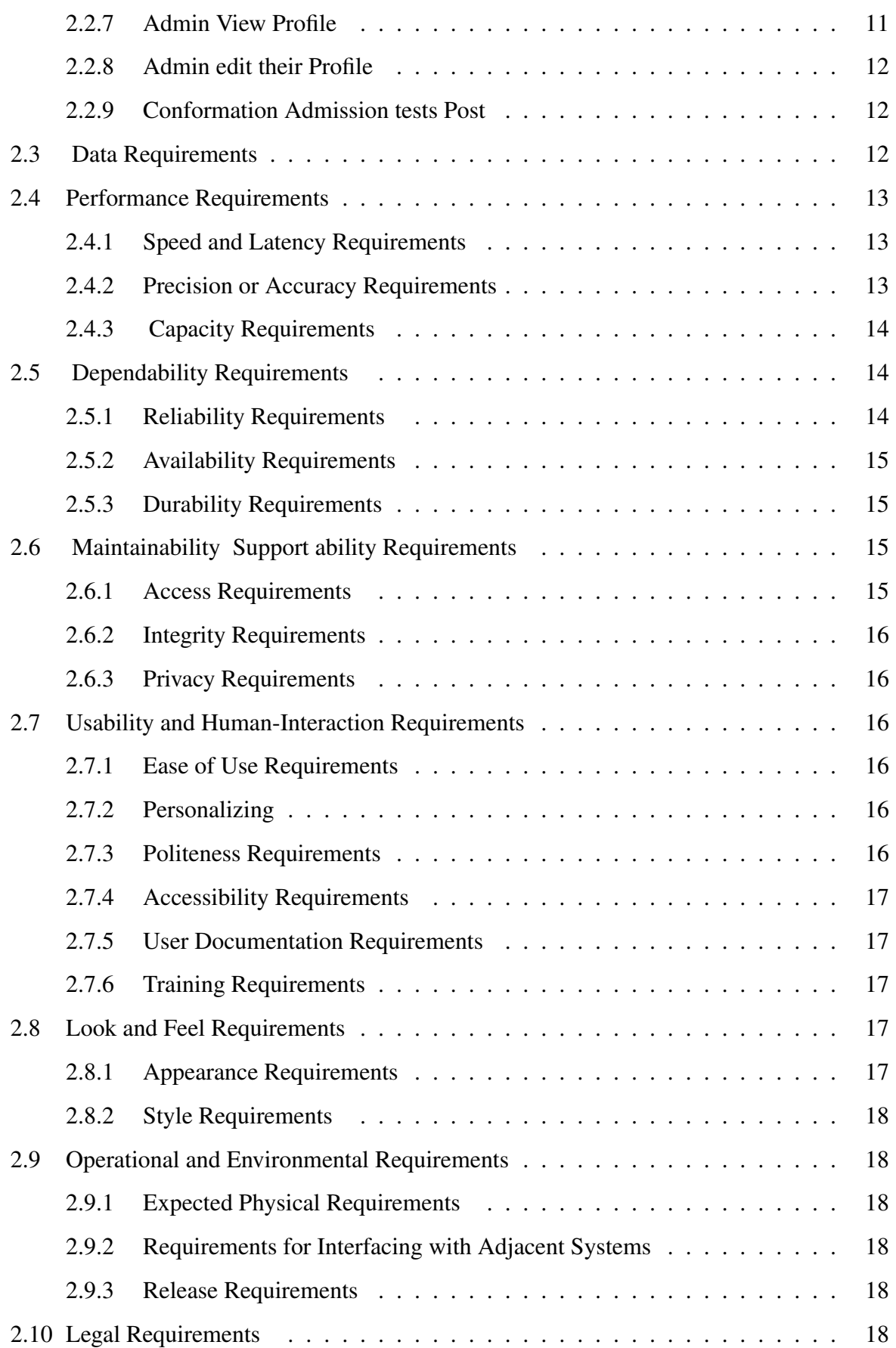

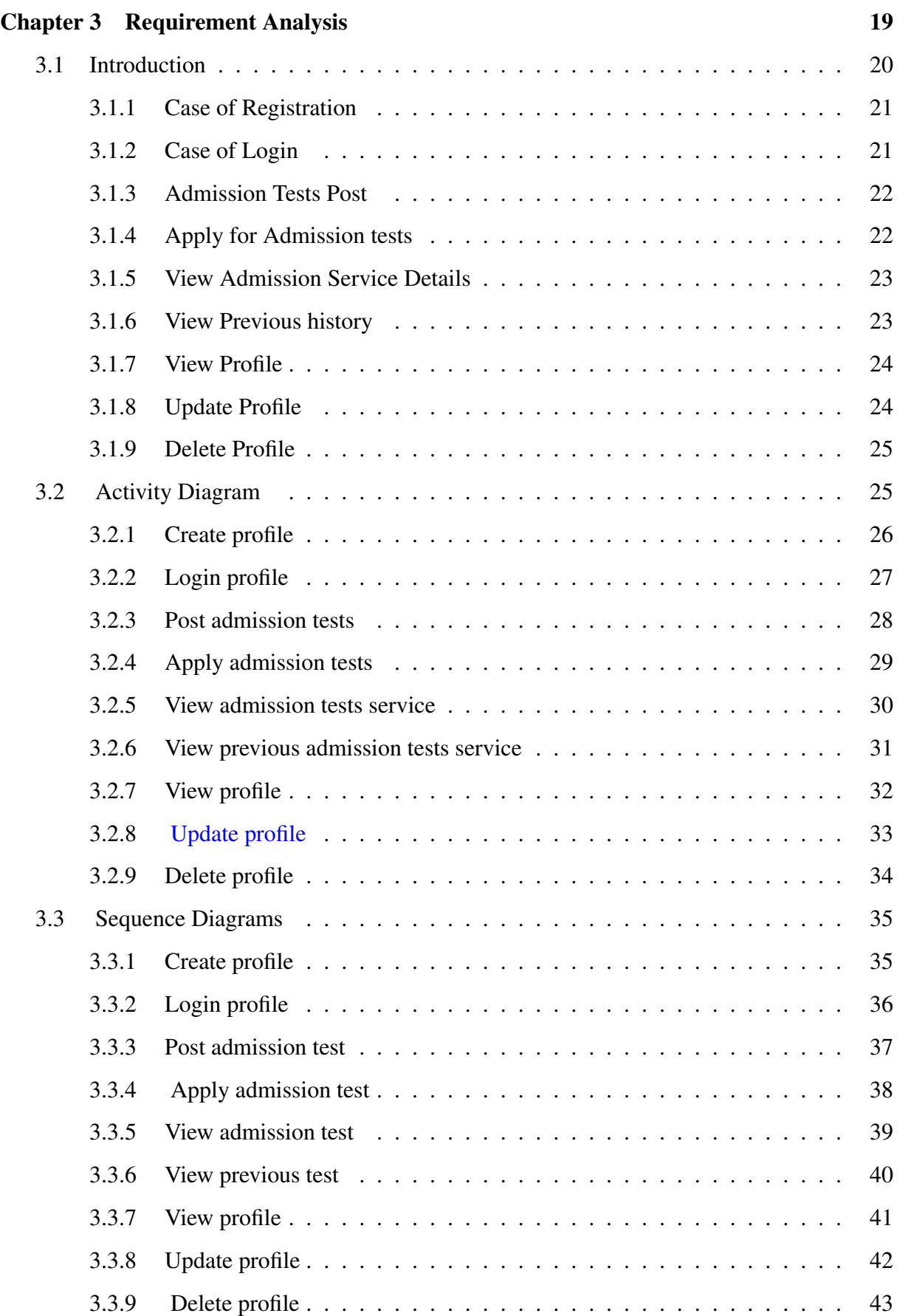

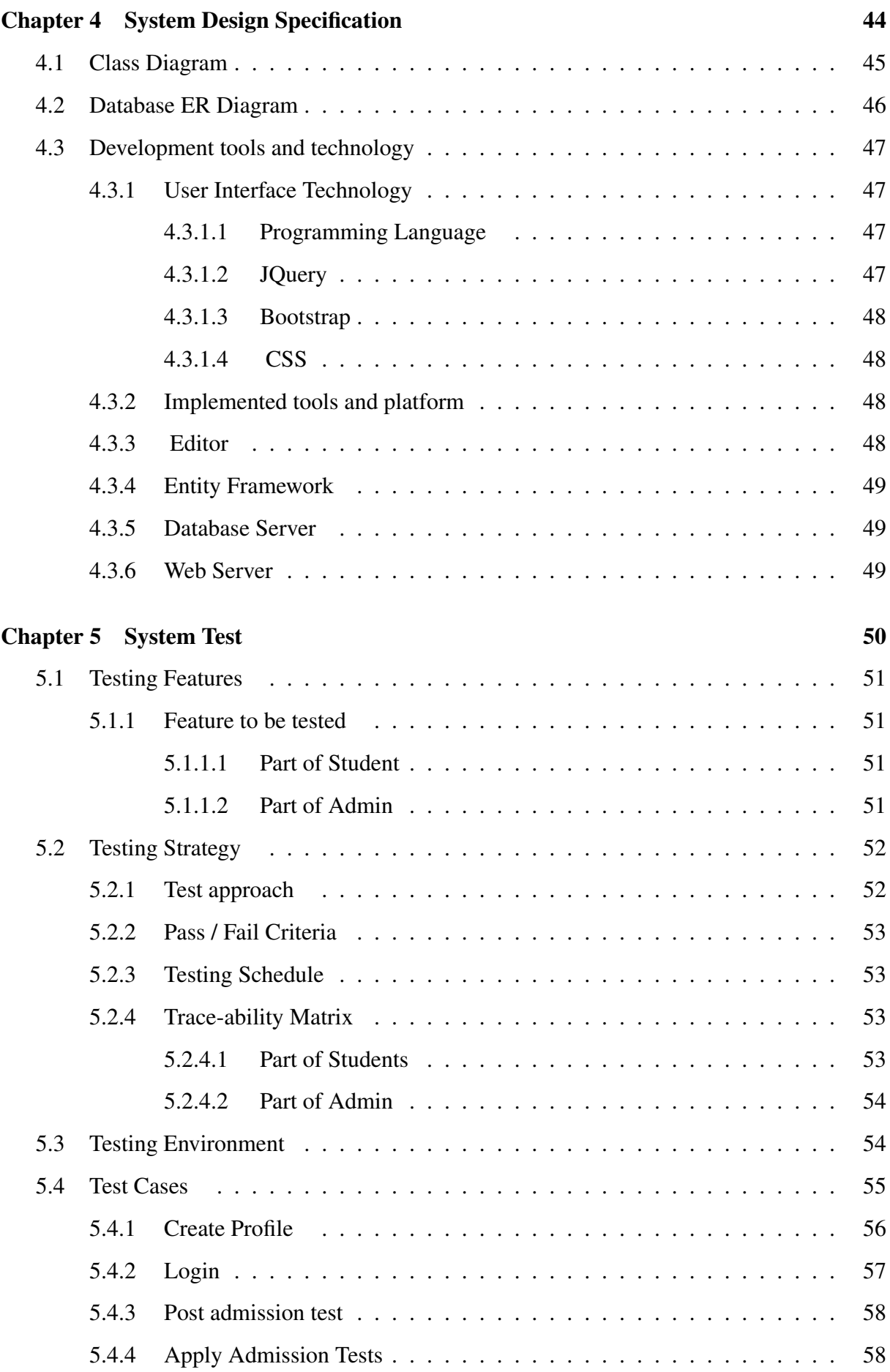

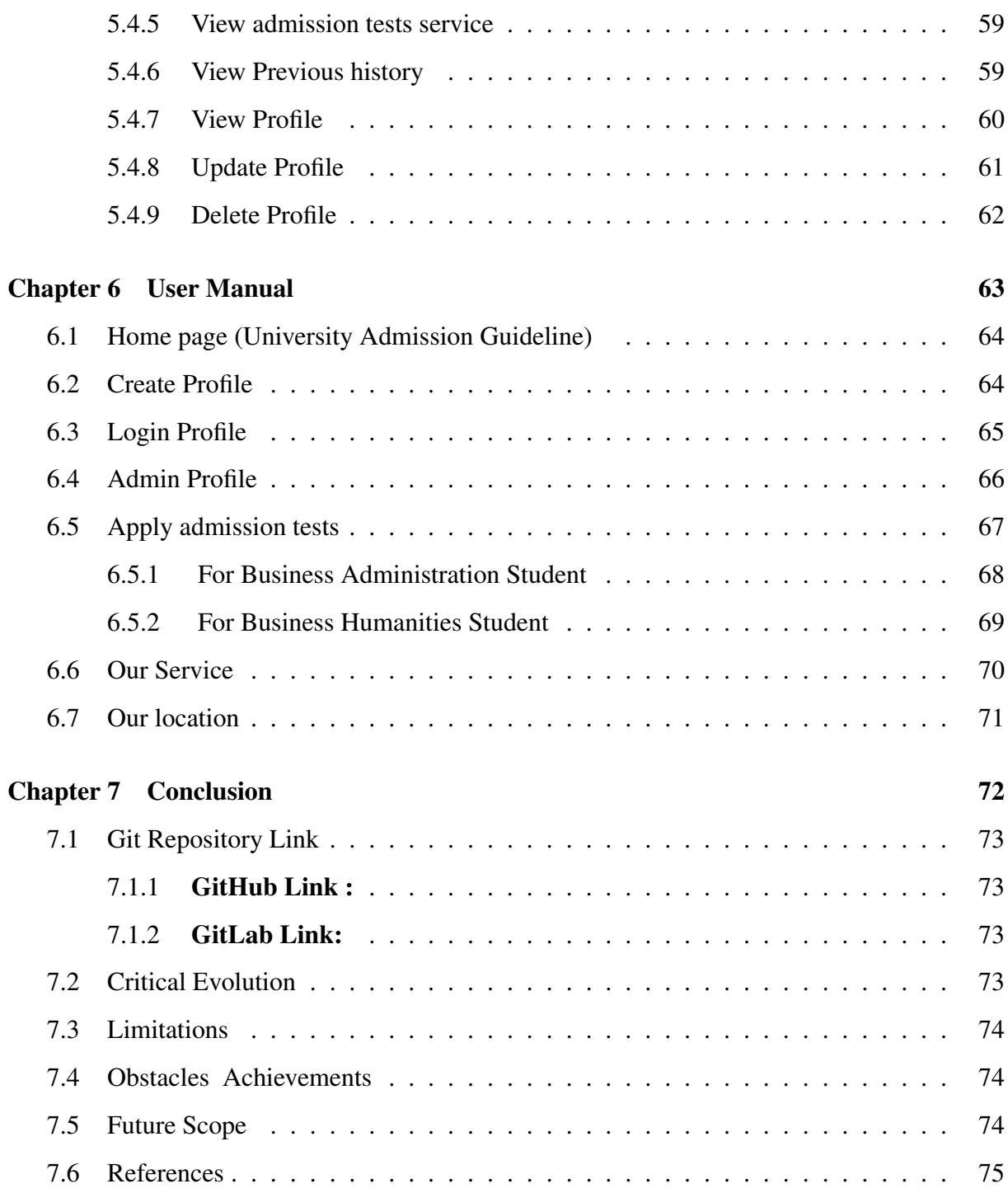

# List of Figures

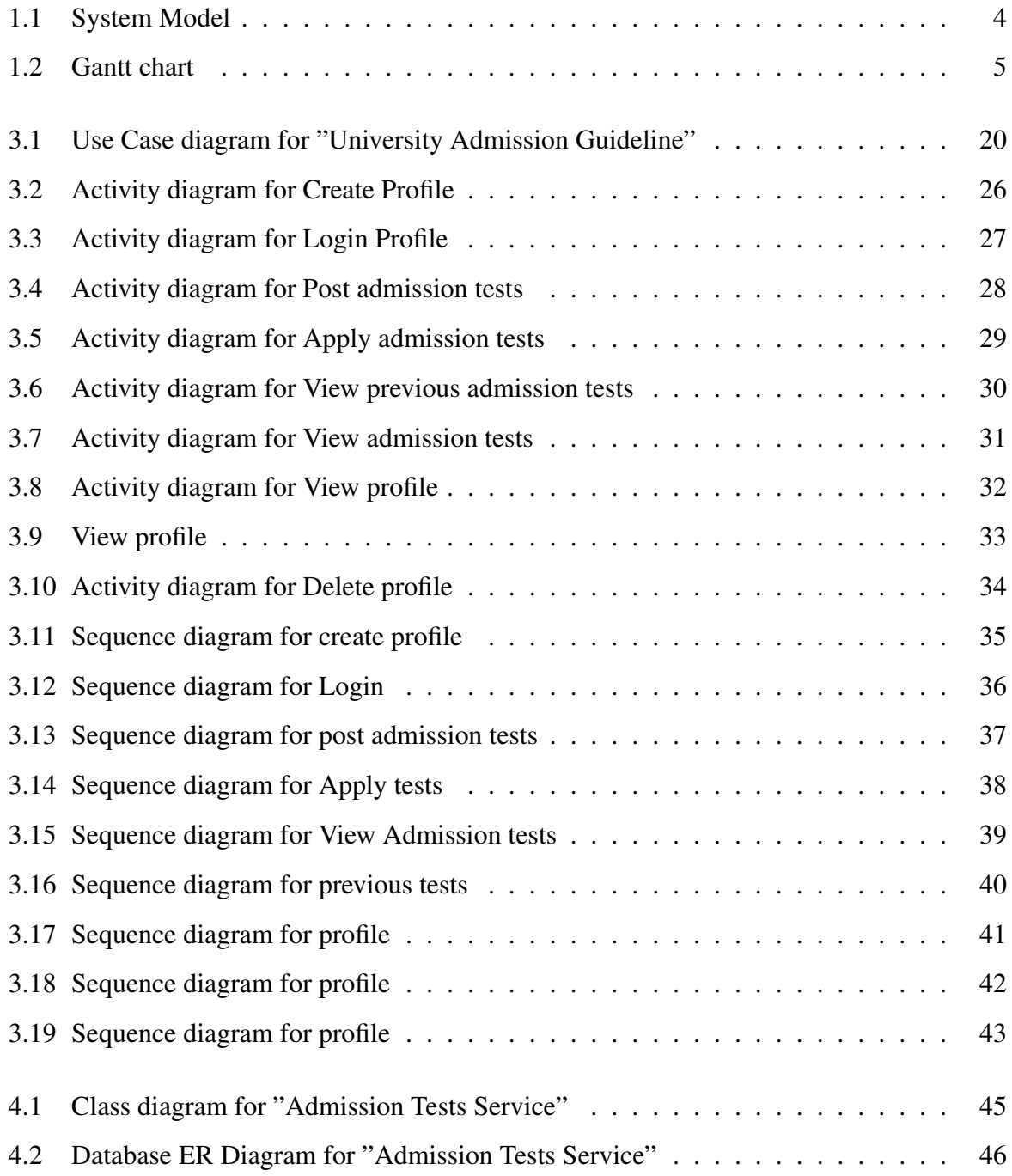

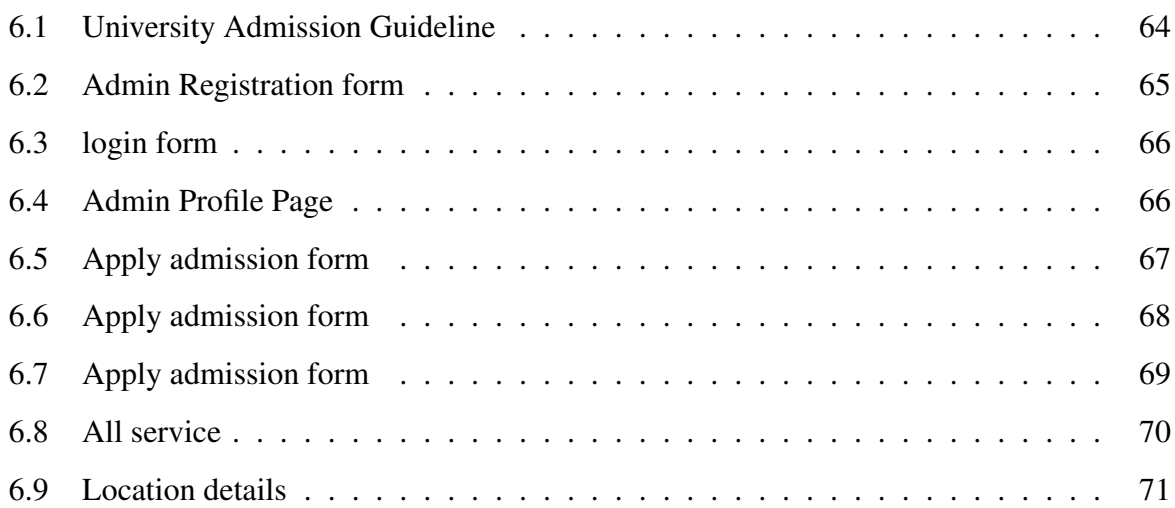

# List of Tables

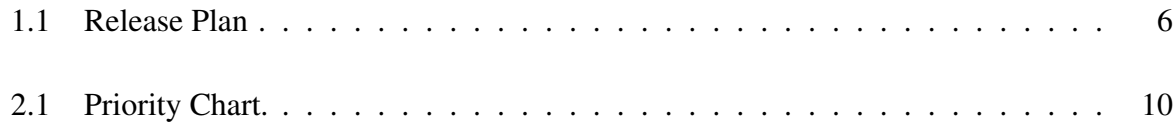

# Chapter 1

# Introduction

## 1.1 Project Overview

University admission help service this application provide that which students place different locations can access information and take admissions. Using this application process time will be reduced and students who are required can fill admissions forms.If any student want to be help on traveling system of admission time we will be provide to transports service.

This procedure is called as online admission process where there is no use of paper admissions. One student fill up required form this system announce that what is the best university for his required. User can live communication for information any university of Bangladesh.

#### 1.2 Project Purpose

This project named "University Admission Help" is make to automation system which required student given helpful for there who better university.So that's why we are going to develop such a project.

#### 1.2.1 Background

Nowadays all public universities published there admission test schedules often the same season. We saw that two University admission tests established the same day or one day up and down. Therefore we look that some student suffers a problem, there cannot understand which university is best for there required marks of attending. And also that some students live long distances from the university, If two universities take the admission test they can not attend both tests.

#### 1.2.2 Benefits Beneficiaries

Now List to benefits and Beneficiaries this application

- We are tracking the university admission test and given to the student
- We provided to suggestion where is the best place of required student
- Building communication between the student and informer teachers
- It helps maid-servant to get a job easily
- This application makes authentication and trustful
- Making an online system where a student can be known admission information all public university
- Whoever is finding the proper university on regular time according to their choice will be able to find.
- Required is get entry to to a laptop and net connectivity No greater going for walks out of paper software bureaucracy.
- One of the great online software device in college admission can pick to post their subject at their convenience.
- The system also going to reduce wasting time .
- The user could make live conversations beneath any test.
- So, The our motive is to create an online place where a student can apply for admission overall public university.

#### 1.2.3 Goals

This application provides the admission tests schedule on any universities in Bangladesh. One student will be able to apply on the university admission test his earlier required result by this software and it will provide suggested best place for next institution for education.

## 1.3 Stakeholder

The Stakeholder for this system:

- Admin
- Student

Admin : Admin can create one application form in which one student can apply a university admission test for there choice university. All times admin collect all action and reply feedback of university admission tests. When one student applies for admission the system automatic reply thereof their requirement.

Student : The students find out about best university in Bangladesh. They can apply to a specific university or all over the university. Admin post latest notice for university testes. Students find out there best university for their requirements.

## 1.4 Proposed System Model

I have already organized a website. This model will clarify our proposed gadget in short.

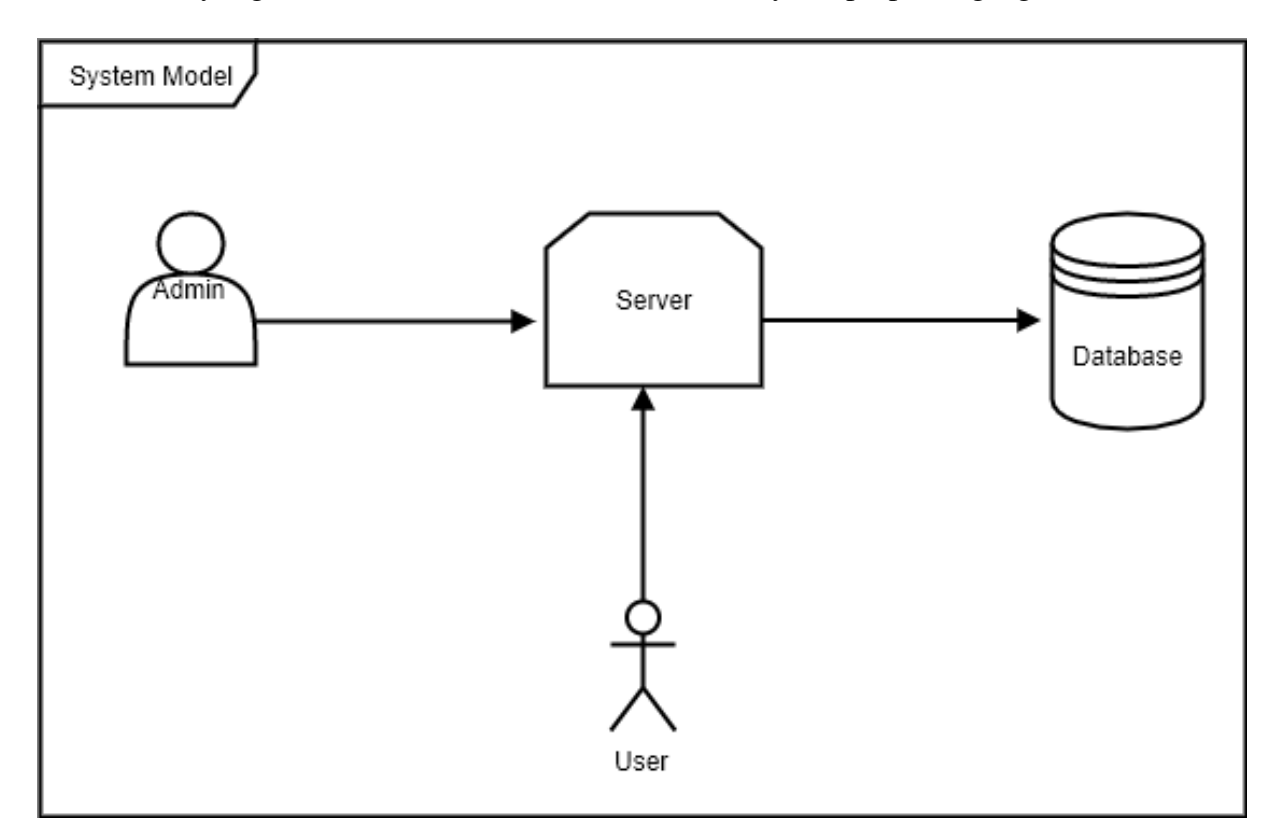

Figure 1.1: System Model

## 1.5 Project Schedule

Right scheduling is assisting to finish the venture effectively and on time. Project scheduling makes perfect artwork go along with the drift to little by means of l time-frame. The scheduling is should for the net software.

#### 1.5.1 Gantt Chart

Gantt chart is specifically manufacturing manipulate tools. It remained us to finish our assigned duties within a certain time period. For developing a website, it's far on the student's use. Now I will display a Gantt chart for our task the application:

#### **Gantt Chart with Subtasks**

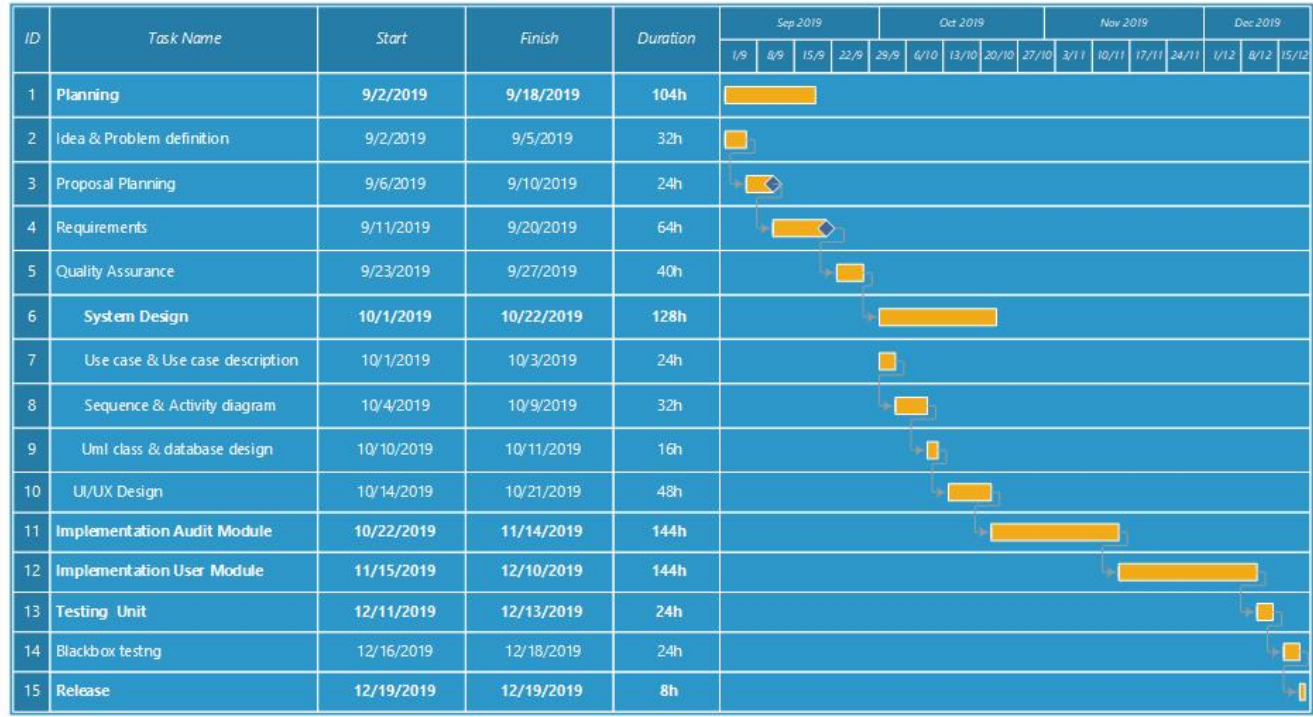

Figure 1.2: Gantt chart

#### 1.5.2 Release Plan or Milestone

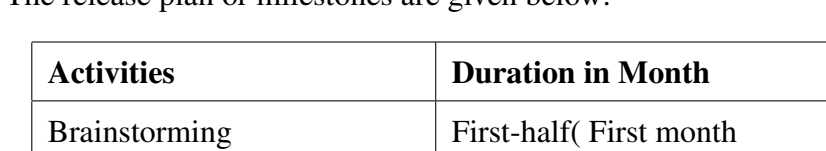

The release plan or milestones are given below:

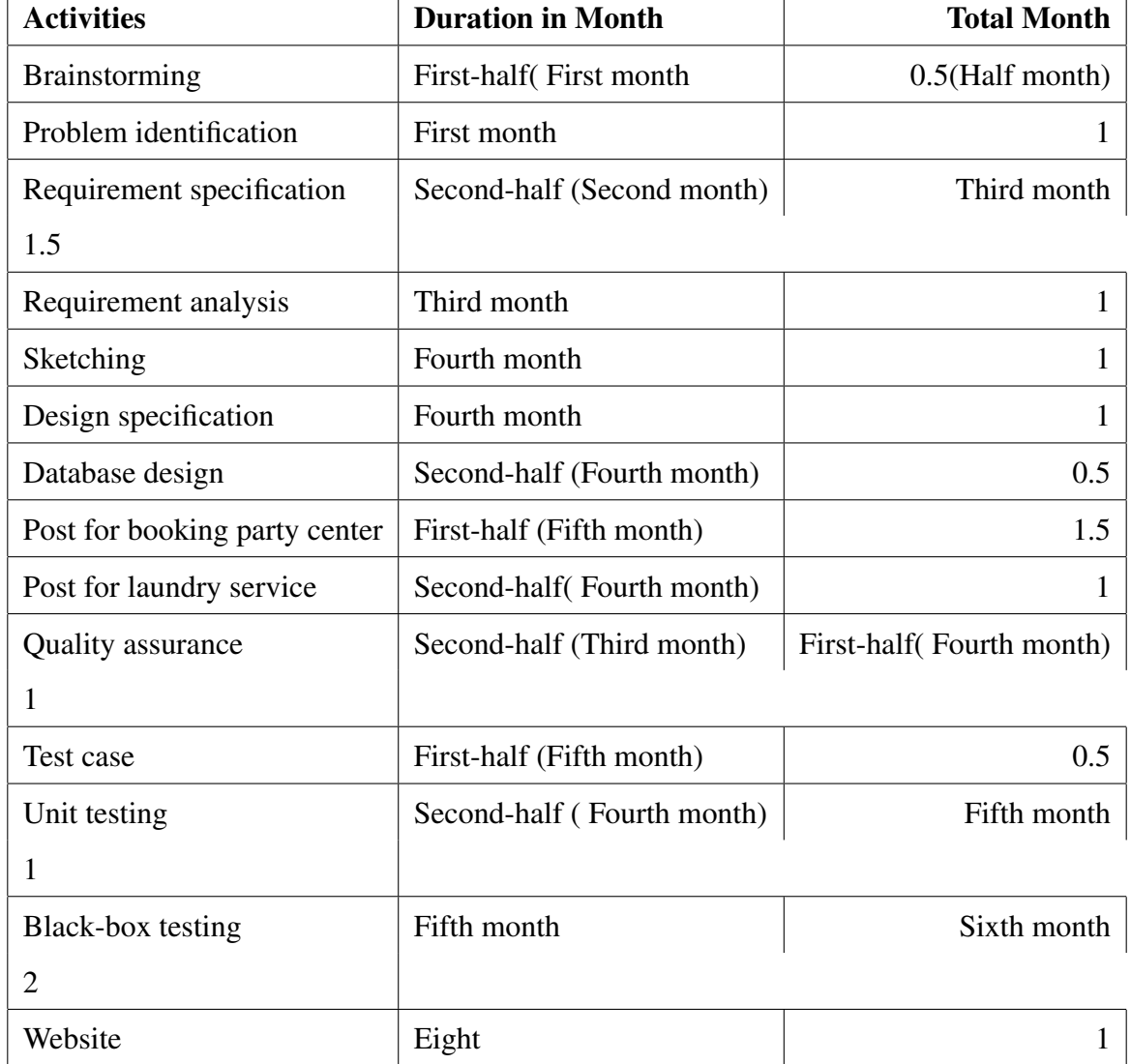

Table 1.1: Release Plan

## 1.6 Organization of the Project

The dissertation is organized as follows:

- Chapter 1 Introduction. In this bankruptcy, an advent to the University admission test application is supplied. The definition, significance and existing procedures are without a doubt delivered. After that, the dissertation focuses on the contribution..
- Chapter 2 SRS. This chapter first shows the state of the art Requirements of "University" Admission Tests". Then describe two existing periodic pattern mining works *PSEMiner* and *ListMiner* in dynamic networks. The limitations of these methods are clearly addressed, as these are the focuses of this dissertation.
- Chapter 3 Requirement Analysis. I present my proposed technique for "University Admission tests service".
- Chapter 4 System Design Specification. In this chapter, it has been shown the System Design Specification.
- Chapter 5 System Test. Finally, this chapter is a level of software program checking out where a complete and included software is tested. The motive of this test is to evaluate the gadget's compliance with the desired requirements
- Chapter 6 User Manual. In this chapter, The User Manual consists of all important records for the person to make complete use of the data device. This manual includes a description of the device features and capabilities, contingencies and trade modes of operation, and step-by-step procedures for system get admission to and use
- Chapter 7 Conclusion. In this chapter, A conclusion is the last part of something, its end or result.The phrase in conclusion means "finally, to sum up," and is used to introduce some final comments at the end of a speech or piece of writing.

# Chapter 2

# Software Requirements Specification (SRS)

## 2.1 Introduction

In this chapter, periodic patterns mining relevant literature's in unstructured and structured databases have been reviewed. The main focus of this project is mining periodic patterns in university admission service representation model. At first, some periodic patterns mining research in unstructured database are described briefly. Finally, we conclude this chapter mentioning some limitations of existing works and make clear our motivation.

#### 2.2 Functional Requirements

Functional requirements seek advice from the characteristic that's ought to belong to the gadget. Functional necessities are mandatory to perform the software device. There is no gadget with our practical requirements. Now, we are going to speak about practical necessities for my application.

Priority Chart : A Prioritization Matrix is a useful method to identify which issues are the most important to paintings on solving first. The Matrix facilitates you rank problems or problems generated via brainstorming. Using Priority Chart we will perceive which characteristic need to get High Priority and which one should be Medium and which one is Low. In Priority Matrix there is two part one is "Important" another one is "Urgent". If any function is:

Important also Urgent = High Priority Important but Not Urgent = Medium Priority Not Important but Urgent = Low Priority Not Important and Not Urgent = Ignore It

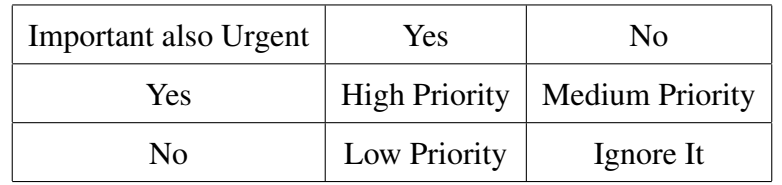

Priority of our system features based on Priority Chart

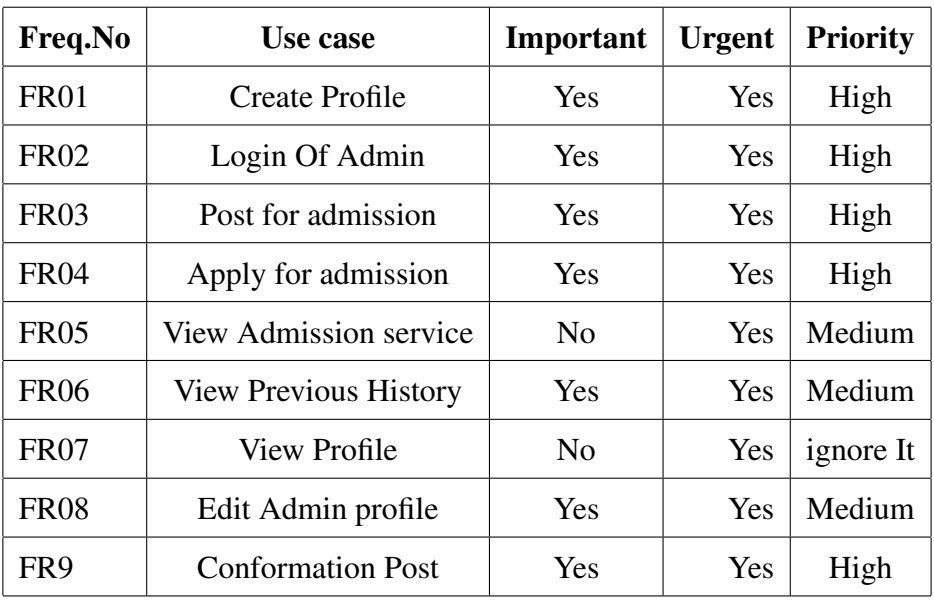

Table 2.1: Priority Chart.

## 2.2.1 Admin Registration

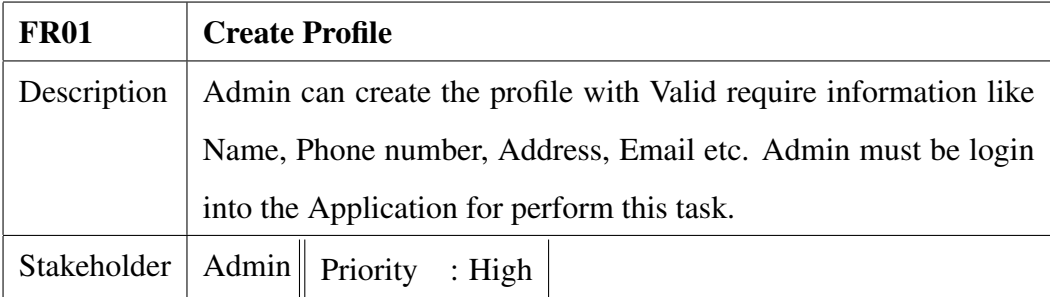

## 2.2.2 Login For Admin

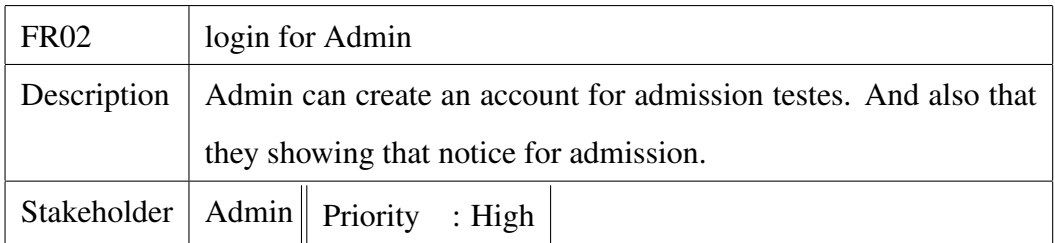

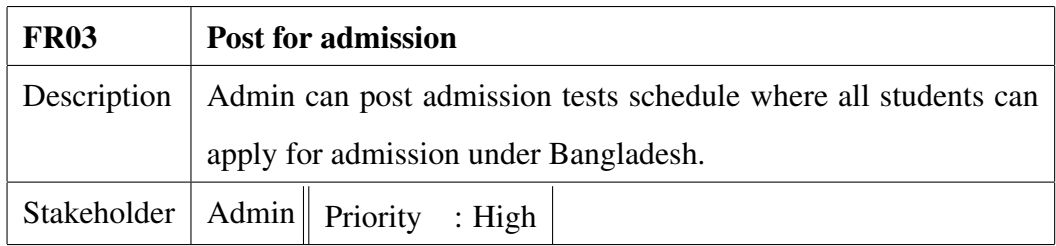

#### 2.2.3 Post For Admission

#### 2.2.4 Apply For Admission

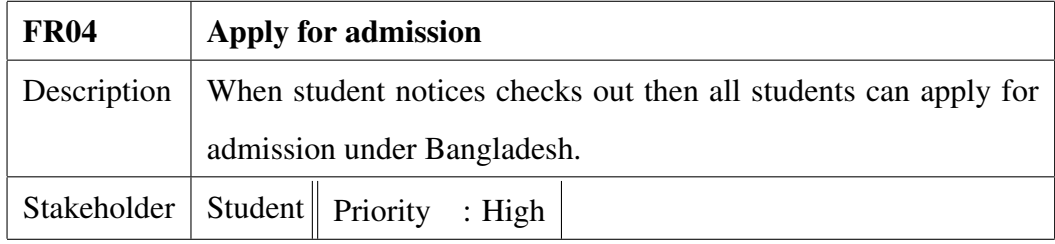

#### 2.2.5 Students View Admission service

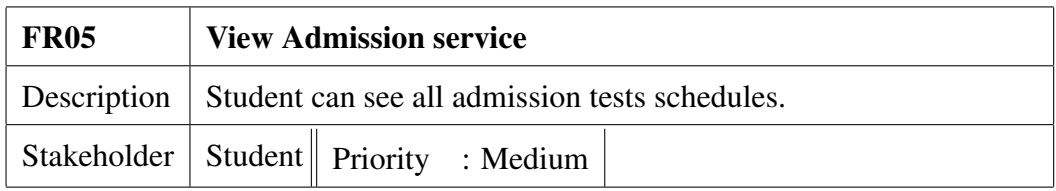

## 2.2.6 Student View Previous history

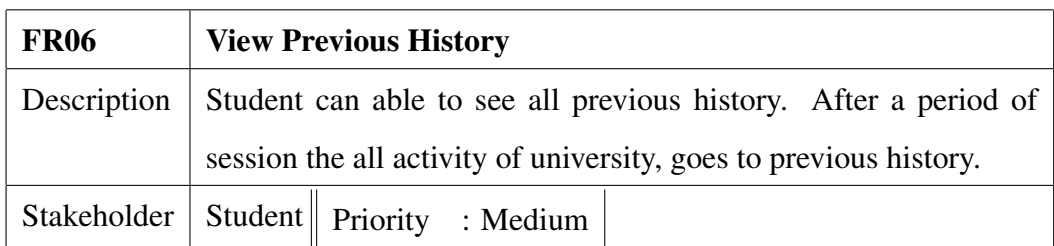

#### 2.2.7 Admin View Profile

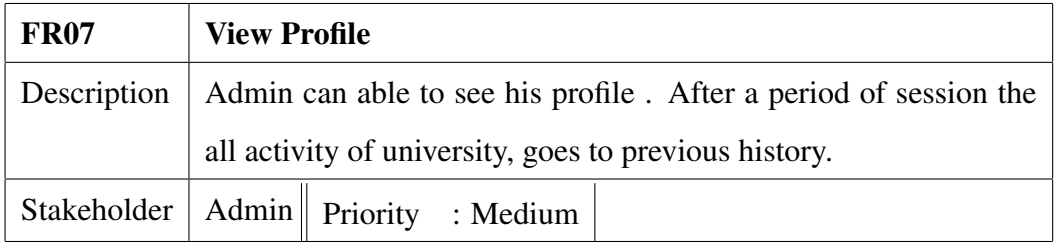

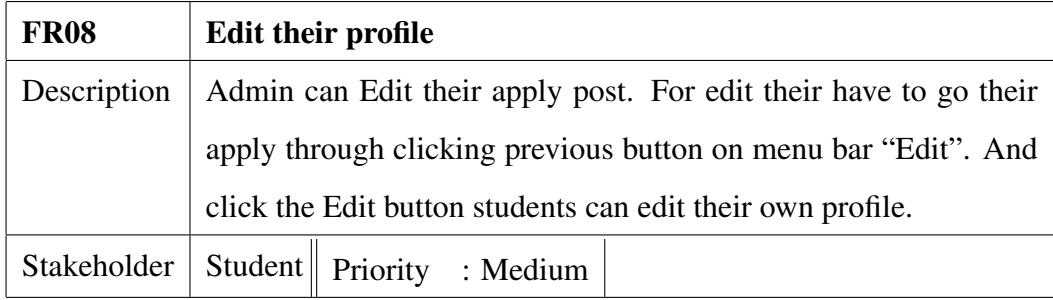

#### 2.2.8 Admin edit their Profile

#### 2.2.9 Conformation Admission tests Post

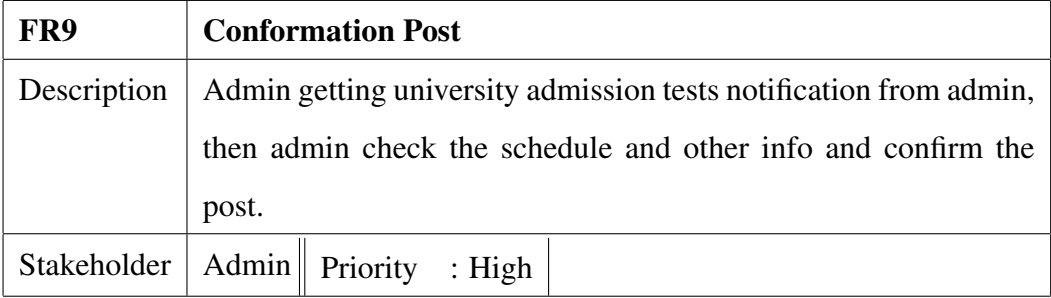

# 2.3 Data Requirements

For attaining the version objectives data necessities prescribed scope and degree of detail required. What statistics are needed for constructing the version may be known through amassing device records. Instead of amassing fashionable system facts it's better to accumulating precise machine information. A usual process float can provide greater particular records. A method waft also facilitates to build a version constructing procedure.

#### We focus some of main points:

- Route admission tests and their capability
- The type of entity and their attributes
- Types of resources
- Entities movement
- What activity
- Quantity of data

## 2.4 Performance Requirements

Defined performance specs incorrectly can lead to disputes among students and University's authority.

#### 2.4.1 Speed and Latency Requirements

This is rare, in a few cases the reaction time may be dictated by means of legal necessities. Response time is critical for personal pride. If any gadget loaded greater than 10 seconds then a person keeps away from them of all activity.

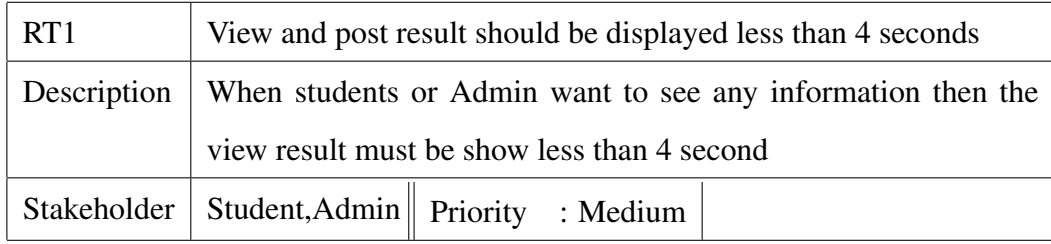

## 2.4.2 Precision or Accuracy Requirements

Always display the correct end result to all sorts of customers. Wrong facts stands up the false impression.

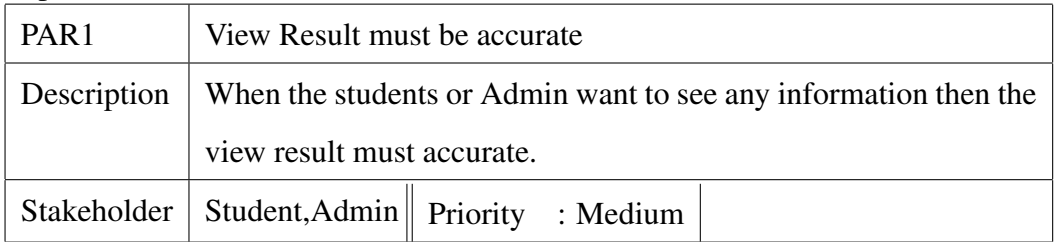

#### 2.4.3 Capacity Requirements

The gadget should be capable of assisting a positive amount of students and a certain amount of interactions.

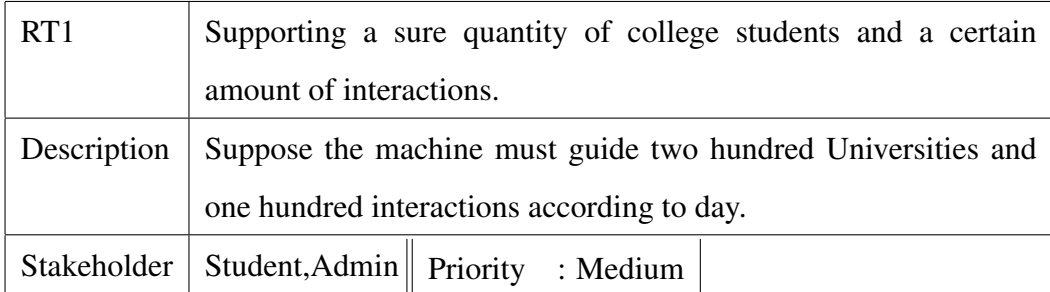

# 2.5 Dependability Requirements

The dependability is measured based on 4 dimensions. Such as:

- Reliability
- Availability
- Durability
- Reliability

Dependability is the capacity to offer offerings that can defensibly be depended on within a time-length.

#### 2.5.1 Reliability Requirements

Reliability is the opportunity of failure-loose operation of a machine over a special time within

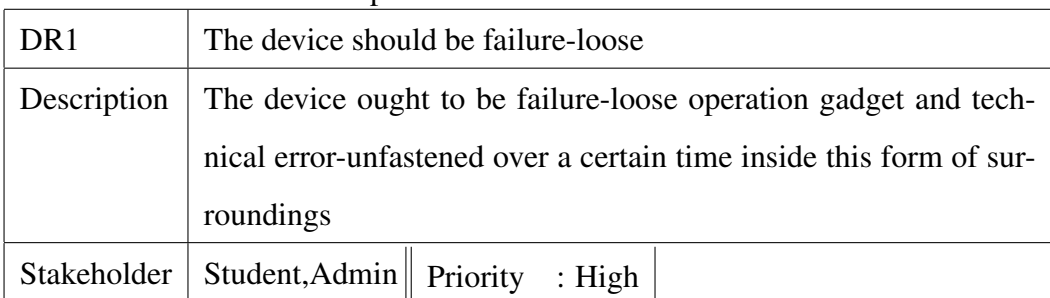

a detailed environment for a precise cause.

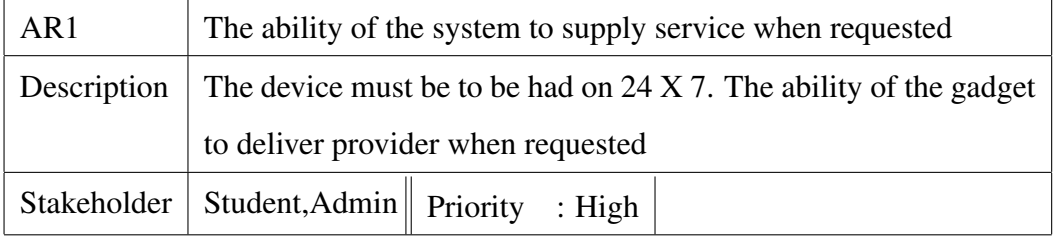

#### 2.5.2 Availability Requirements

#### 2.5.3 Durability Requirements

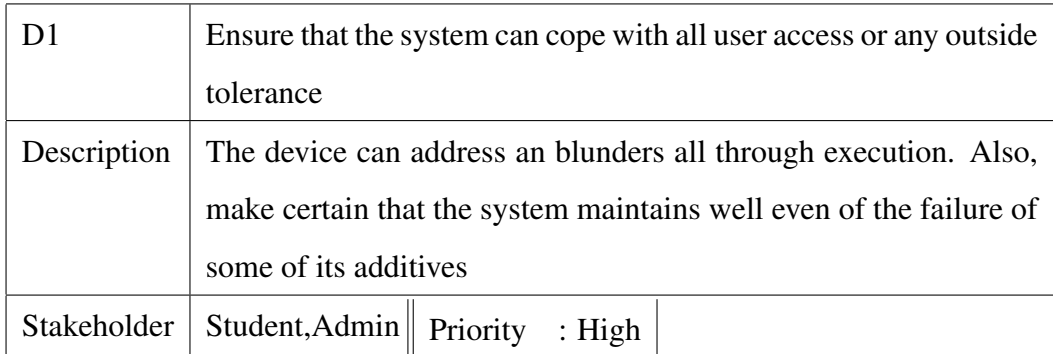

# 2.6 Maintainability Support ability Requirements

System protection is most crucial necessities. For lack of safety the records could be stealing, manipulating information and causing denial of carrier.

Some security related categories

- Permission to access data
- Verification
- Securing information
- Security policies

#### 2.6.1 Access Requirements

Reduce unauthorized get entry to there have some boundaries. There remain a few authentication and authorization method.

- Strong Access Control Measures
- Maintain an Information Security Policy
- Regularly Monitor and Test Networks
- Build and Maintain a Secure Network

#### 2.6.2 Integrity Requirements

Ensure that facts and communications aren't deliberately corrupted through unauthorized advent, deletion, change. We use a Hash fee for touchy records.

#### 2.6.3 Privacy Requirements

Privacy requirements are in the main needed for a device. In our system, we accomplice the Users and admin vicinity and all and sundry can see best the area this is related to them.

#### 2.7 Usability and Human-Interaction Requirements

The system can be failed for Usability. User Experience is one of the most crucial factors for any system. The device must be clean to apply, easy to recognize and easy to research.

#### 2.7.1 Ease of Use Requirements

This application may be very clean to use and smooth to comprehensible. There is not any long technique to finish a mission. Users can whole their motion with some steps.

#### 2.7.2 Personalizing

In my Project, there are no personalising and internationalization requirements.

#### 2.7.3 Politeness Requirements

I made this device primarily based on a centered place and all of those centered areas students have acknowledged approximately our system because this device is making their life simpler. User can recognize this device by means of very own.

#### 2.7.4 Accessibility Requirements

The requirements for the way smooth it needs to be for the student and our system is very a great deal clean to apply and recognize.

#### 2.7.5 User Documentation Requirements

Gather the user expects and have to do it in the machine well is mandatory due to this requirement given by means of the consumer immediately. And after the complete system consumer can provide new requirements then it's additionally be added in the machine.

#### 2.7.6 Training Requirements

If it wishes to train the person to apply the system nicely then it's a have to to training them nicely. In our venture, we don't need this type of training for consumer but a simple guide for them.

## 2.8 Look and Feel Requirements

If your systems look garbage then the person can experience boring and not going to the following step. Look and sense necessities are how the machine will appear to be and the way the consumer interface or graphical user interface of our machine will display to the consumer.

#### 2.8.1 Appearance Requirements

The students and Admin should understand which subject is required and which isn't due to the fact we make it easily comprehensible. Such as, if there any optional subject then the phrase "optional" seemed in the field.

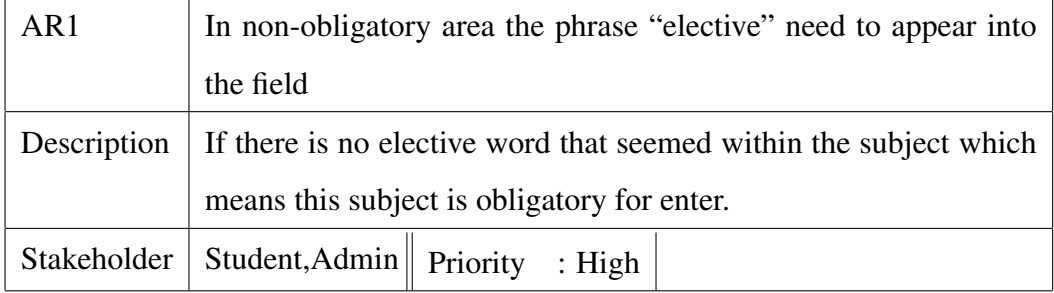

#### 2.8.2 Style Requirements

Keeping all contents within a format is easy to recognize for the consumer. An exact style can attract to user hold them into the gadget long time.

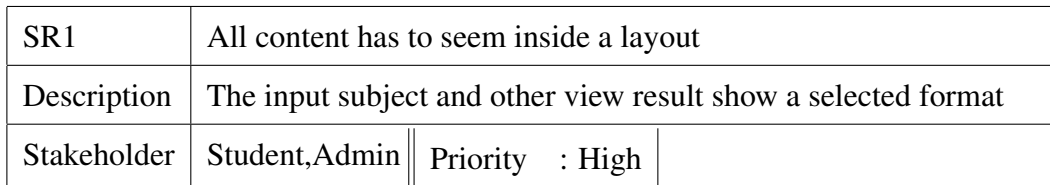

# 2.9 Operational and Environmental Requirements

Operational requirements are the one's statements that pick out the critical abilities, associated, and overall performance measures. The operational environment stands for political, social, legislative, monetary, cultural and herbal environmental elements that appreciably affect the implementation of any cooperation.

#### 2.9.1 Expected Physical Requirements

There aren't any physical necessities in our device.

### 2.9.2 Requirements for Interfacing with Adjacent Systems

There are H.S.C necessities for interfacing with the adjoining device for our venture.

#### 2.9.3 Release Requirements

There aren't any specific launch necessities in our system

# 2.10 Legal Requirements

Legal Requirements approach, as to any Person, any requirement under a Permit and any Governmental Rule. But our device there may be no reference to Government.

# Chapter 3

# Requirement Analysis

# 3.1 Introduction

I have use case diagram. And there are actors. Each actor plays a one-of-a-kind role. And those are already indicated to this use case diagram. This diagram will clarify my application in quick.

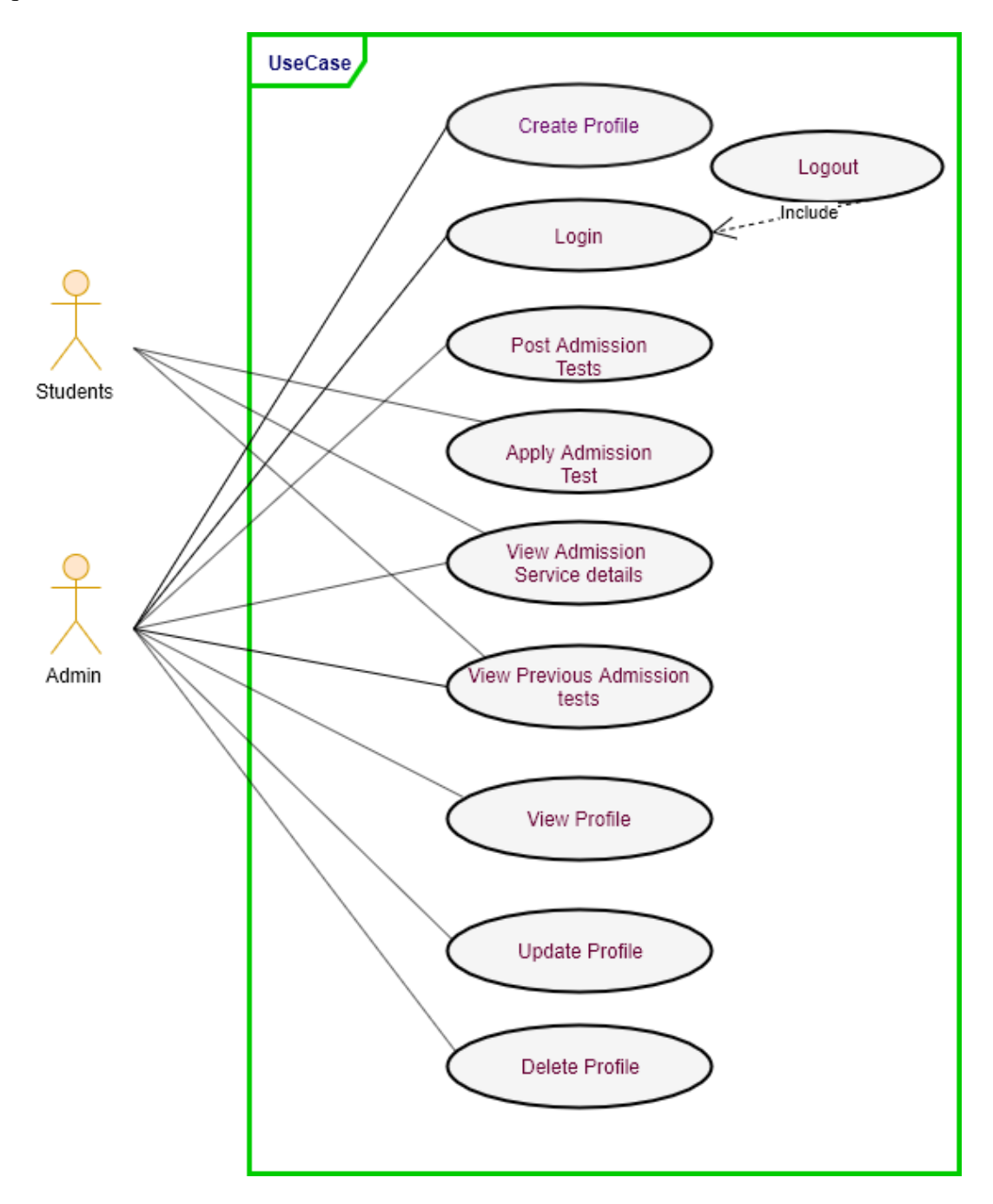

Figure 3.1: Use Case diagram for "University Admission Guideline"

# 3.1.1 Case of Registration

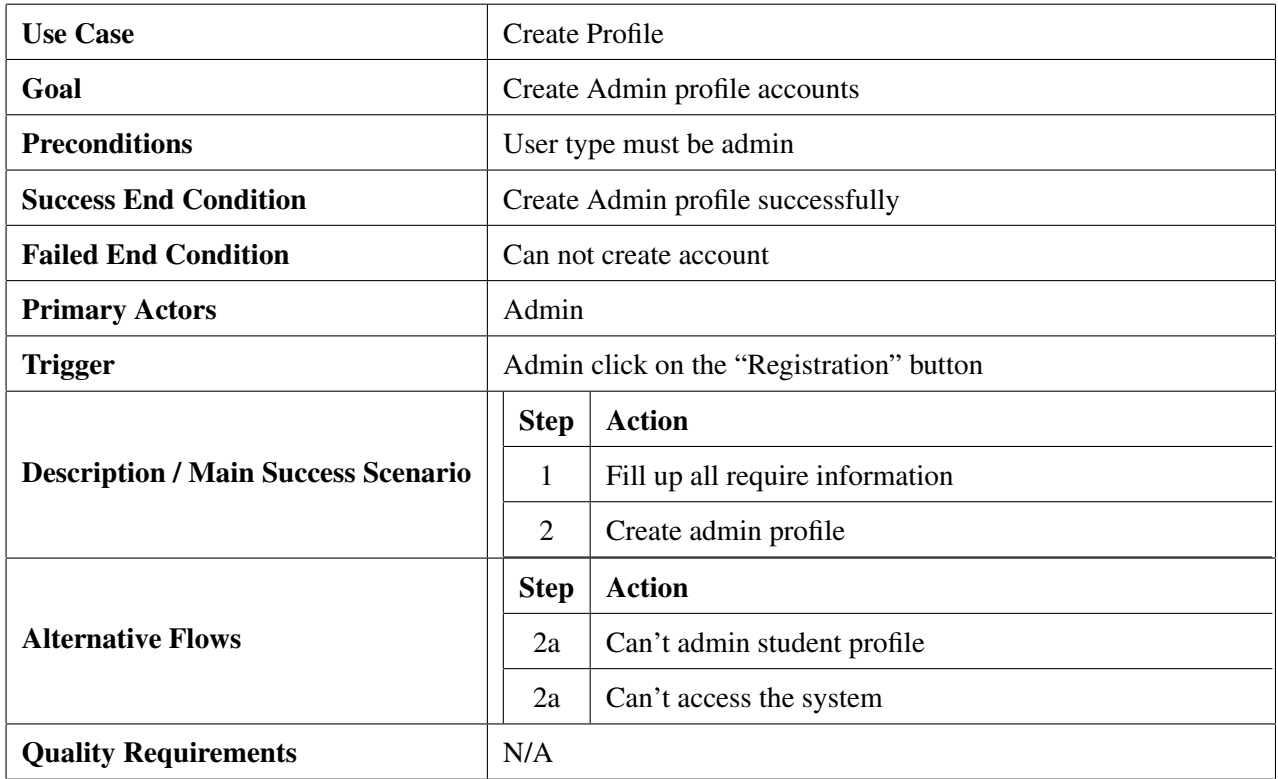

# 3.1.2 Case of Login

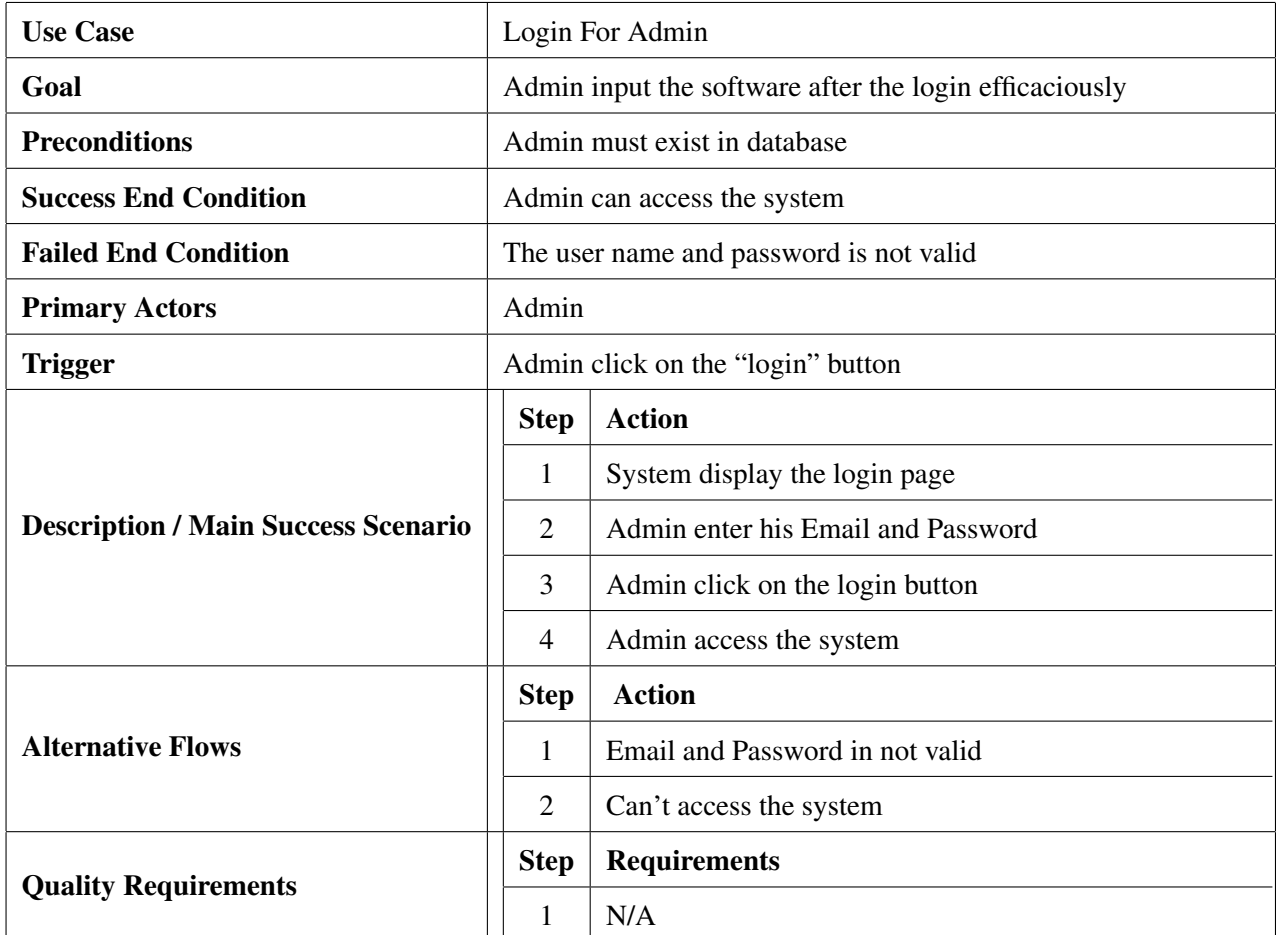

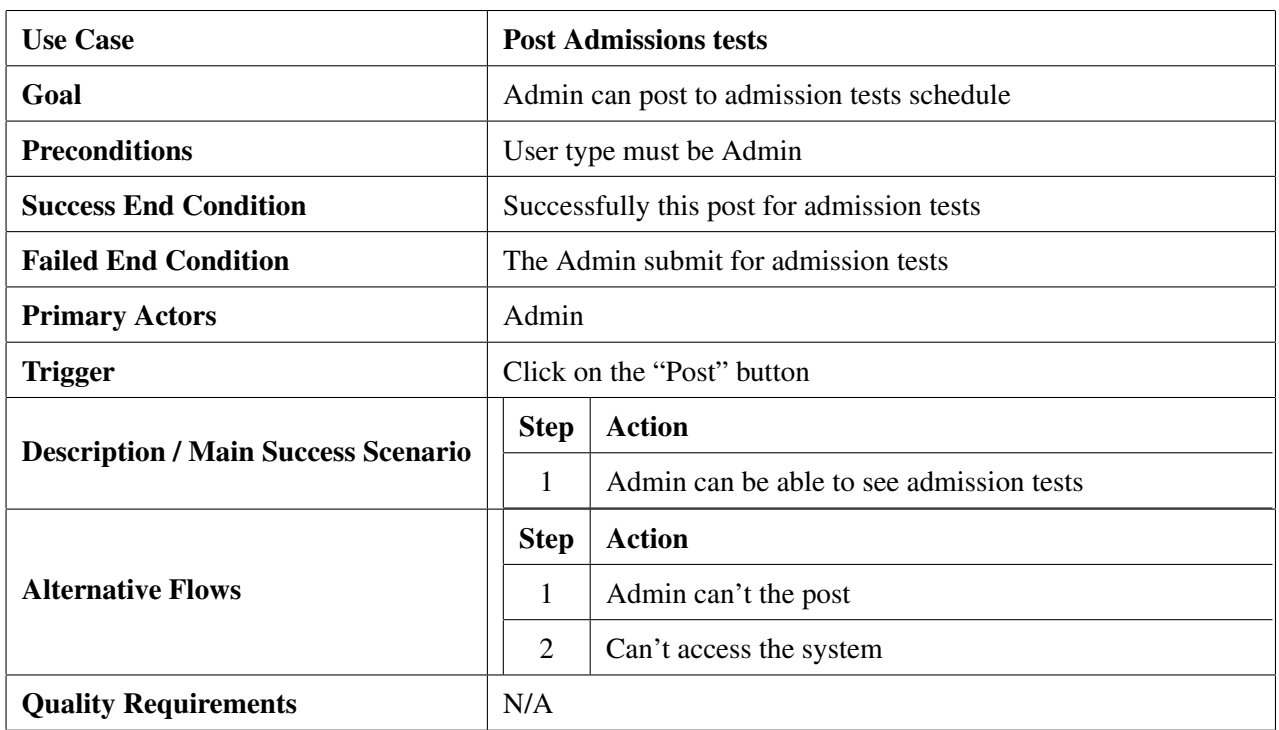

#### 3.1.3 Admission Tests Post

# 3.1.4 Apply for Admission tests

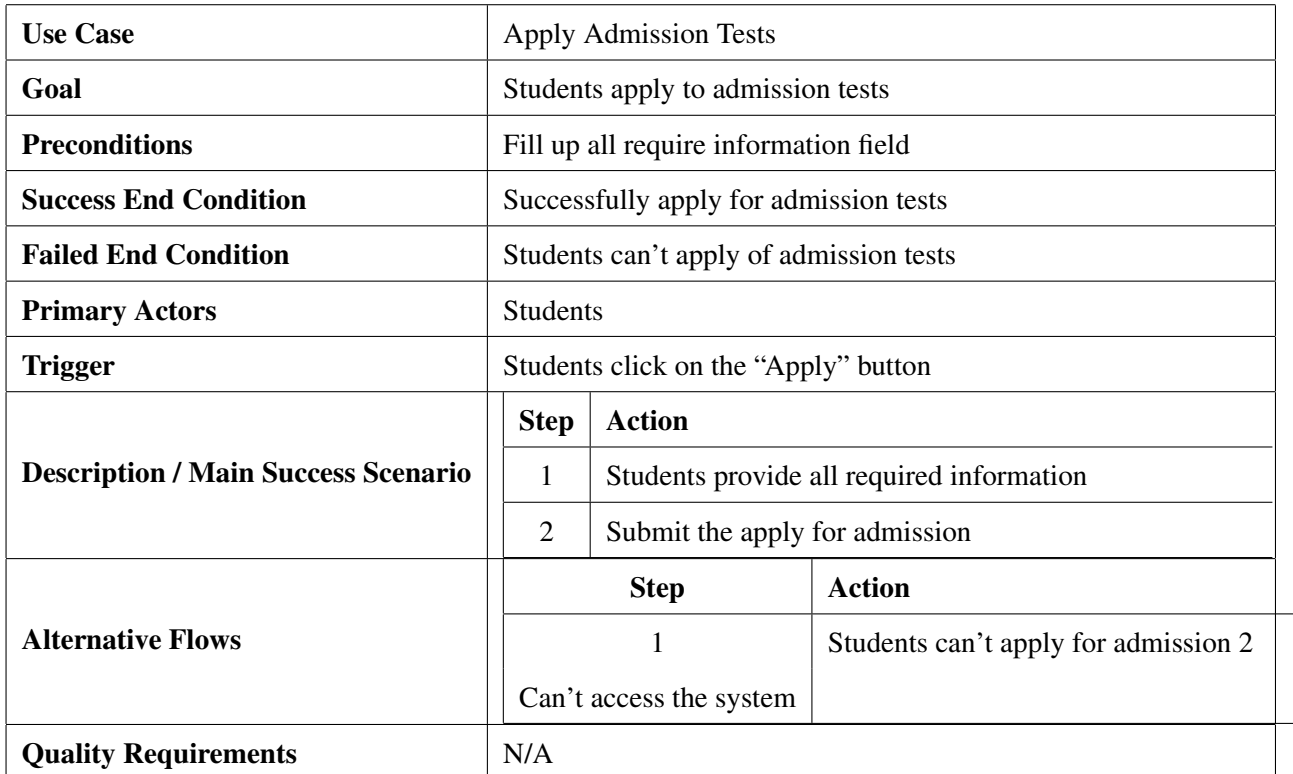

## 3.1.5 View Admission Service Details

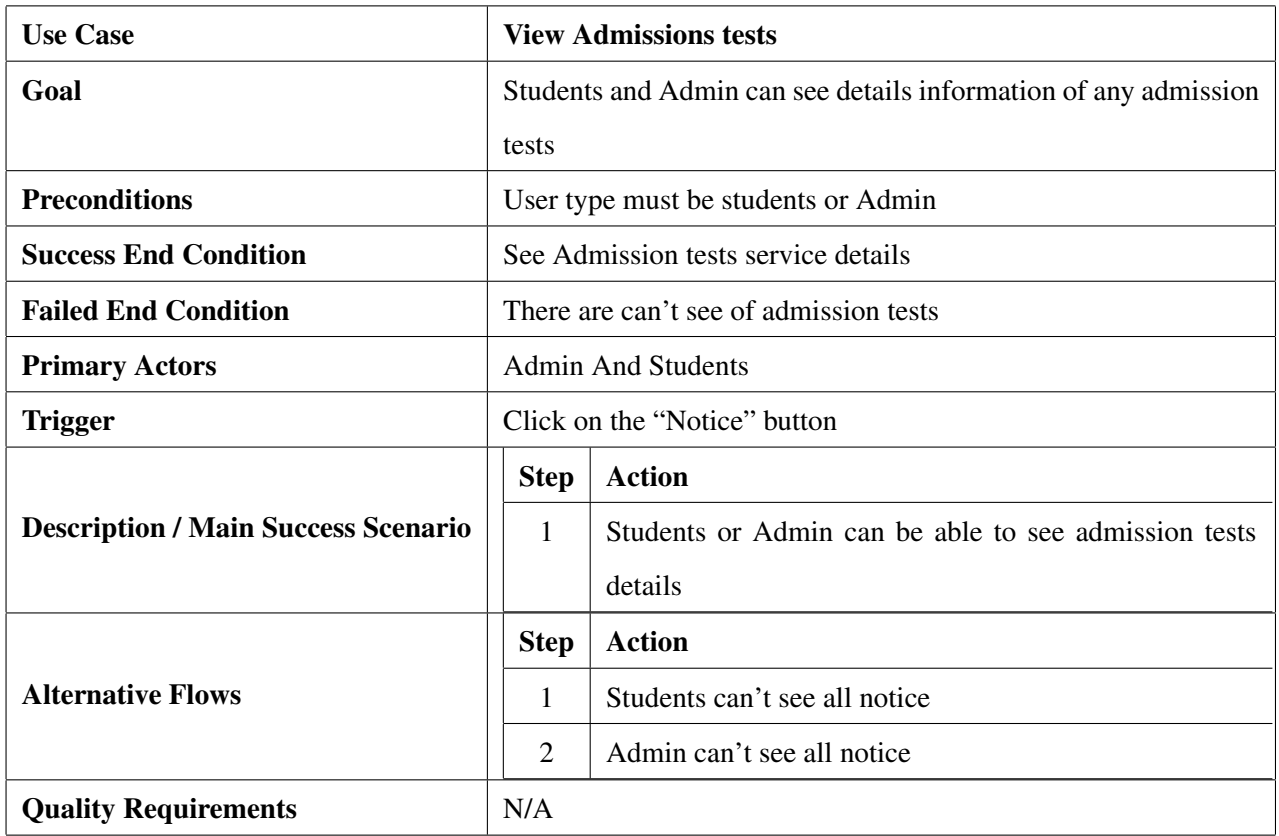

# 3.1.6 View Previous history

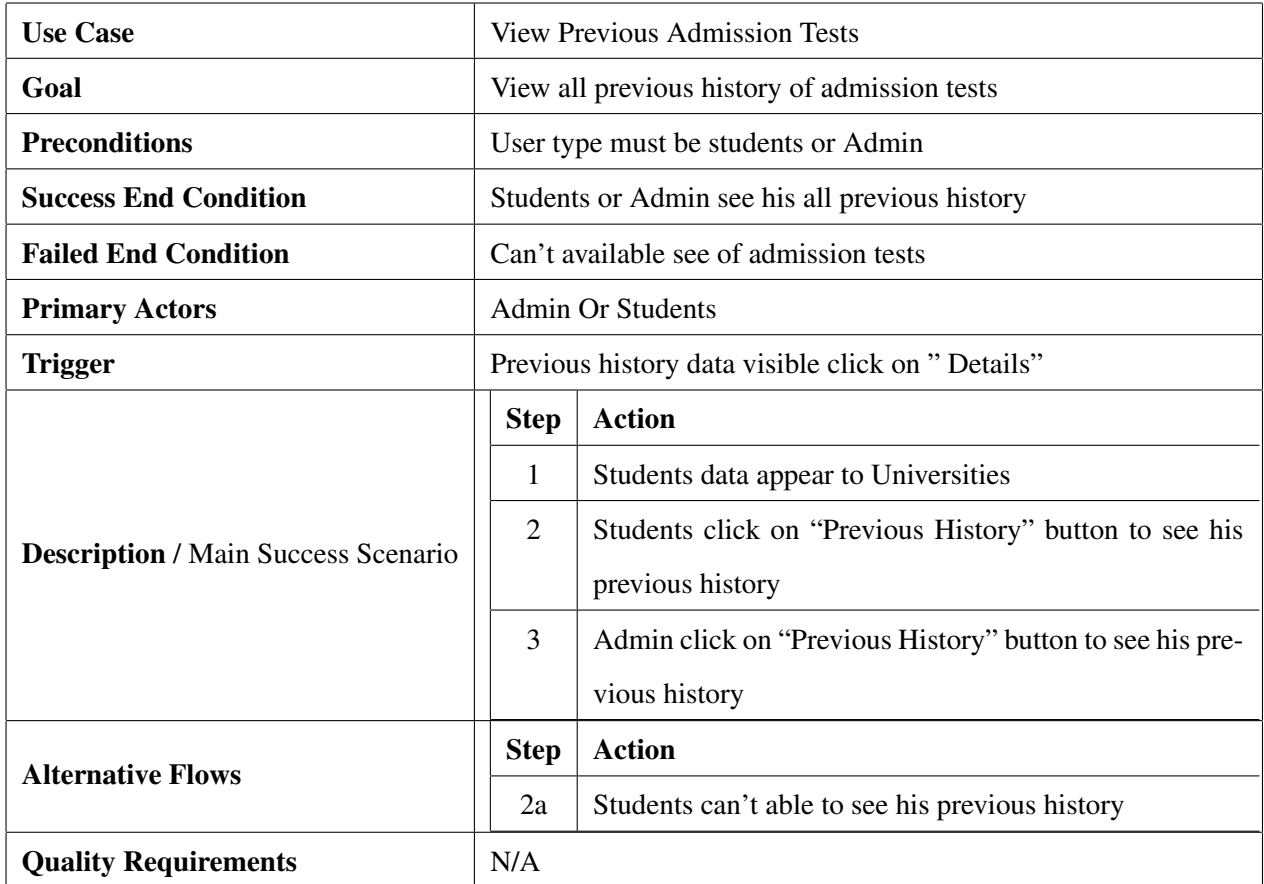
## 3.1.7 View Profile

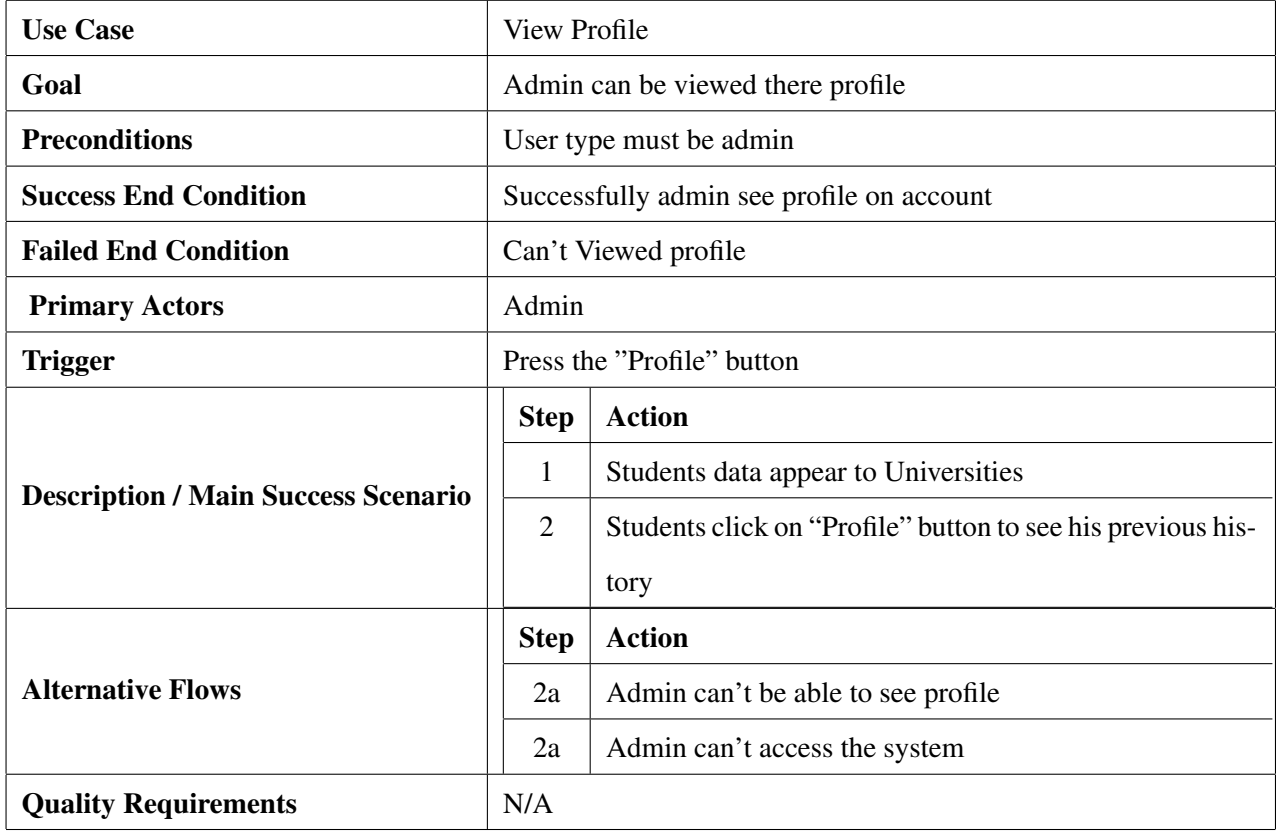

# 3.1.8 Update Profile

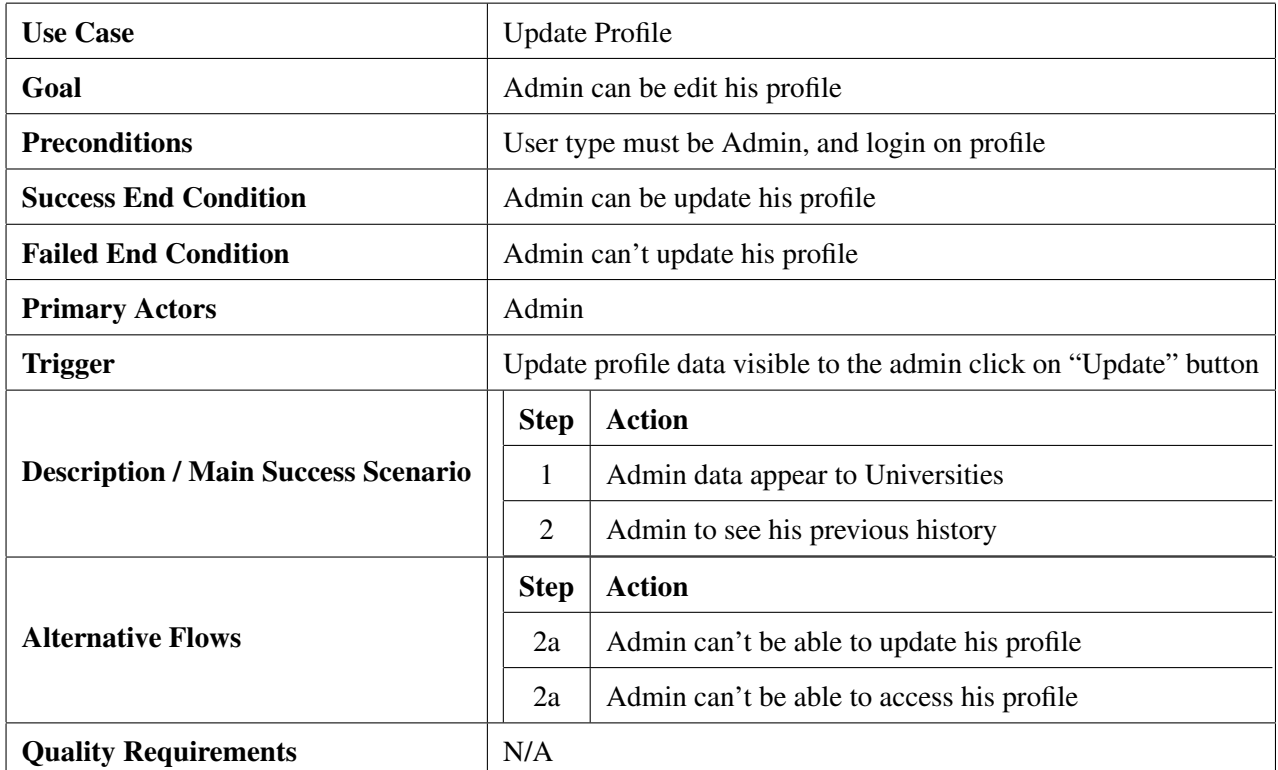

### 3.1.9 Delete Profile

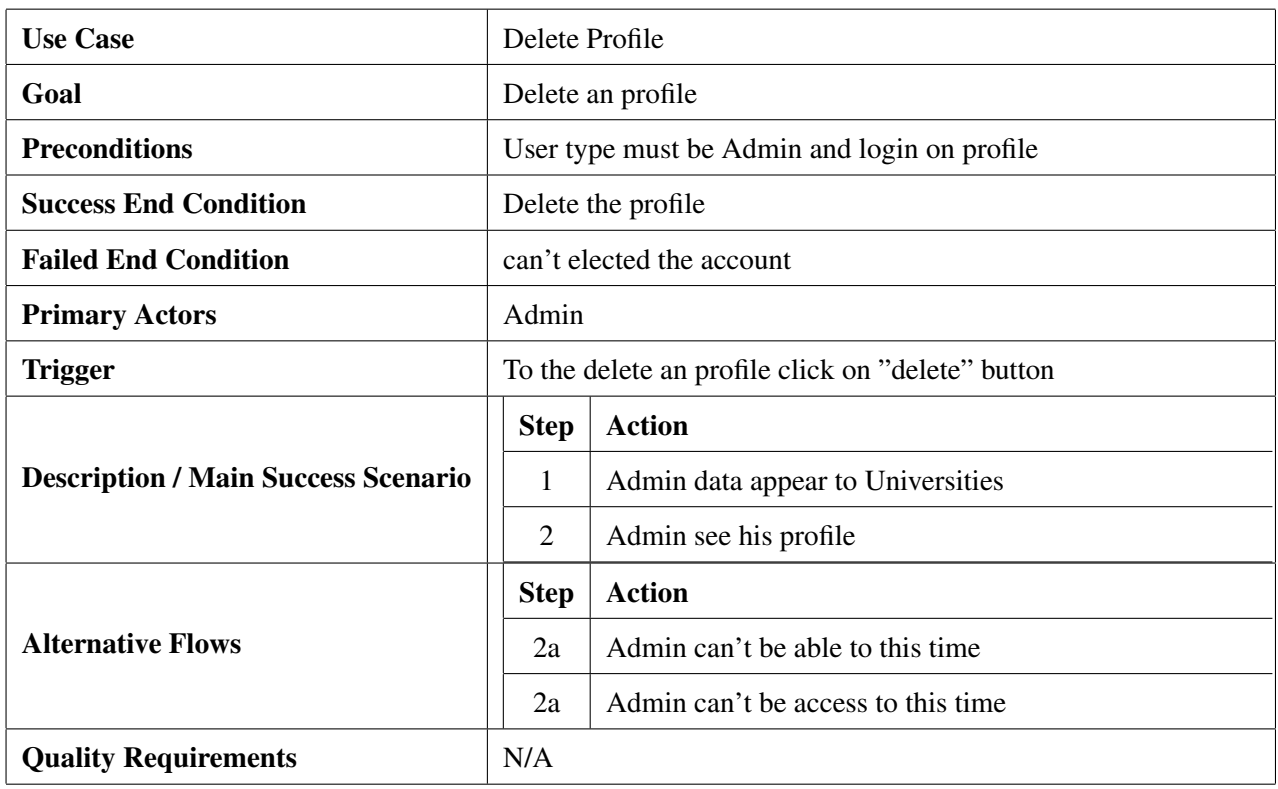

# 3.2 Activity Diagram

I have prepared some activity diagram according to our use case. These activity diagrams are properly referring the flow of the individual conditions of our project.

## 3.2.1 Create profile

Students can create a profile and offer the profile to the server, and using this profile students entry the system.

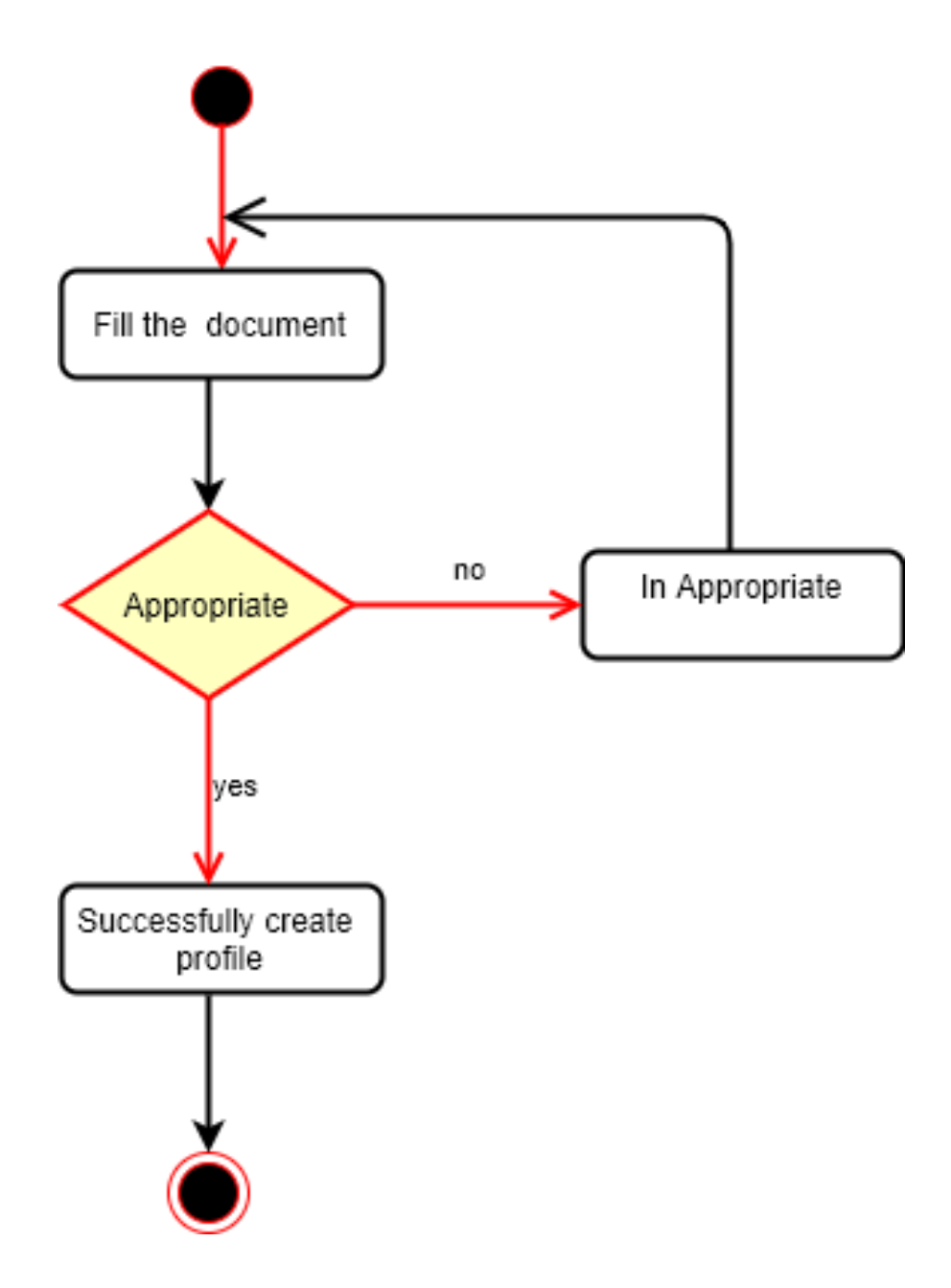

Figure 3.2: Activity diagram for Create Profile

## 3.2.2 Login profile

Admin or students also wish to verify them by login into the device, the usage of electronic mail and password.

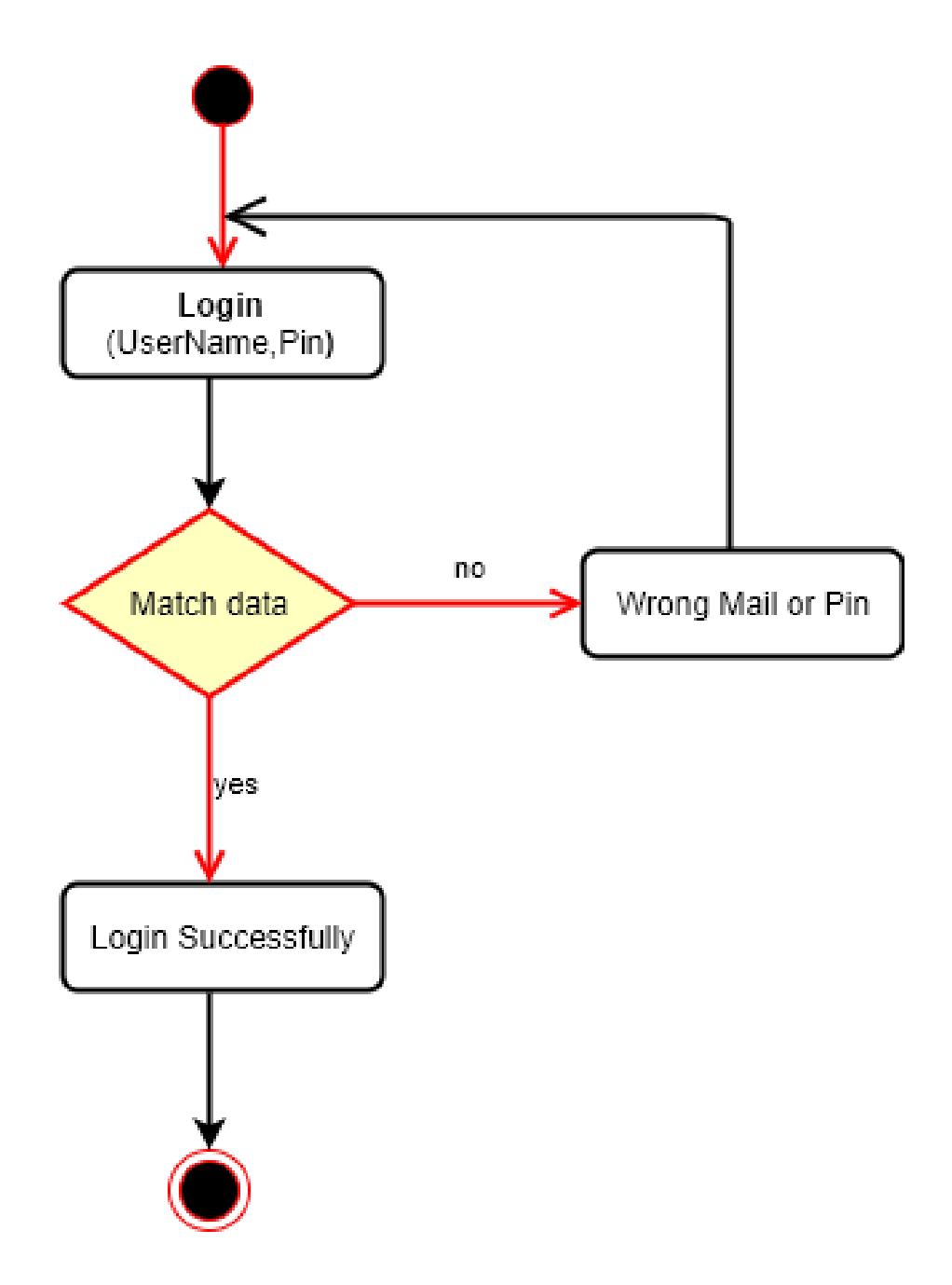

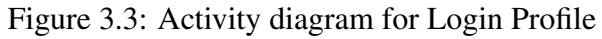

## 3.2.3 Post admission tests

Only the admin can post for the admission test.

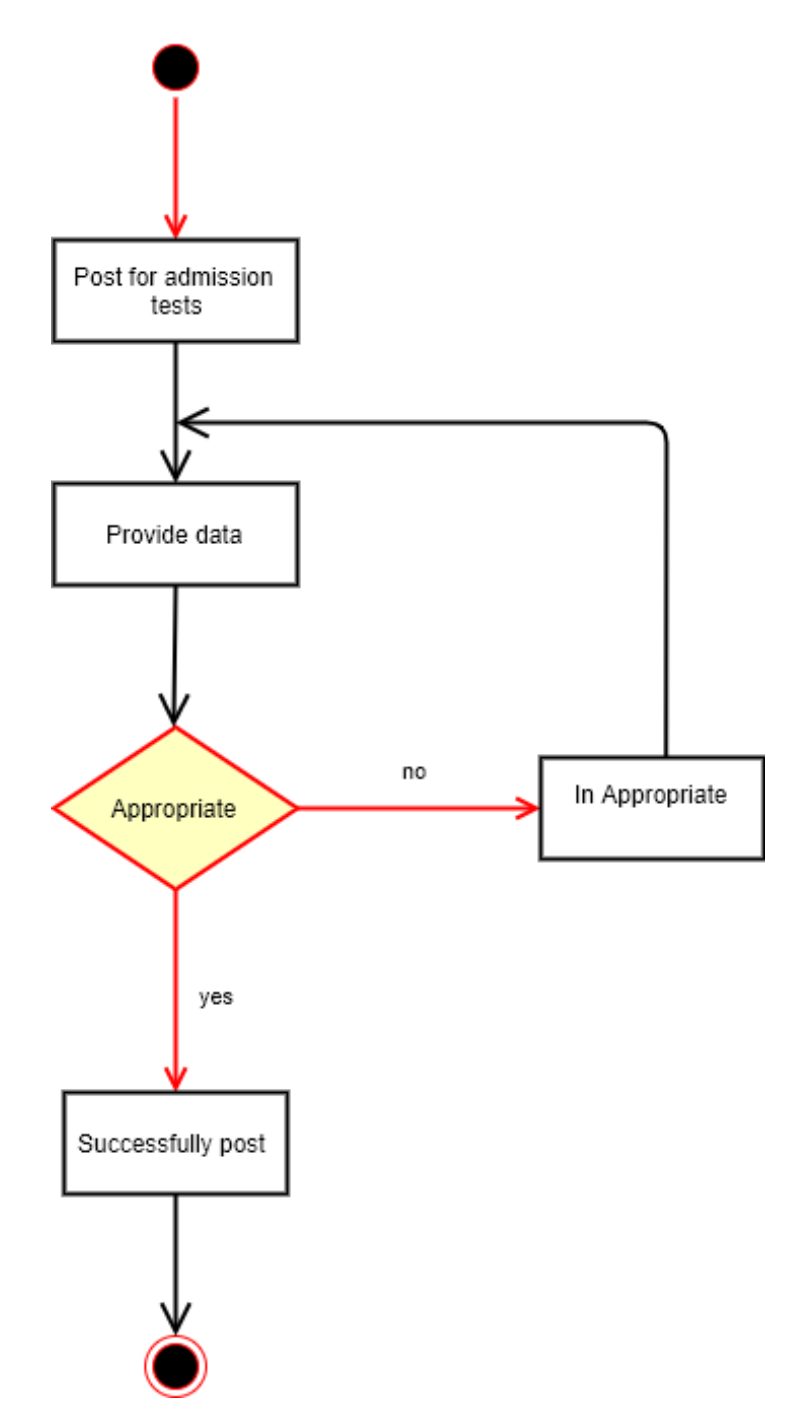

Figure 3.4: Activity diagram for Post admission tests

## 3.2.4 Apply admission tests

Only the student can apply for the admission test.

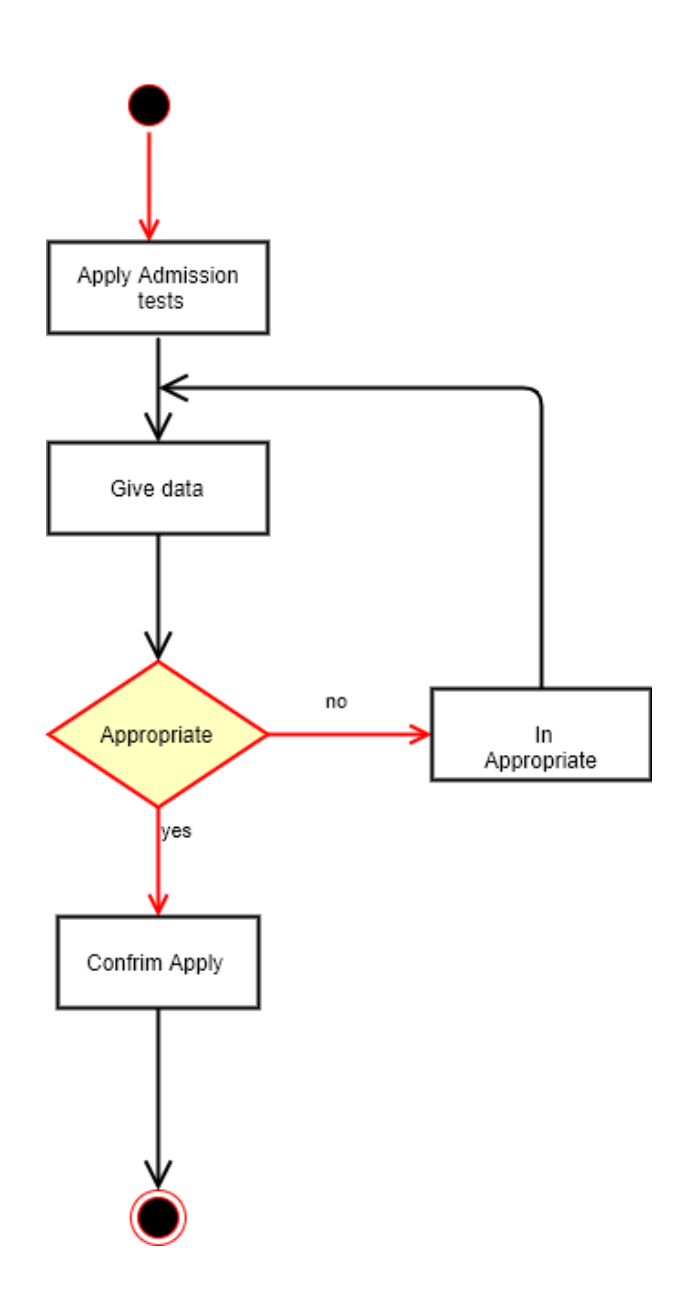

Figure 3.5: Activity diagram for Apply admission tests

## 3.2.5 View admission tests service

Students can view admission test information. There is an admission test provider information chart and admin can view it.

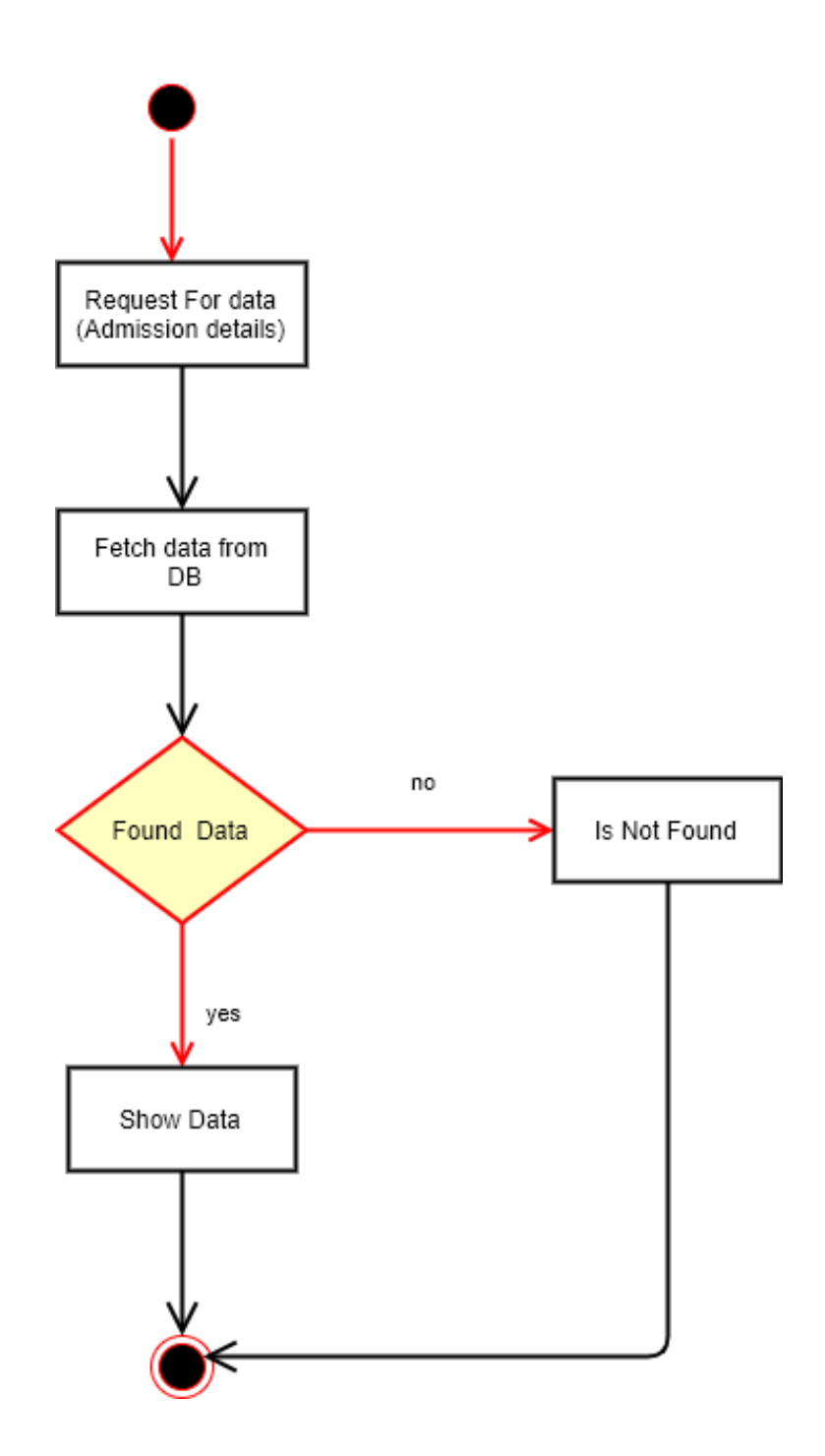

Figure 3.6: Activity diagram for View previous admission tests

### 3.2.6 View previous admission tests service

Students doing some activities such as post for Admission test apply, view tests result, etc. Then these activities will be recorded can see those activities in the previous history part.

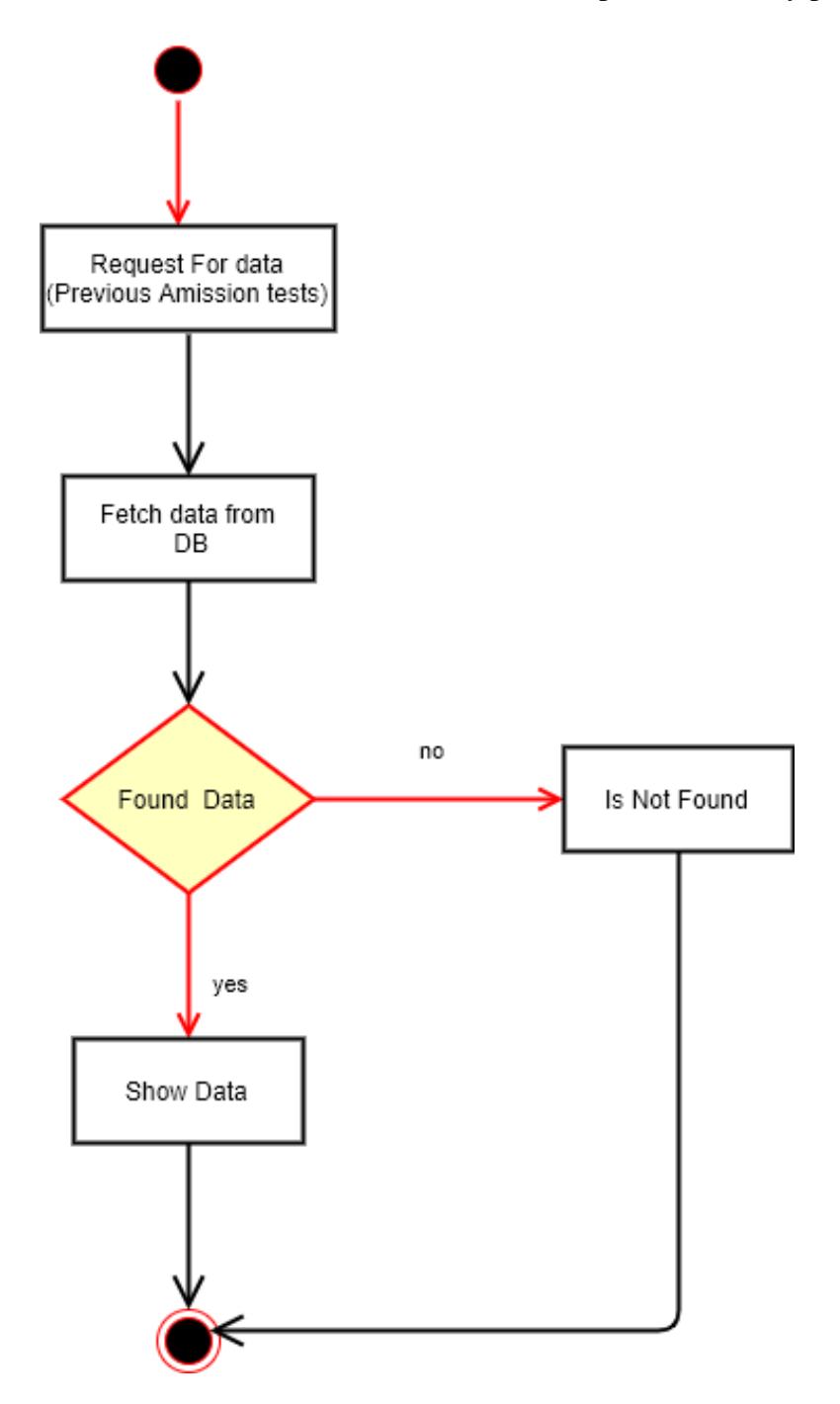

Figure 3.7: Activity diagram for View admission tests

## 3.2.7 View profile

Student or Admin can see there profile.

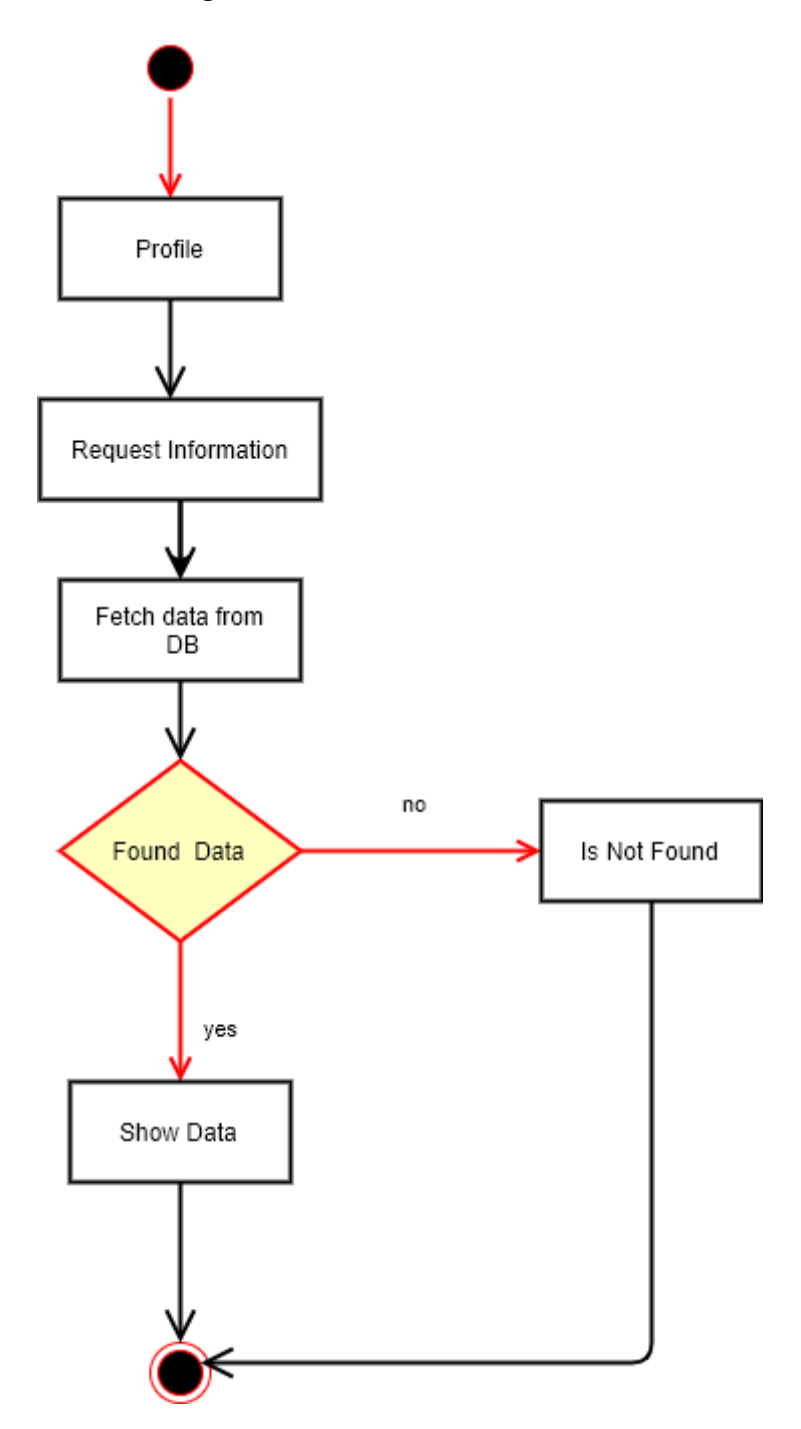

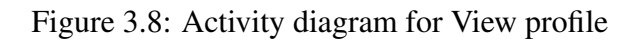

## 3.2.8 Update profile

Students or Admin want to that, they ought to replace their profile then they are able to without problems edit their own profile.

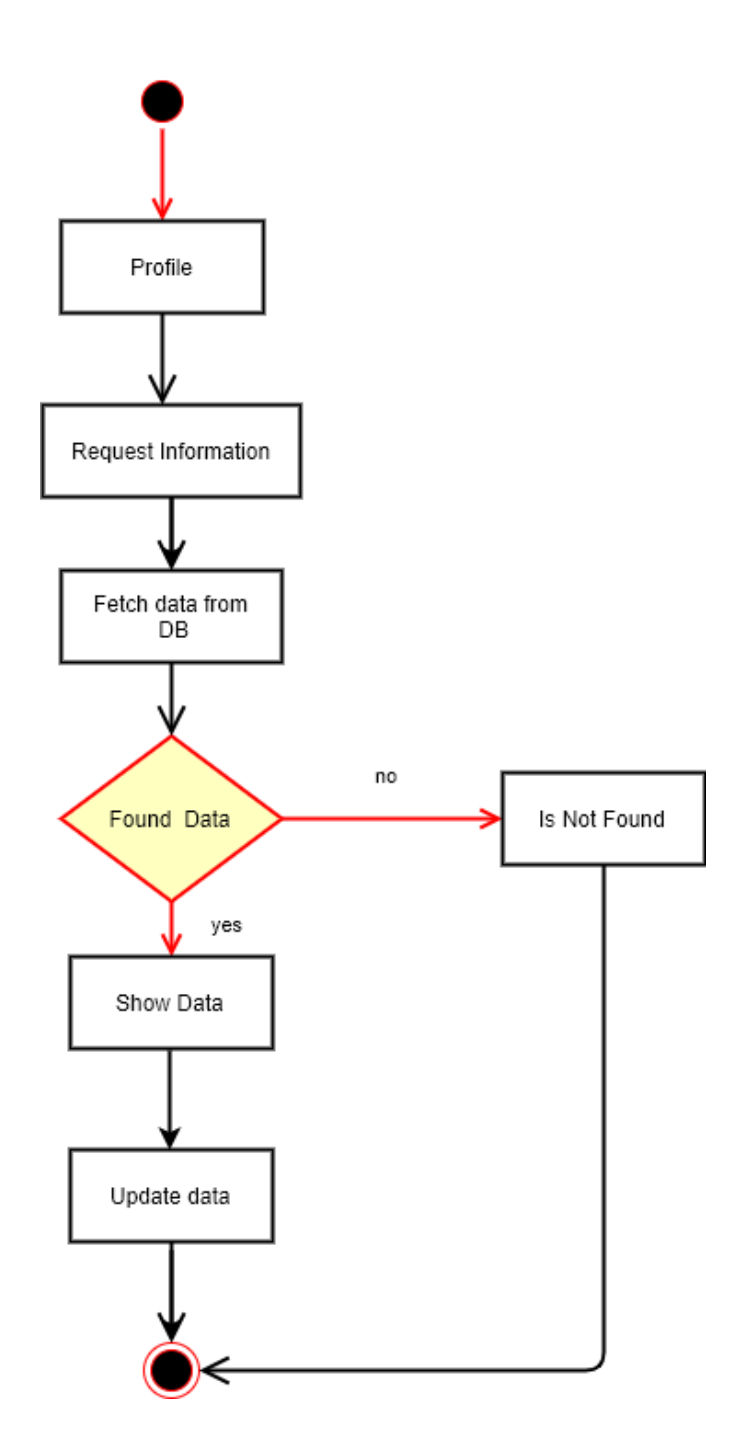

Figure 3.9: View profile

## 3.2.9 Delete profile

Students or Admin want to that, they ought to delete their profile then they are able to without problems delete their own profile.

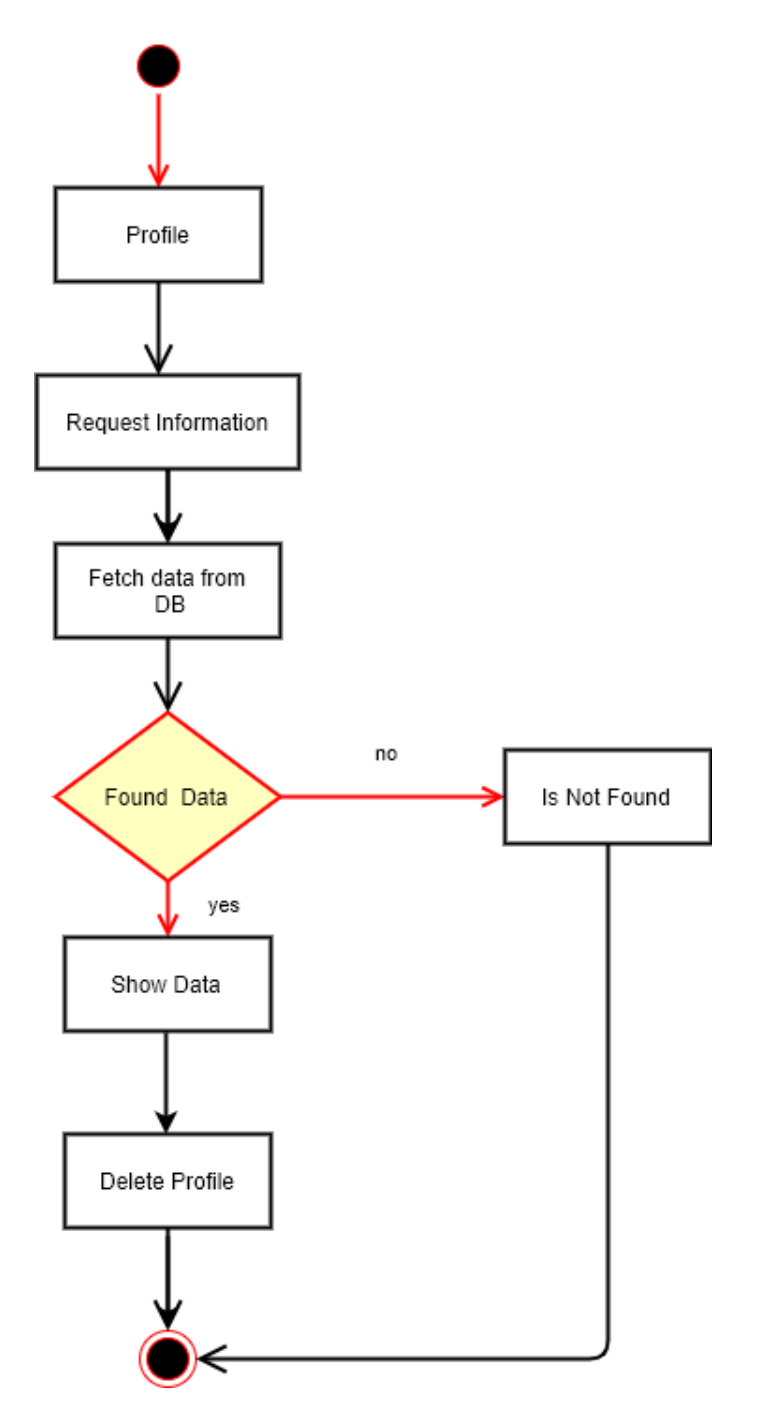

Figure 3.10: Activity diagram for Delete profile

## 3.3 Sequence Diagrams

Mainly collection diagrams understand how the facts could be followed in any utility. Now we are going to reveal a few sequence diagrams.

#### 3.3.1 Create profile

Students can create a profile and offer the profile to the server, and using this profile students entry the system.

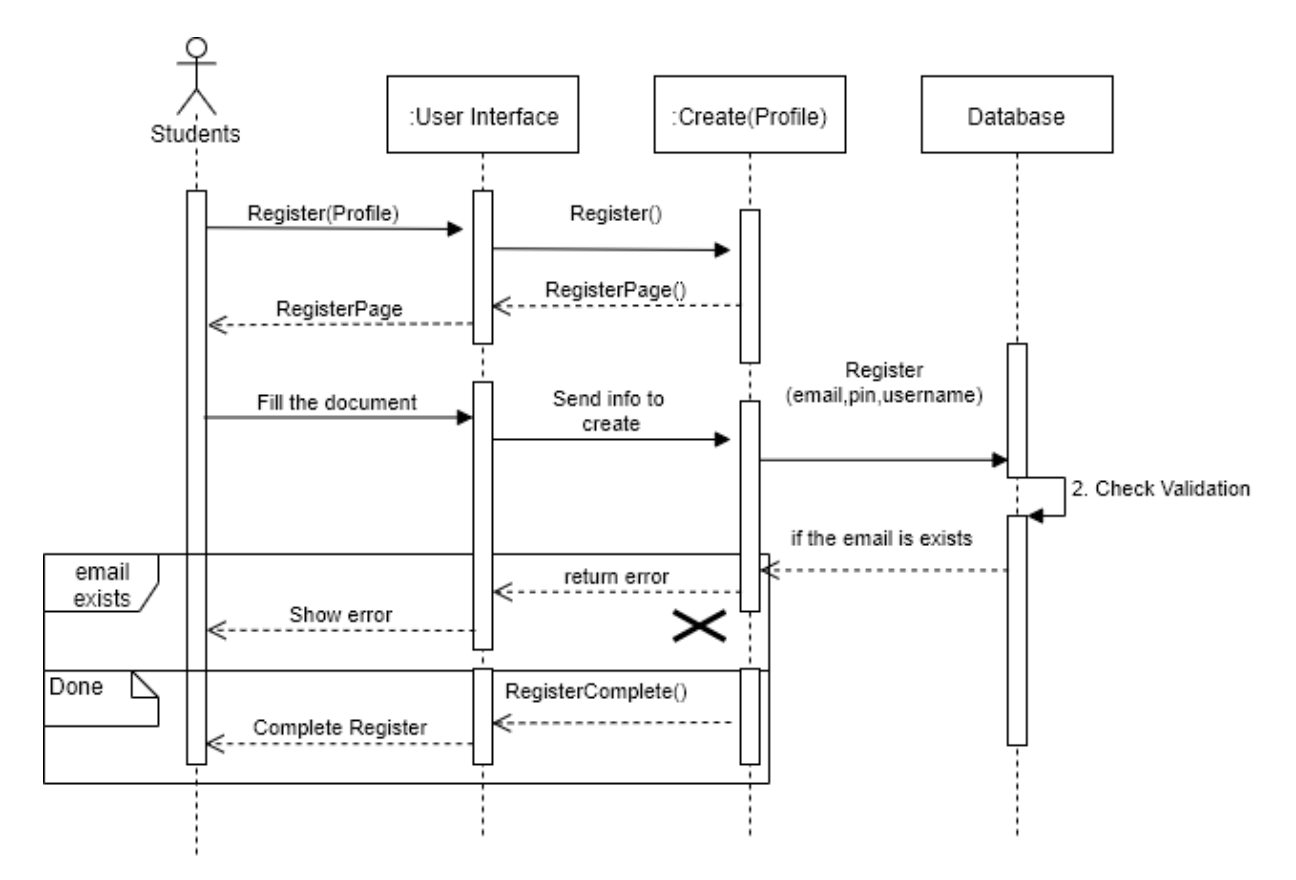

Figure 3.11: Sequence diagram for create profile

## 3.3.2 Login profile

Admin or Students login the system using the mail and password.

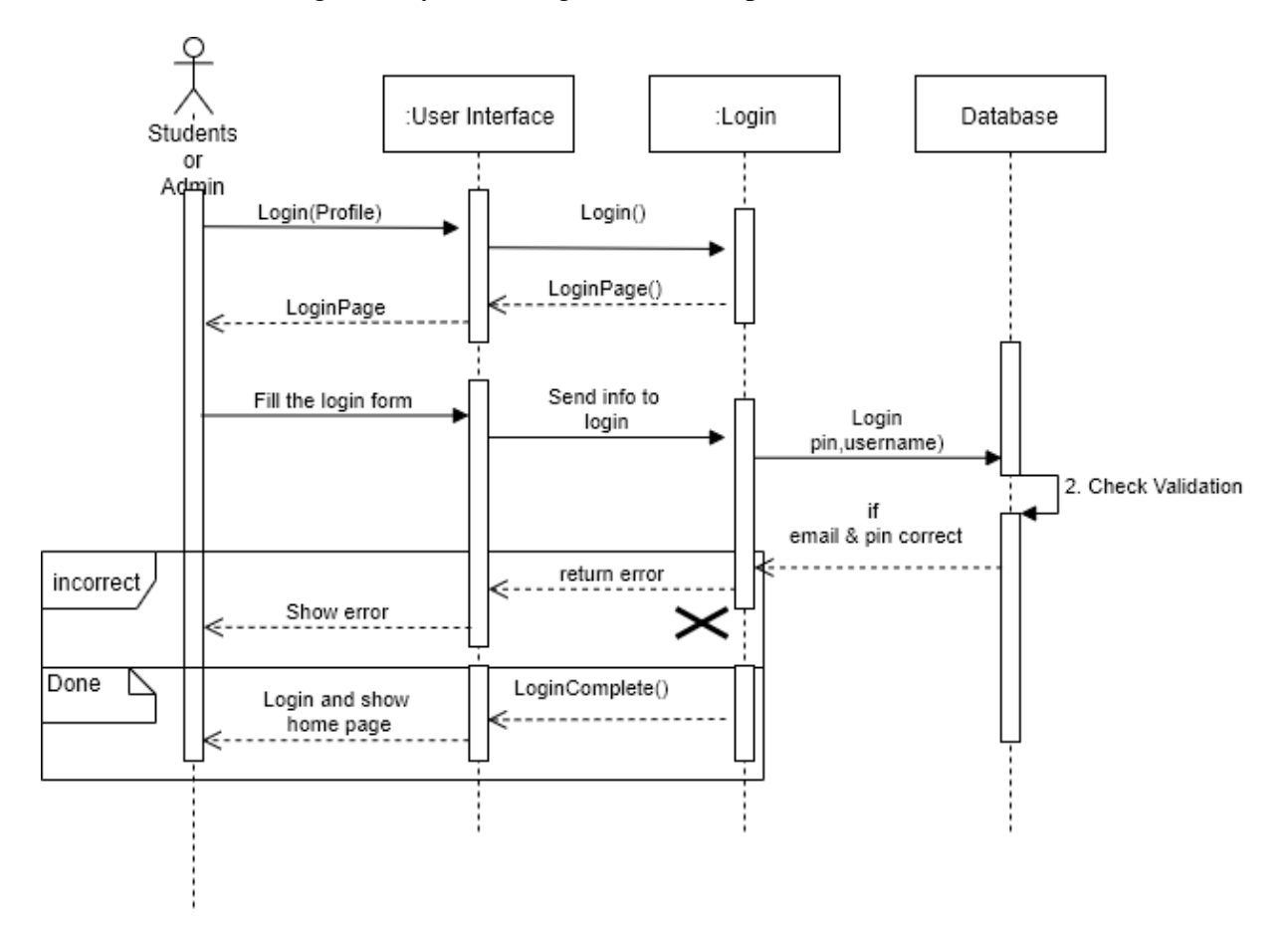

Figure 3.12: Sequence diagram for Login

## 3.3.3 Post admission test

only Admin can be post admission tests.

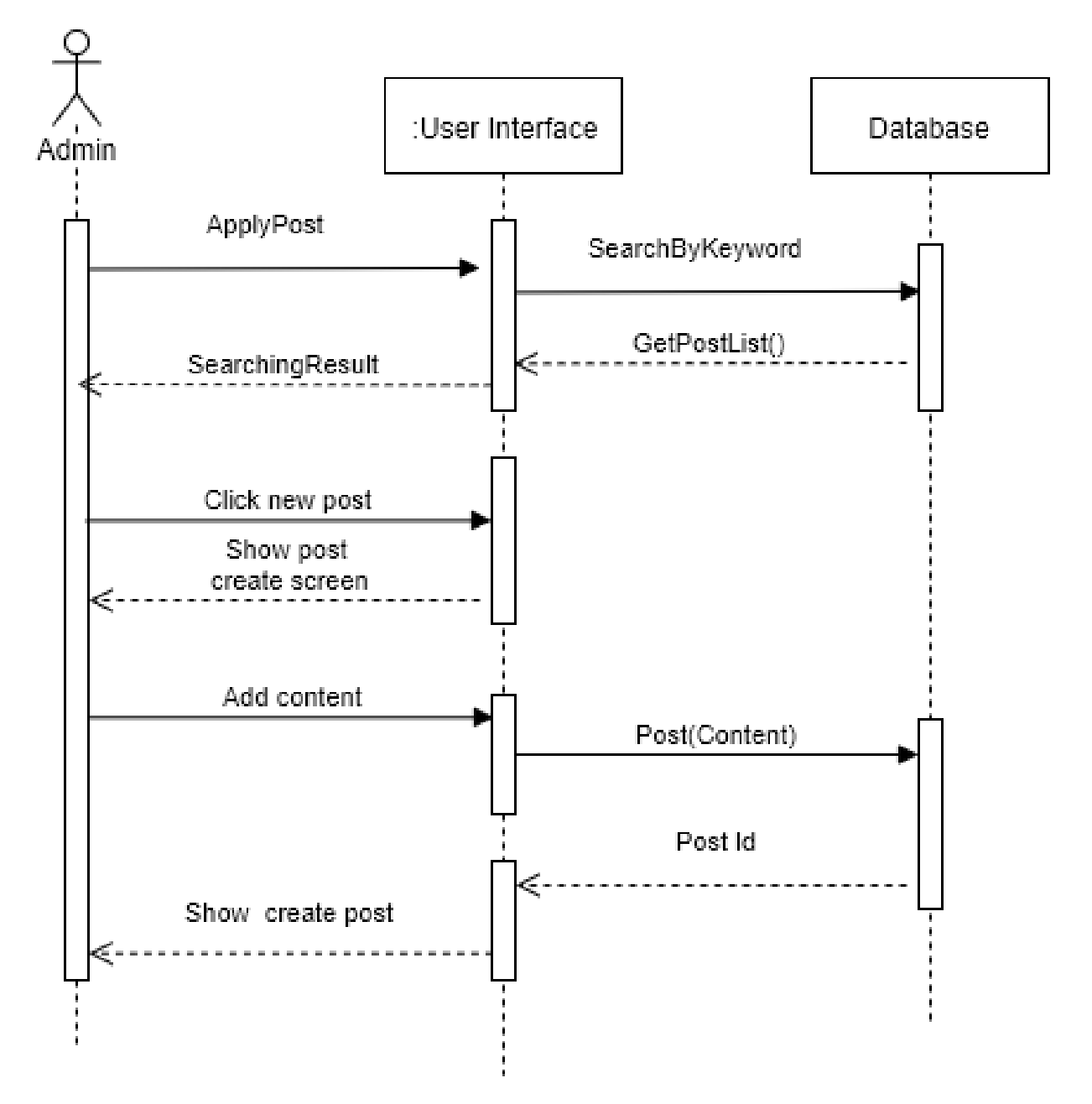

Figure 3.13: Sequence diagram for post admission tests

## 3.3.4 Apply admission test

Student can be apply admission tests anytime anywhere.

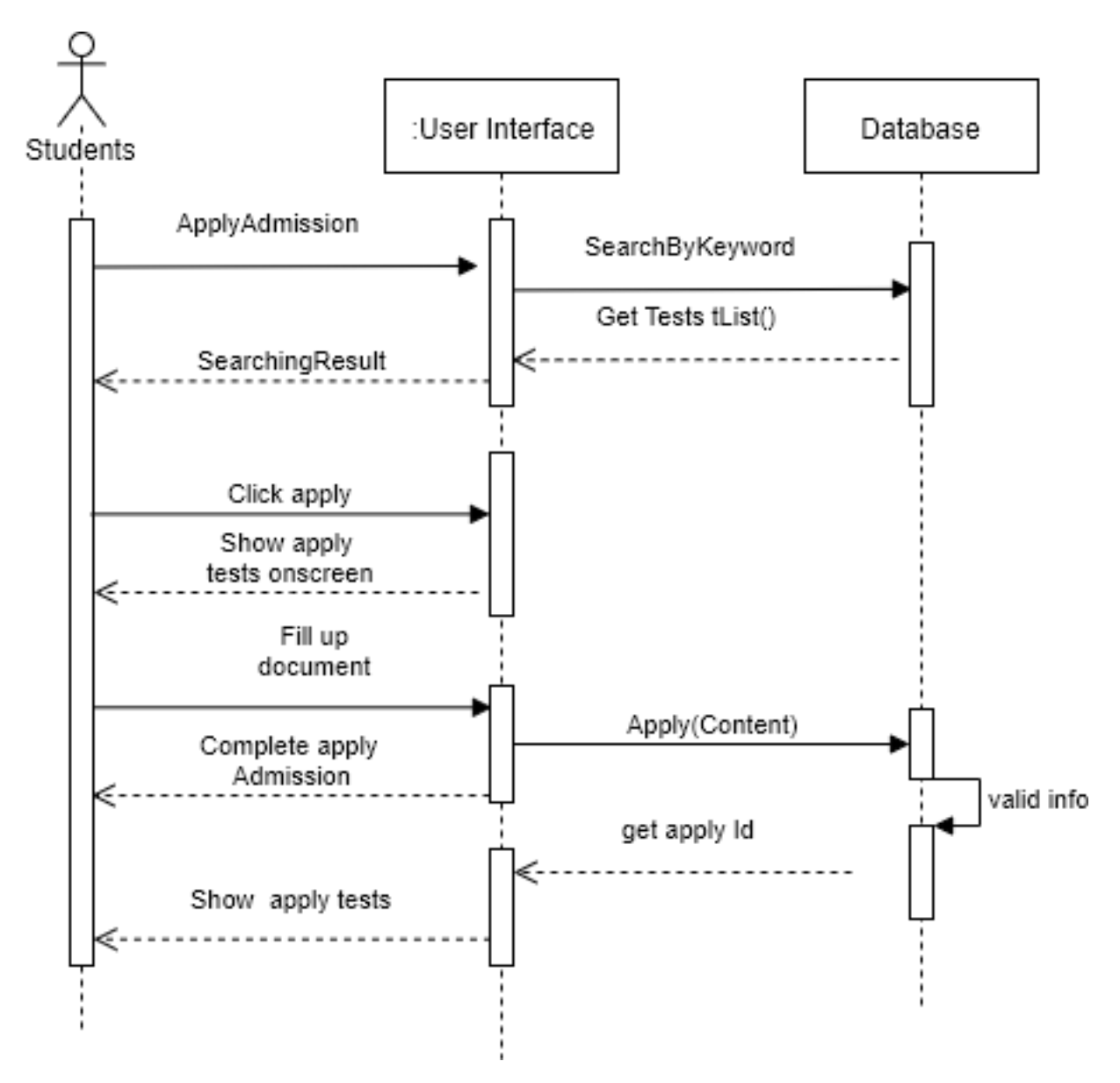

Figure 3.14: Sequence diagram for Apply tests

## 3.3.5 View admission test

Student can be view admission admission information.

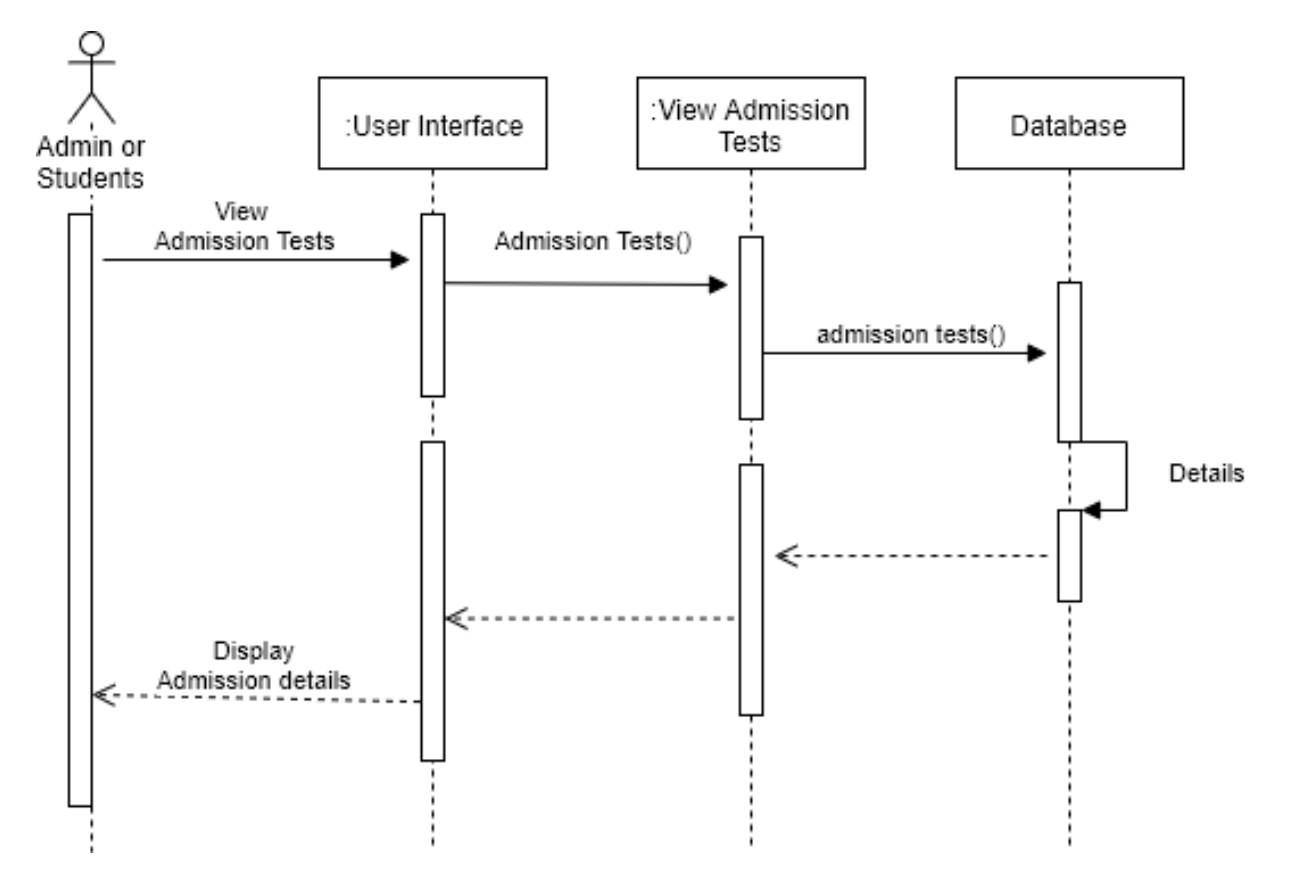

Figure 3.15: Sequence diagram for View Admission tests

## 3.3.6 View previous test

Student can be view admission admission information.

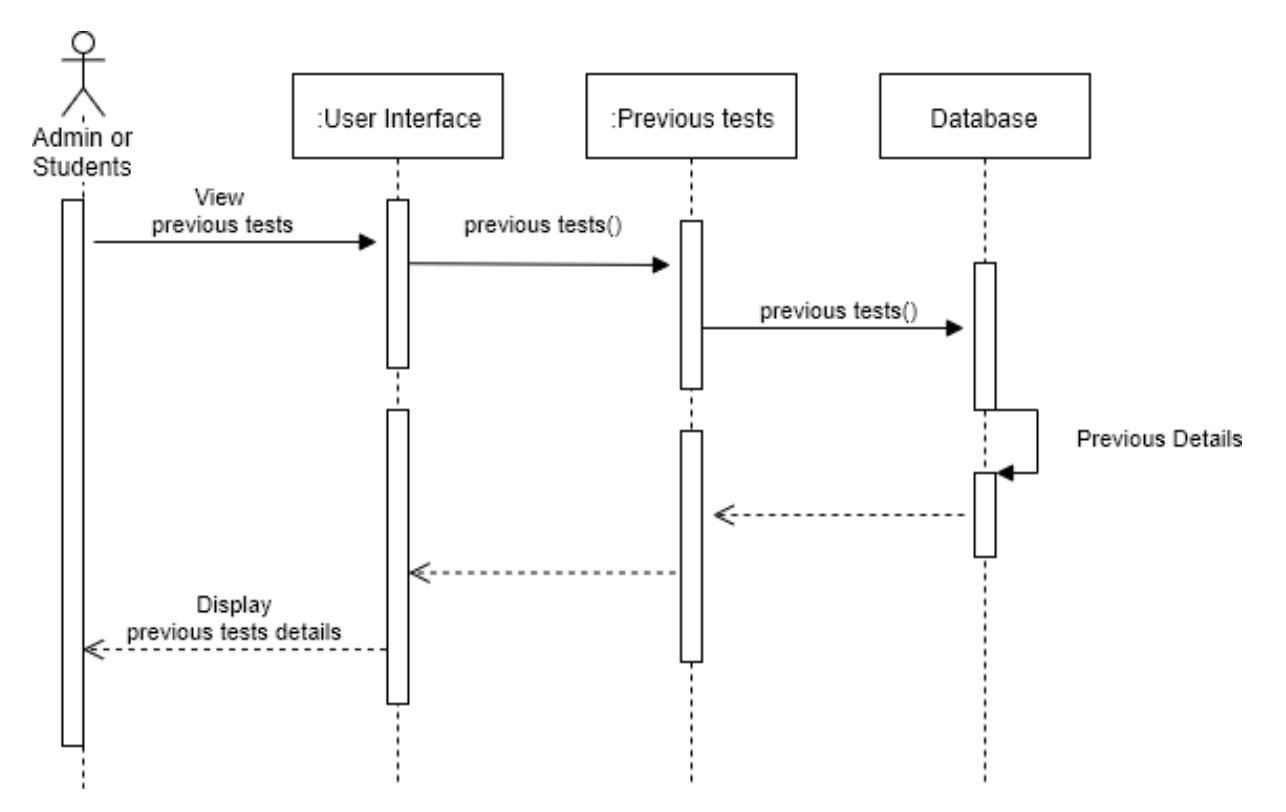

Figure 3.16: Sequence diagram for previous tests

## 3.3.7 View profile

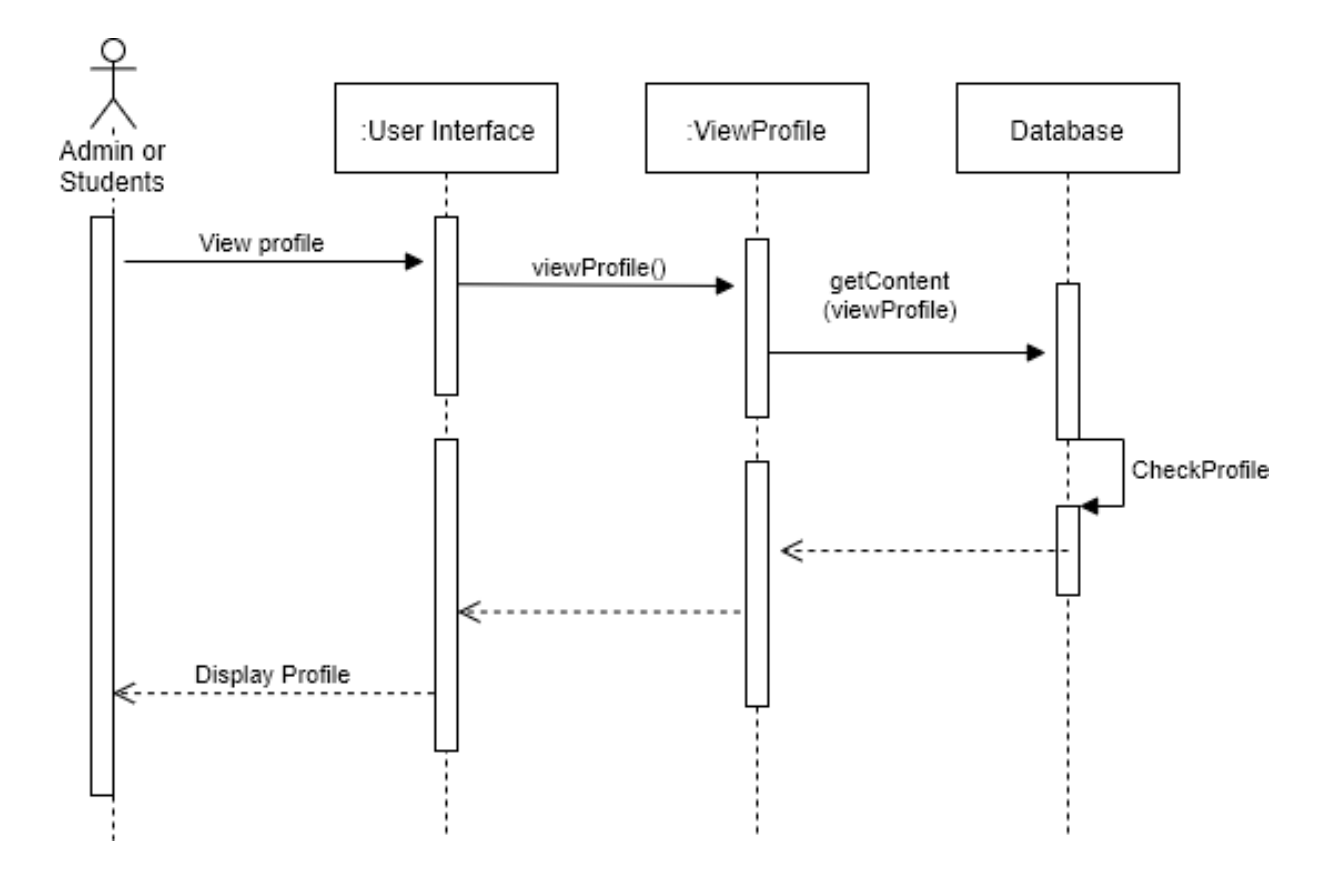

Figure 3.17: Sequence diagram for profile

## 3.3.8 Update profile

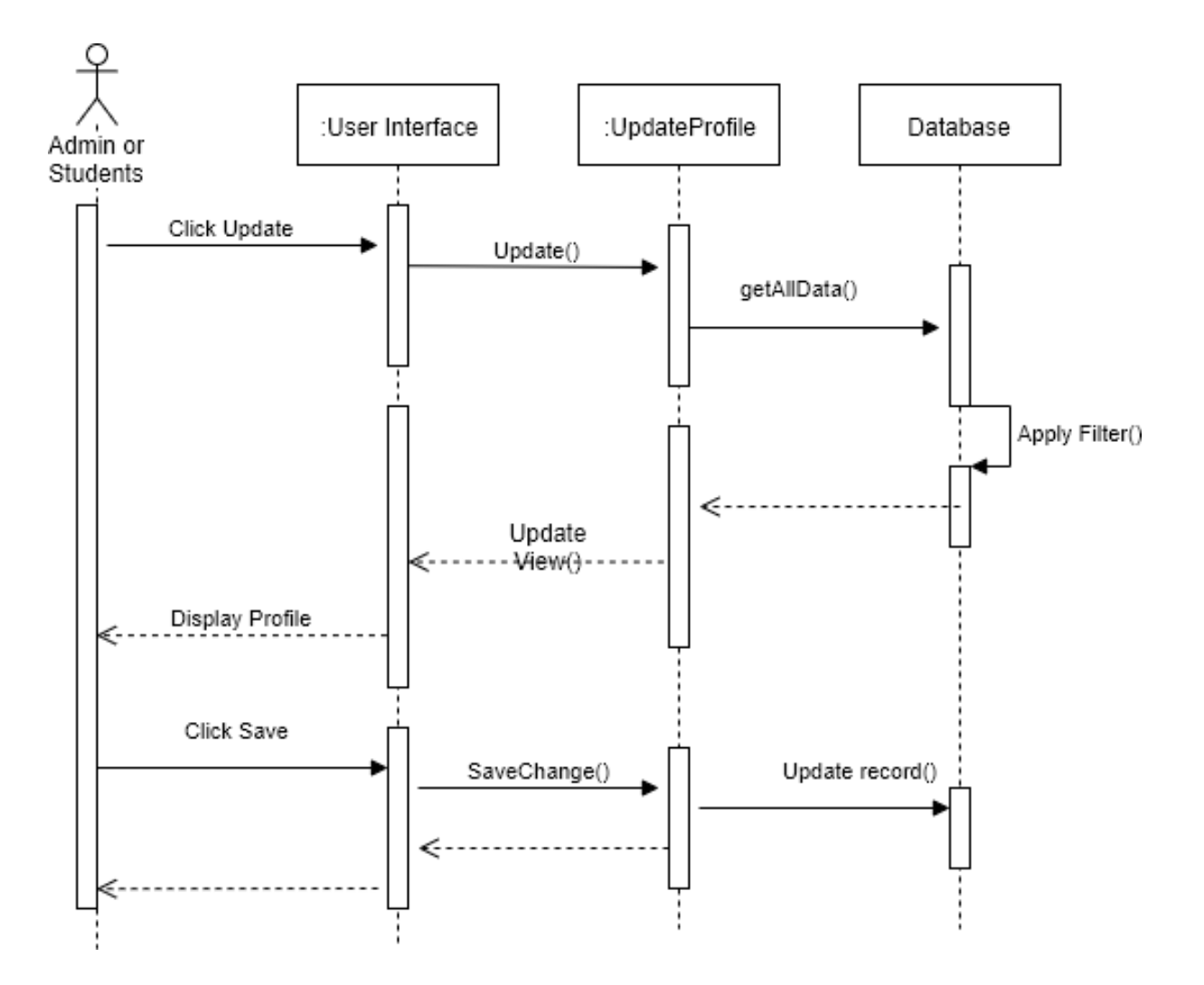

Figure 3.18: Sequence diagram for profile

## 3.3.9 Delete profile

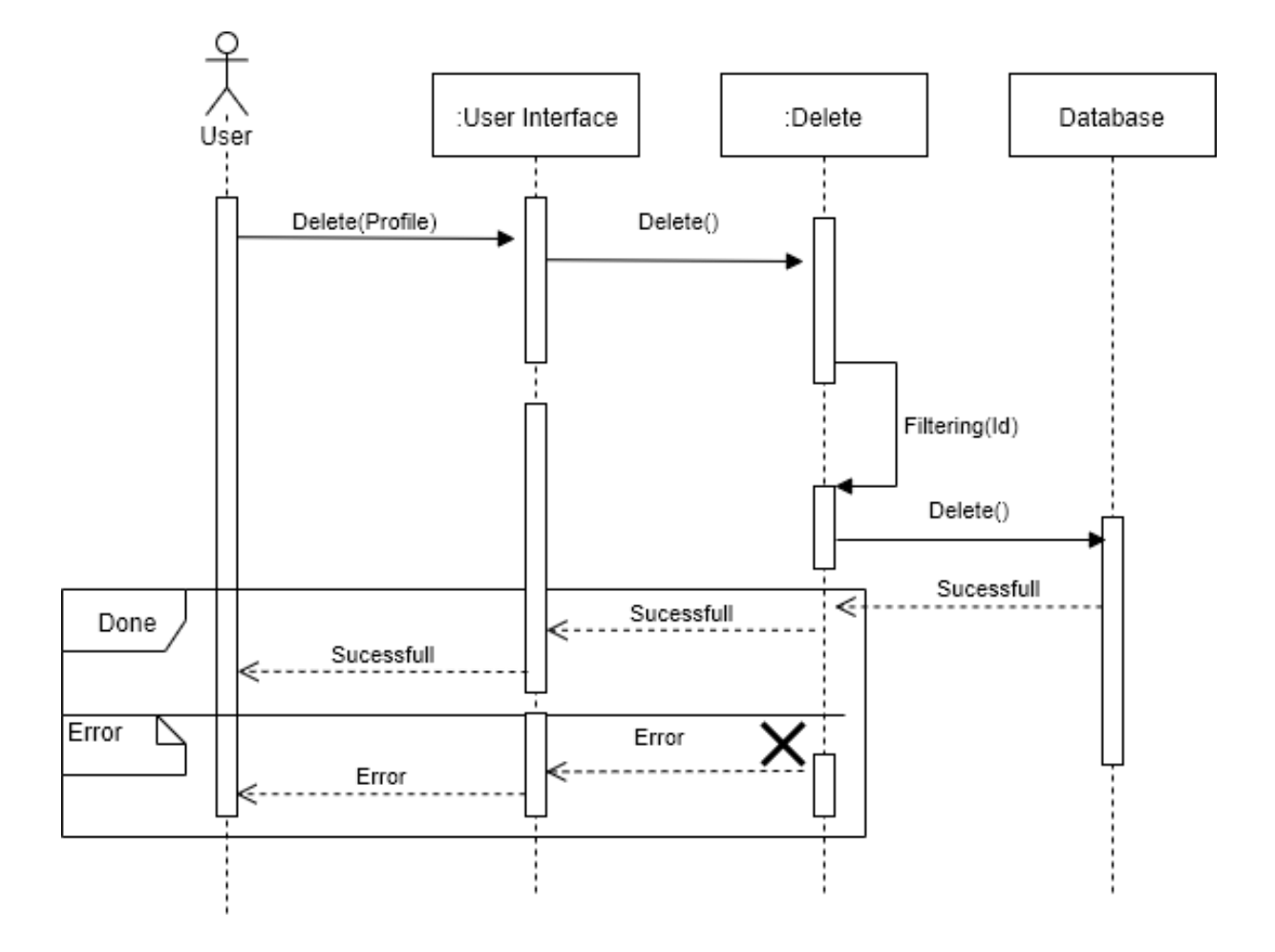

Figure 3.19: Sequence diagram for profile

# Chapter 4

# System Design Specification

# 4.1 Class Diagram

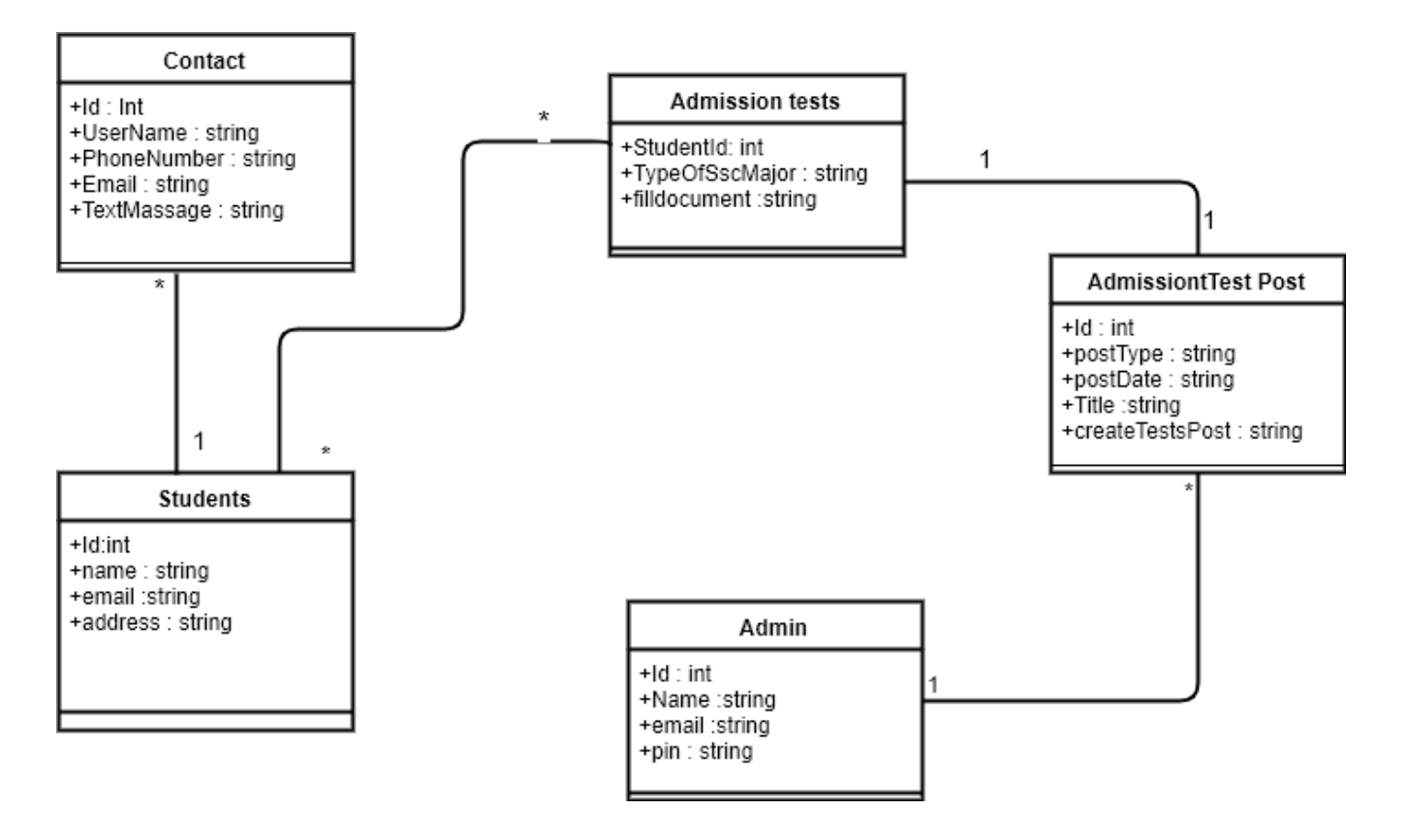

Figure 4.1: Class diagram for "Admission Tests Service"

# 4.2 Database ER Diagram

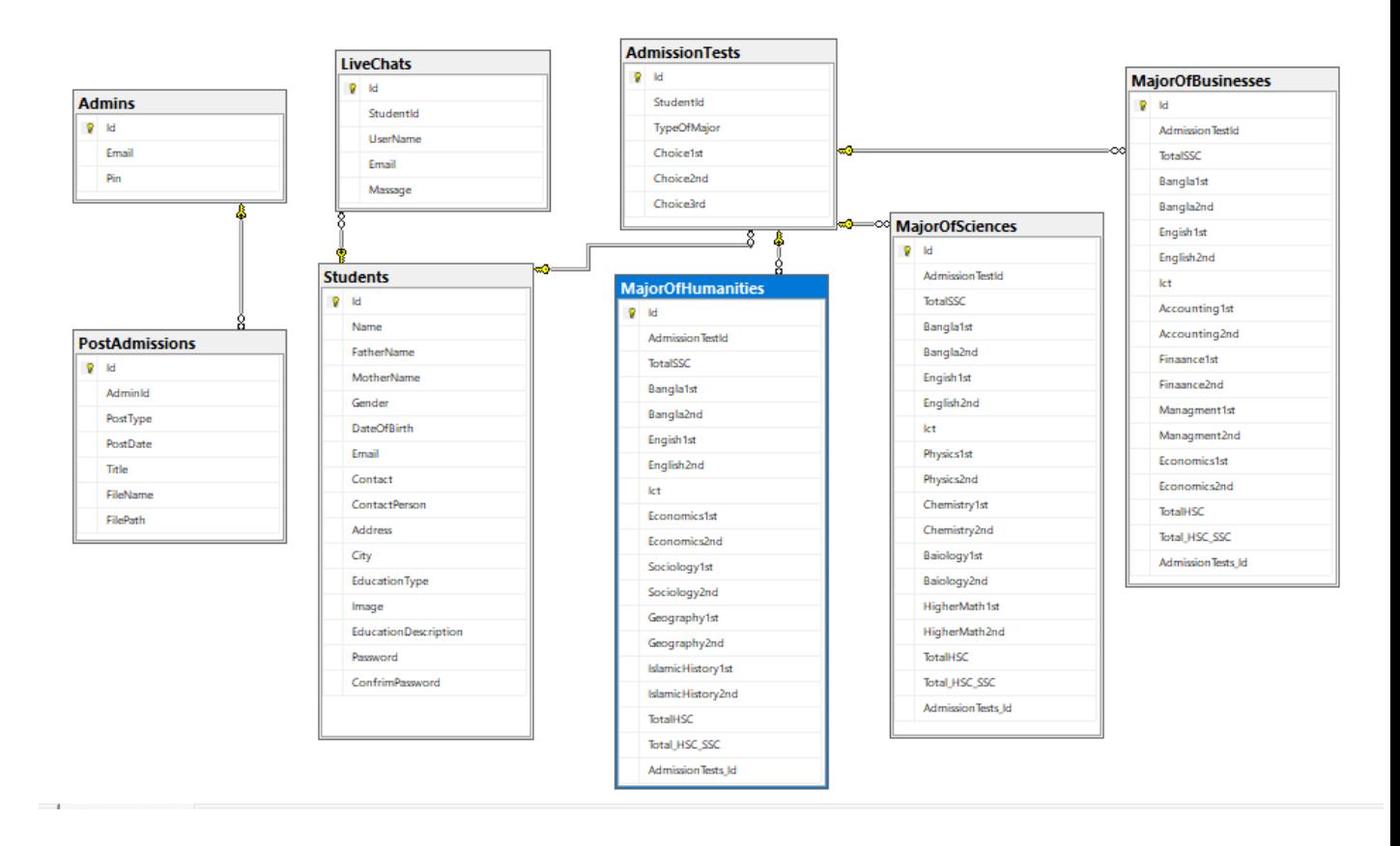

Figure 4.2: Database ER Diagram for "Admission Tests Service"

## 4.3 Development tools and technology

To develop software some gear are had to be used. And there is too many types of equipment for growing software program. For internet utility developers, there are so many tools and strategies to make the improvement section easy. In my challenge the below equipment we are going to use.

## 4.3.1 User Interface Technology

A suitable user interface can help to hold the user into the system. The primary point of "UI" in a machine is how clean is to apply and how simple it's miles. "UI" linked the user and gadget. "UI" refers to the shape of content, Action Button, Images, and so forth.

#### 4.3.1.1 Programming Language

#### ASP.NET MVC5 Framework

ASP.NET MVC 5 is a framework that implements the Model-View-Controller (MVC) architecture pattern.I will be referring to the MVC framework that implements the MVC sample. MVC is an architecture pattern that stands for Model-View-Controller. My definition of MVC is summarized as follows:

- Model: The model manages the records for the utility. Each model commonly represents one or more tables inside a database.
- View : The view carries the visible illustration of the software. In websites, this is typically completed with HTML, CSS, and JavaScript.
- **Controller**: A controller updates each model and views. It accepts input and plays the corresponding update. For instance, a controller can replace a model by means of converting the attributes of a person in a online game. It may additionally adjust the view by means of showing the up to date man or woman in the sport.

#### 4.3.1.2 JQuery

JQuery is a JavaScript library. It is a fast JavaScript Library that simplifies HTML document traversing, occasion handling, animating. In our task, we use only a few JQuery capabilities.

#### 4.3.1.3 Bootstrap

In my project, i used bootstrap for the front-stop design. Bootstrap is a free and open source front-stop Web framework. This framework is developed via CSS and JavaScript. It's a browser-friendly framework.

#### 4.3.1.4 CSS

There are many technologies to displaying HTML elements. Html elements can seem in lots of ways. Is goods practice to apply outside CSS. Internal and Inline CSS not for a assignment and it also not an awesome exercise.

#### 4.3.2 Implemented tools and platform

So just like the gadget and generation additionally some systems are wanted to extend software program applications. The task we use a few systems to construct the device. We are using a bellows system and systems.

#### 4.3.3 Editor

Microsoft Visual Studio 2019

With Visual Studio 2019, you may get exceptional-in-class equipment and offerings for any developer, any app, and any platform. Whether you are using Visual Studio for the developing time.

- Develop:Stay targeted and productive with progressed performance, on the spot code cleanup, and higher seek outcomes.
- Collaborate : Enjoy natural collaboration via a Git-first workflow, real-time editing and debugging, and code opinions right in Visual Studio.
- Debug :Highlight and navigate to precise values, optimize reminiscence use, and take automated snapshots of your utility's execution.

#### 4.3.4 Entity Framework

Entity Framework is Object Relational Mapper (ORM). This ORM presents developers to automate the mechanism of storing and gaining access to statistics from the database. I use this framework in my mission.

#### 4.3.5 Database Server

#### MSSQL Server 2017

SQL is a special-purpose programming language designed to handle data in a relational database management system. A database server is a computer program that provides database services to other programs or computers, as defined by the client-server model. Therefore, a SQL Server is a database server that implements the Structured Query Language (SQL).

#### 4.3.6 Web Server

#### NET Run-time

A web server is a system that delivers content material or offerings to end-users over the internet. In my project uses the .net Localhost server. This localhost is free and open-source software to .net frameworks. It has many features and a variety of use.

# Chapter 5

System Test

# 5.1 Testing Features

Feature Testing is consult with making adjustments in software program machine to add new capabilities or to make changes existing functions.A take a look at the set is want to write for test the function and function of the device.All feature and feature are not the same.

### 5.1.1 Feature to be tested

Here,

 $1 =$ Low Priority

 $2 =$  Medium Priority

 $3 =$  High Priority

#### 5.1.1.1 Part of Student

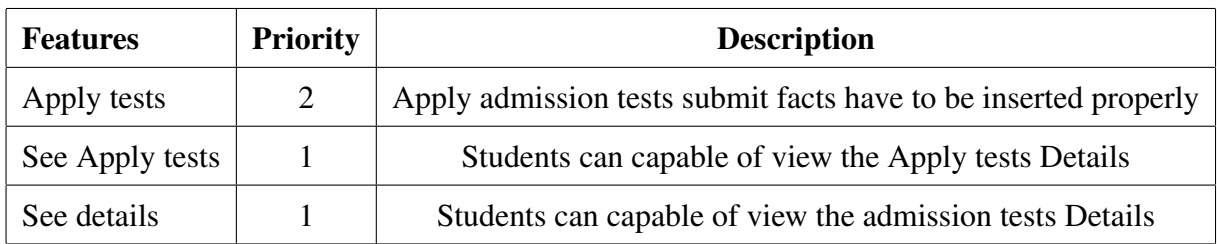

#### 5.1.1.2 Part of Admin

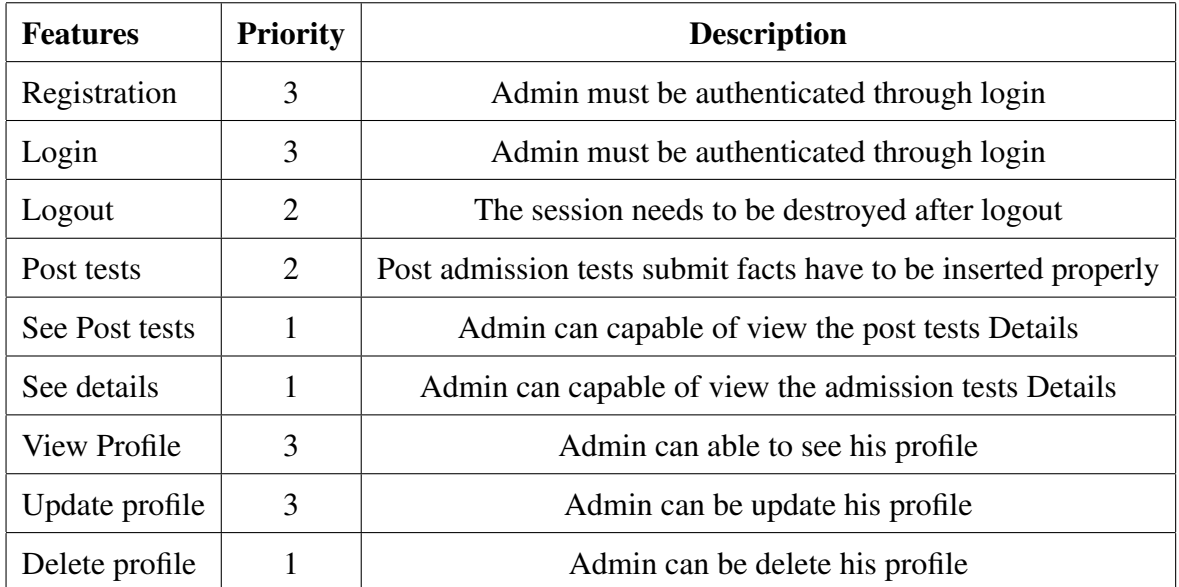

## 5.2 Testing Strategy

Test Strategy is a plan for outlining the trying out technique.It's a guiding principle observed to gain the test goal and execution of test kinds.Test strategy work with check goal, take a look at surroundings, take a look at approach, automation equipment and approach, and hazard evaluation.

#### 5.2.1 Test approach

Test technique means implementation of take a look at method.It defined all take a look at plans and test layout.

Test approach has techniques:

- Preventative approach: In the preventative technique, tests are designed before the software program development.
- Reactive approach:In Reactive approach, assessments are designed after software program development.

## 5.2.2 Pass / Fail Criteria

It will set the pass and fail standards.

- If the device crash then it will not be considered as a pass case.
- If any gadgets pass a hundred instances, then it will likely be considered as skip criteria handiest.
- If information can't be displayed to the application properly, then it is also to be taken into consideration as fail criteria.

#### 5.2.3 Testing Schedule

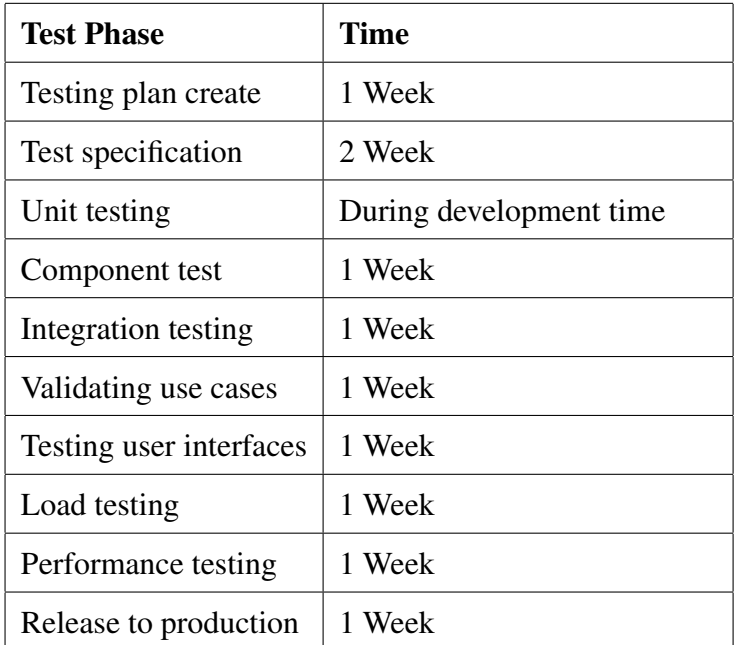

## 5.2.4 Trace-ability Matrix

#### 5.2.4.1 Part of Students

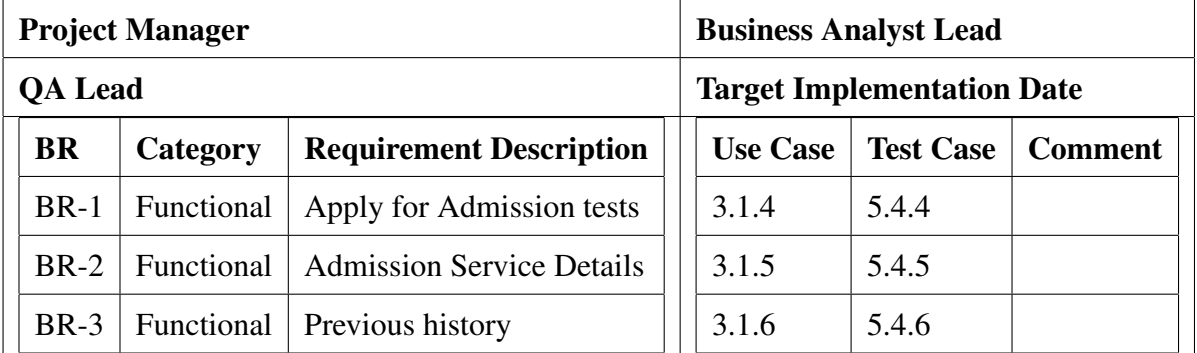

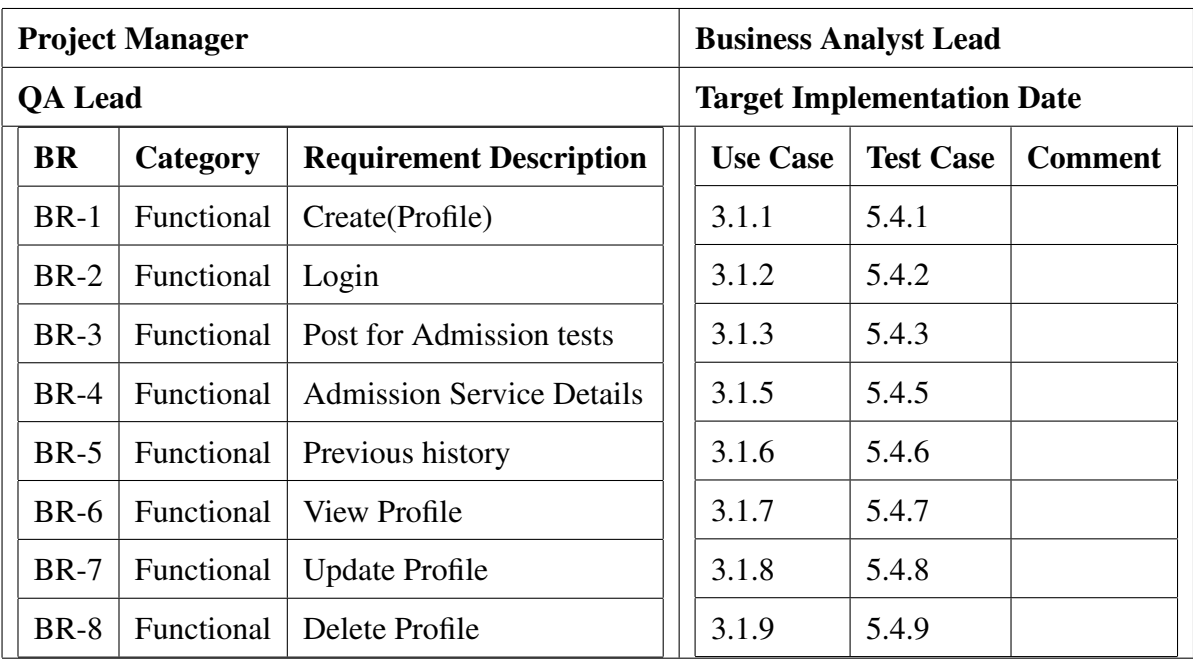

#### 5.2.4.2 Part of Admin

## 5.3 Testing Environment

Testing environment manner put together the environment that assists in execution the take a look at with software, hardware and network configure. Test mattress or take a look at surroundings is configured as according to the need of the application underneath check. For construct the environment of testing, a few key location desires to setup:

- Test records
- Database server
- Client's running device
- Front cease jogging environment
- Browser
- System and application
- Network

People are involved with take a look at surroundings setup:

• System Admins

- Developers
- Testers

## 5.4 Test Cases

The test case method set some regulations and rules which it can be decided whether they may be capable of meet the requirements successfully. The test case method can be to locate the troubles within the requirements or layout of the application.

In the take a look at the case, there have some factors. Such as:

- Test Case ID
- Test Scenario
- Prerequisite
- Test Data
- Expected Result
- Actual Result
- Etc

### 5.4.1 Create Profile

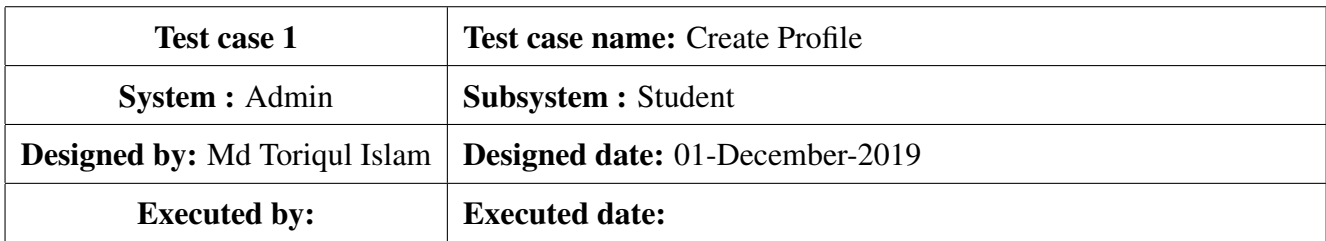

Short description:Admin can create a profile and give it to the scholar owner. Student inputs the device by using this profile.

#### Pre-Conditions:

- User type must be a admin.
- User must be authenticated.
- Admin have admin records.

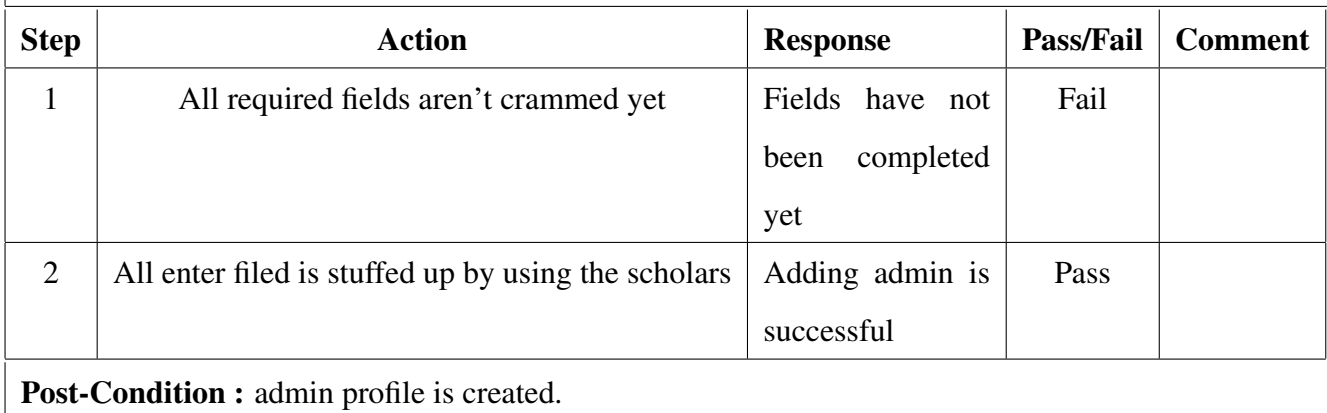

# 5.4.2 Login

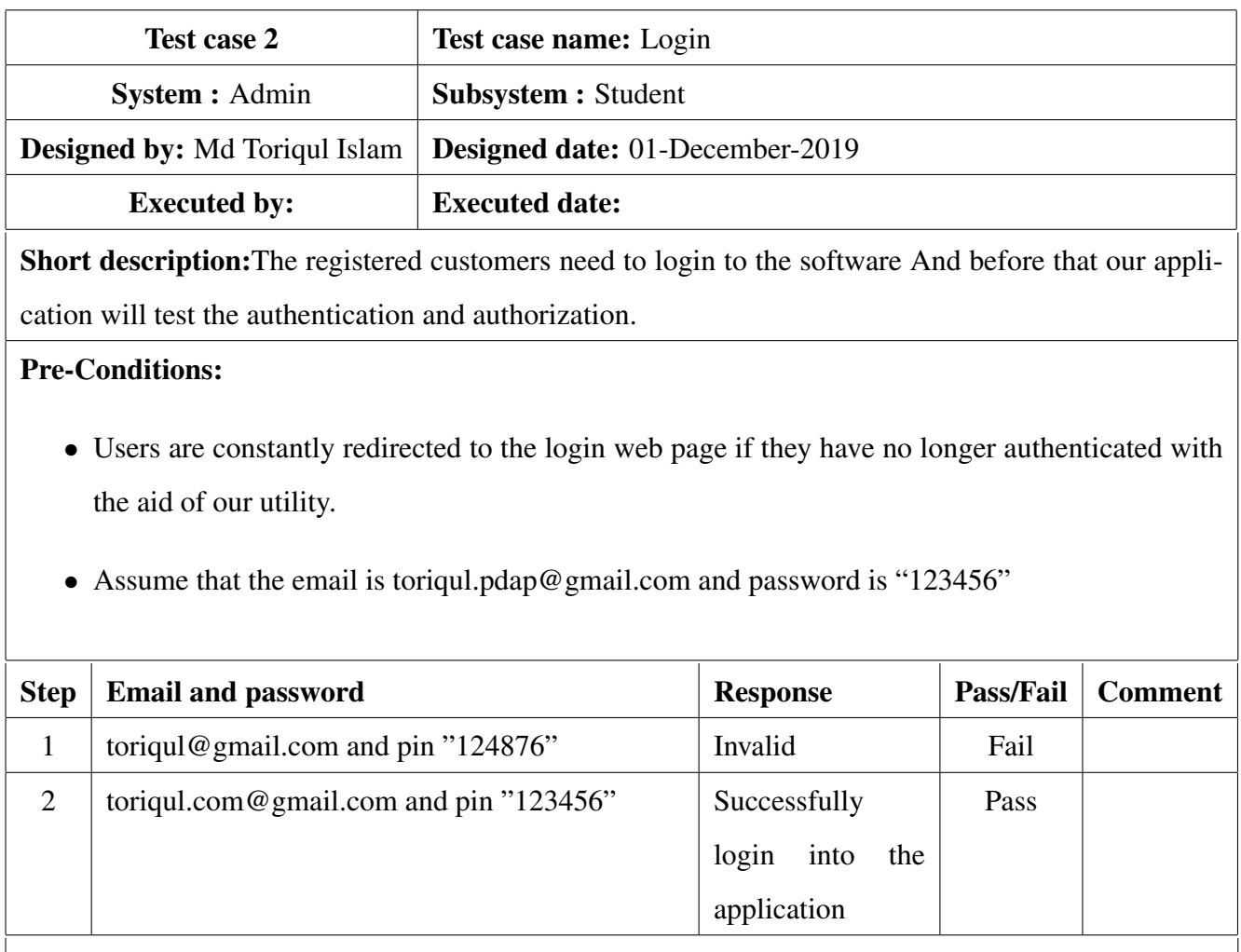

Post-Condition : Admin will efficaciously login to the utility.

#### 5.4.3 Post admission test

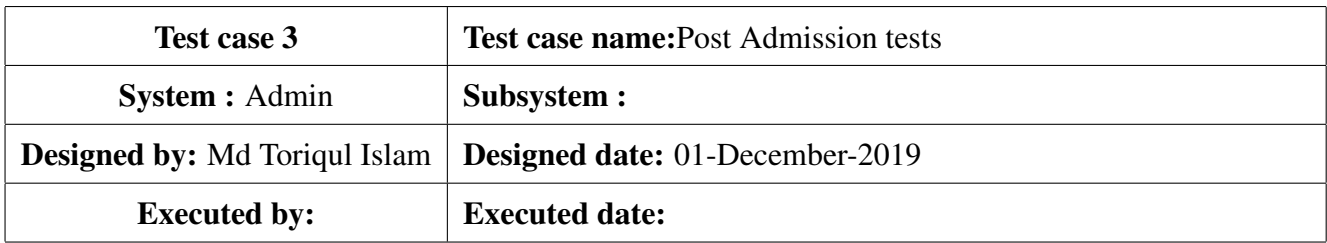

Short description:Admin supplied all required records for admission assessments post then publish the post.

#### Pre-Conditions:

- Users must be authenticated.
- User type must be Admin.

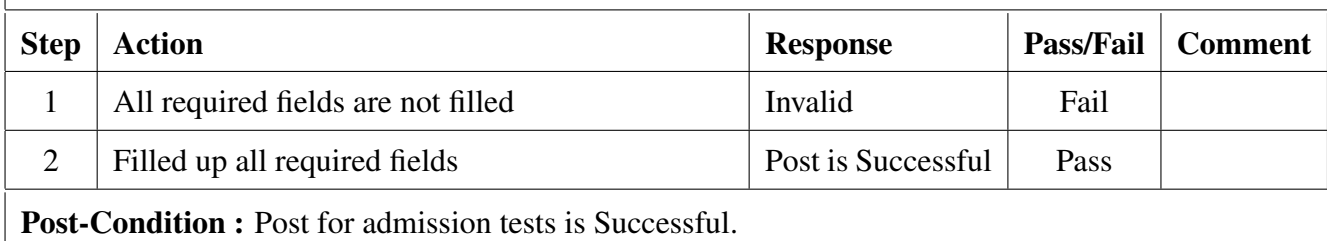

#### 5.4.4 Apply Admission Tests

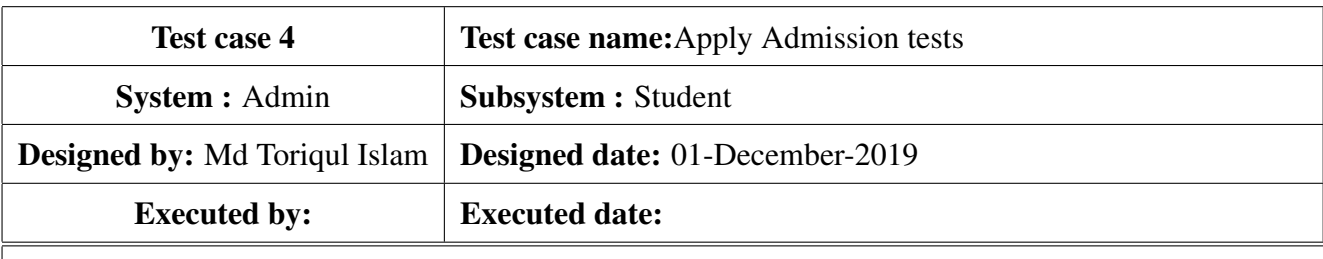

Short description:For follow admission assessments first off scholar need to provide all required information then put up the publish.

#### Pre-Conditions:

- Users must be authenticated.
- User type must be student.

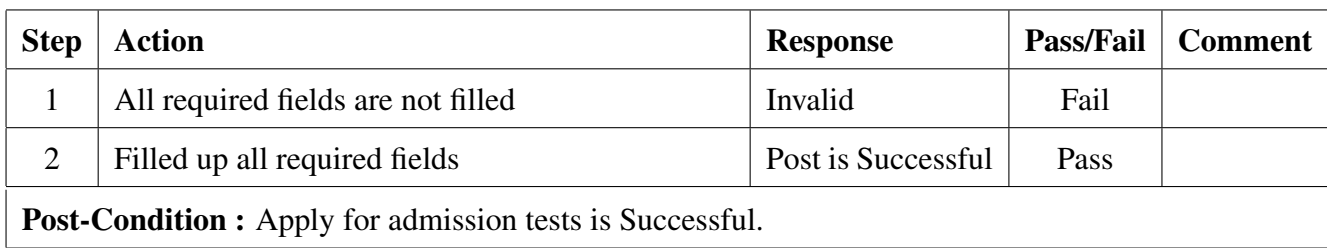

## 5.4.5 View admission tests service

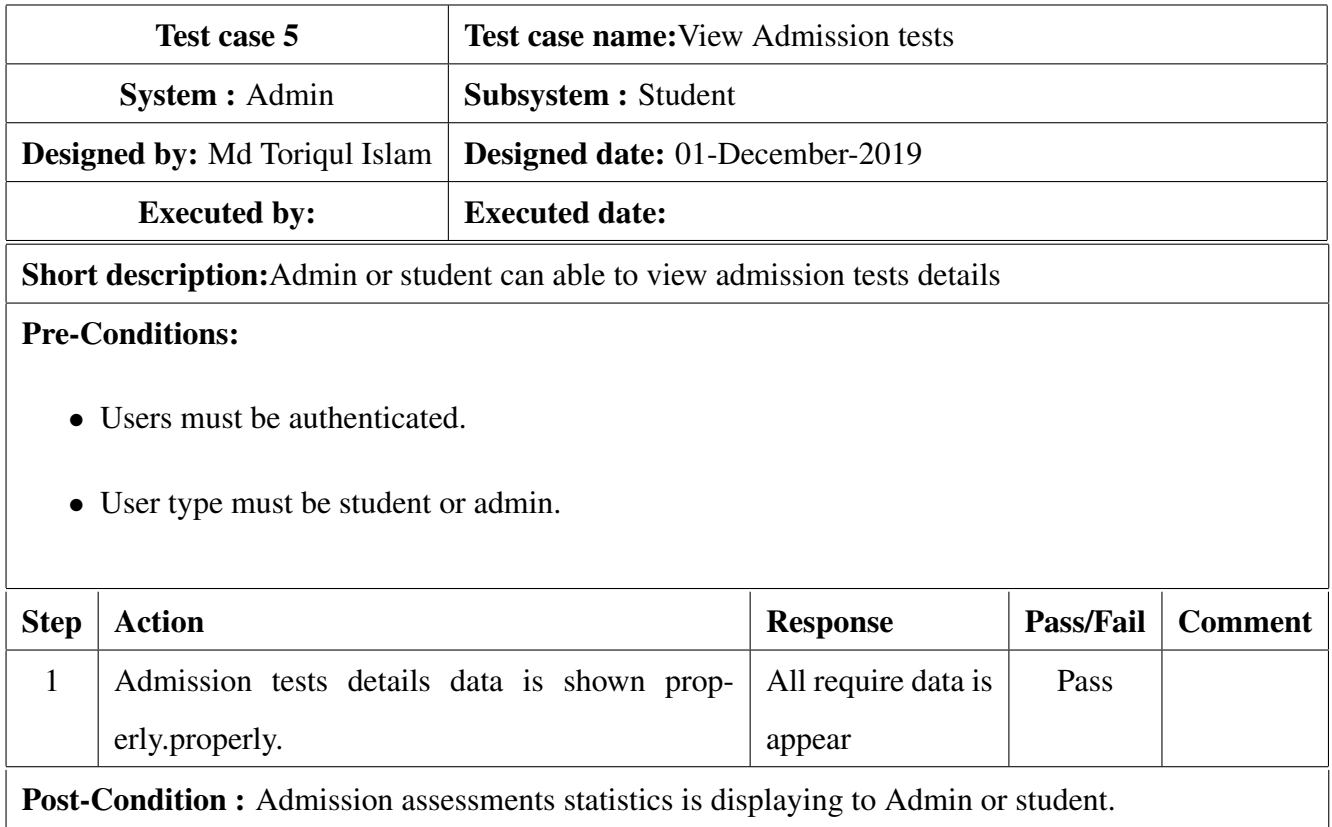

# 5.4.6 View Previous history

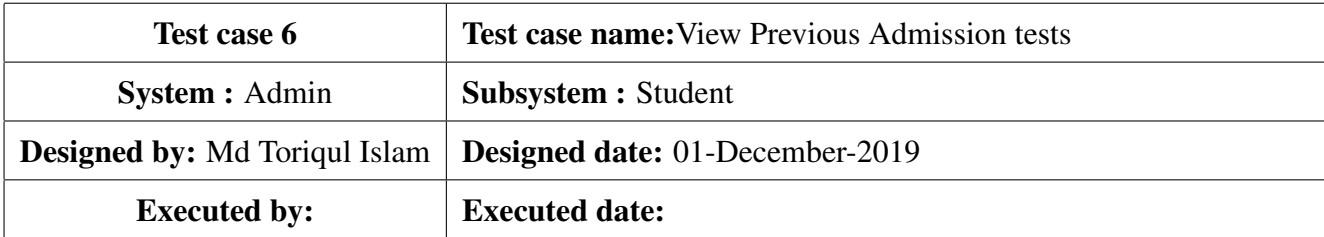
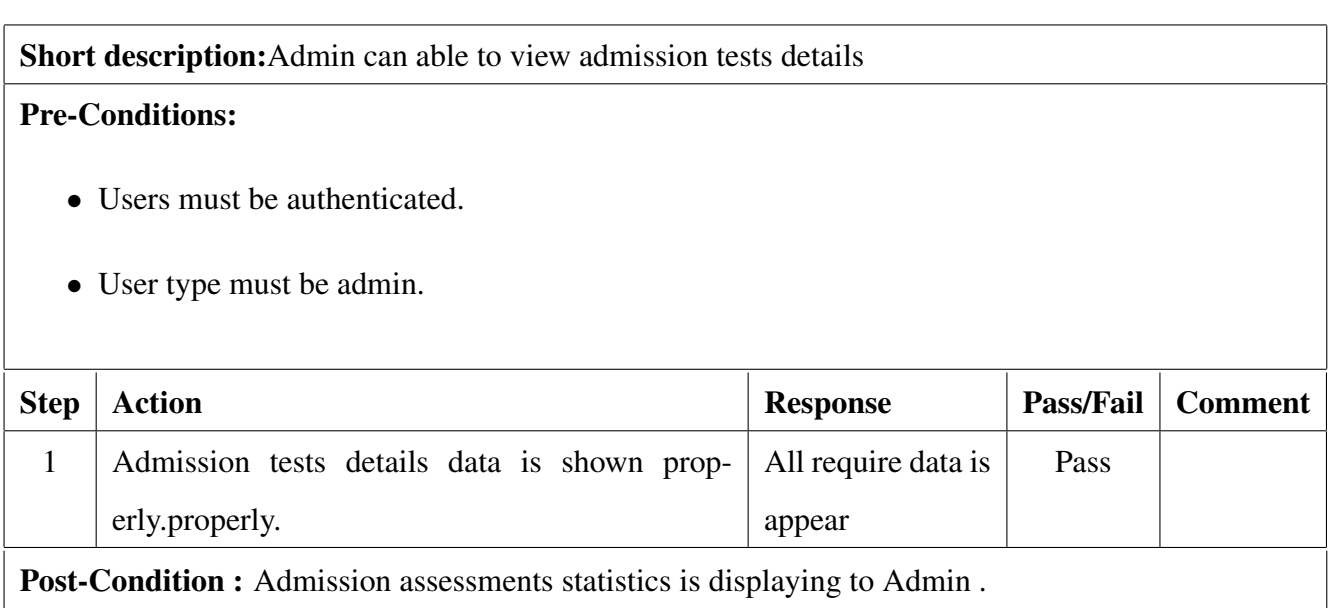

#### 5.4.7 View Profile

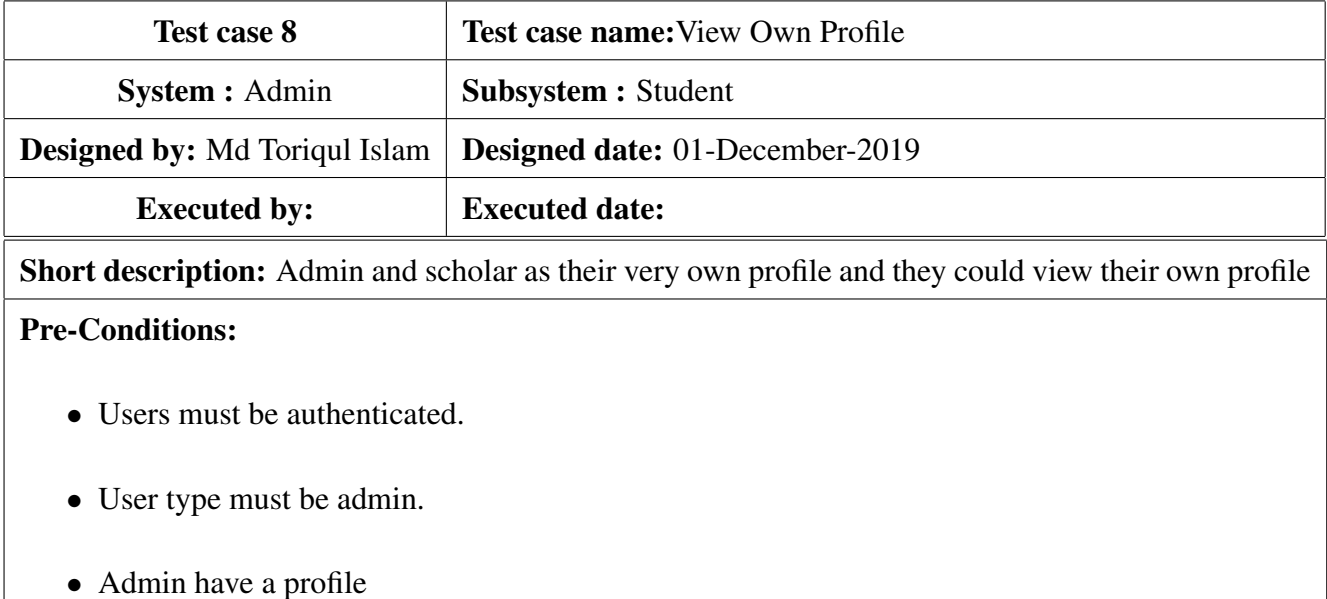

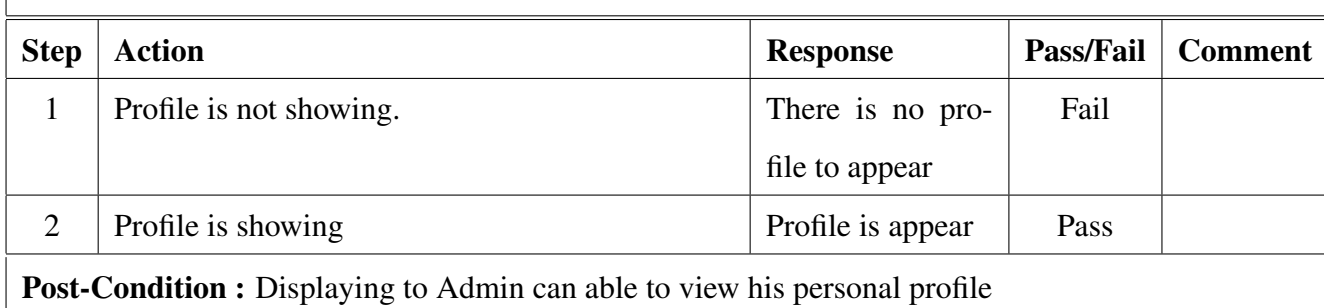

60 c Daffodil International University

### 5.4.8 Update Profile

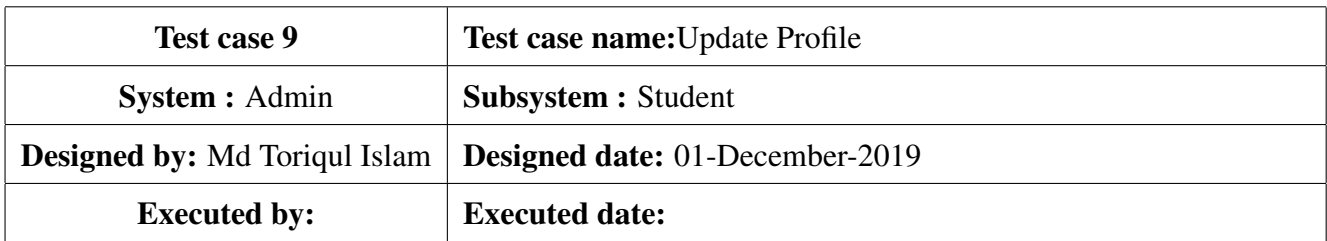

Short description: Admin and student has their personal profile, and they could view their personal profile

#### Pre-Conditions:

- Users must be authenticated.
- User type must be admin.
- Admin and student have a profile

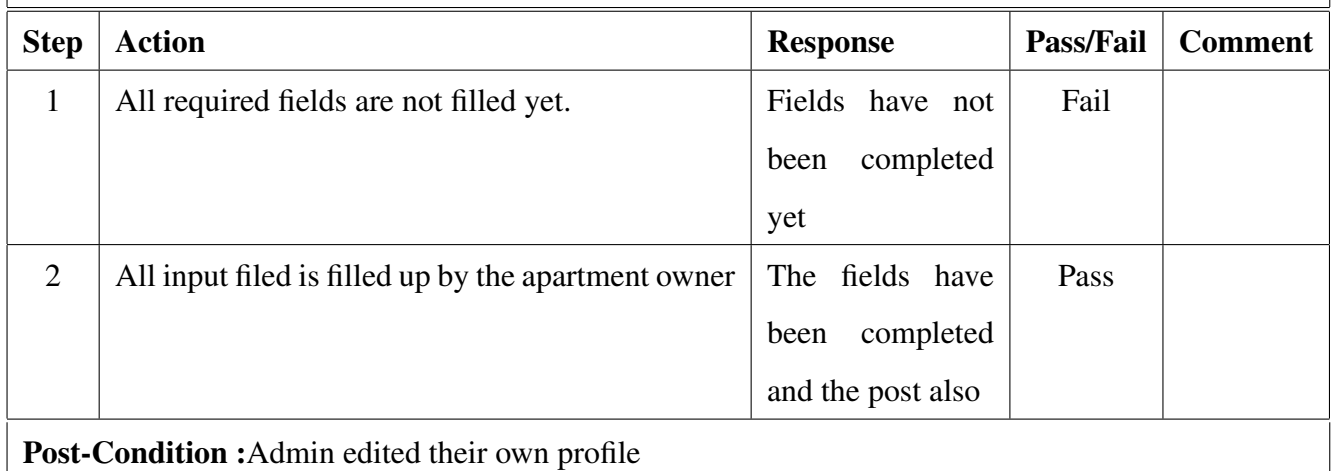

## 5.4.9 Delete Profile

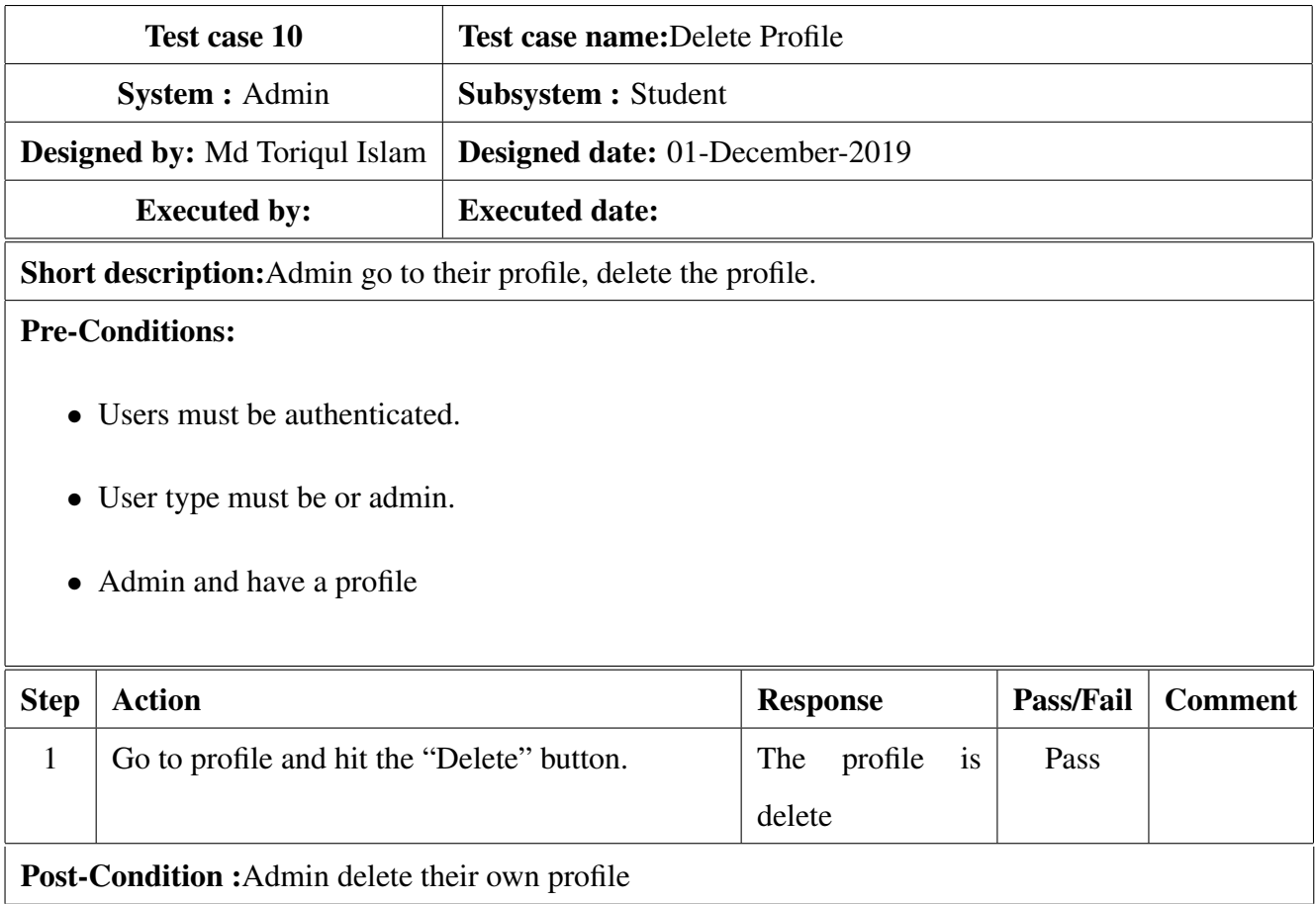

# Chapter 6

# User Manual

# 6.1 Home page (University Admission Guideline)

Each man or woman wants to get hold of the pleasant of training to gain his or her goals. The internet site offers a large array of instructional alternatives to scholars from conventional to contemporary studies. The moment a pupil opens this internet site, he's certain to get sucked into the range of publications to be had in his topic of interest.

Now I will offer screenshots of the web page.

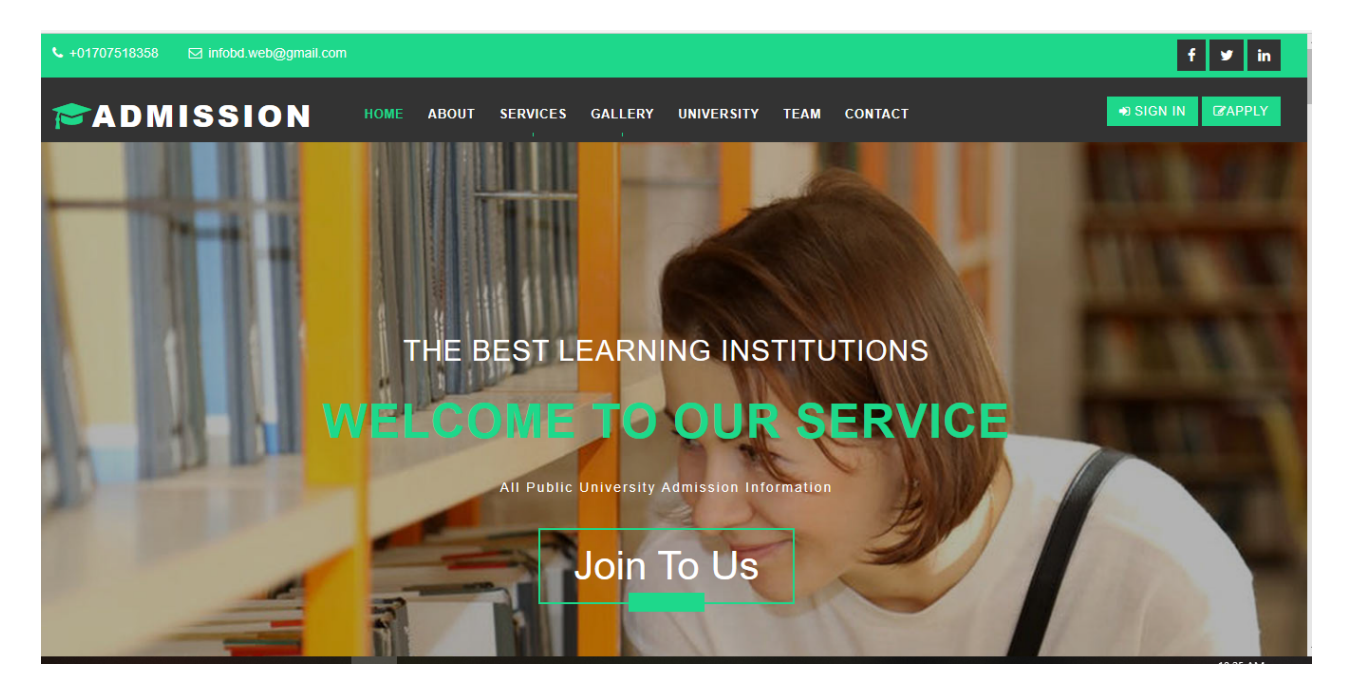

Figure 6.1: University Admission Guideline

# 6.2 Create Profile

Users have no longer signed up before.Then, to start with, he has to register in our utility.The user ought to log in first to get access to our utility.The admin will provide verify the user with an email and password through which the consumer can access the machine. Now I will offer screenshots of the web page.

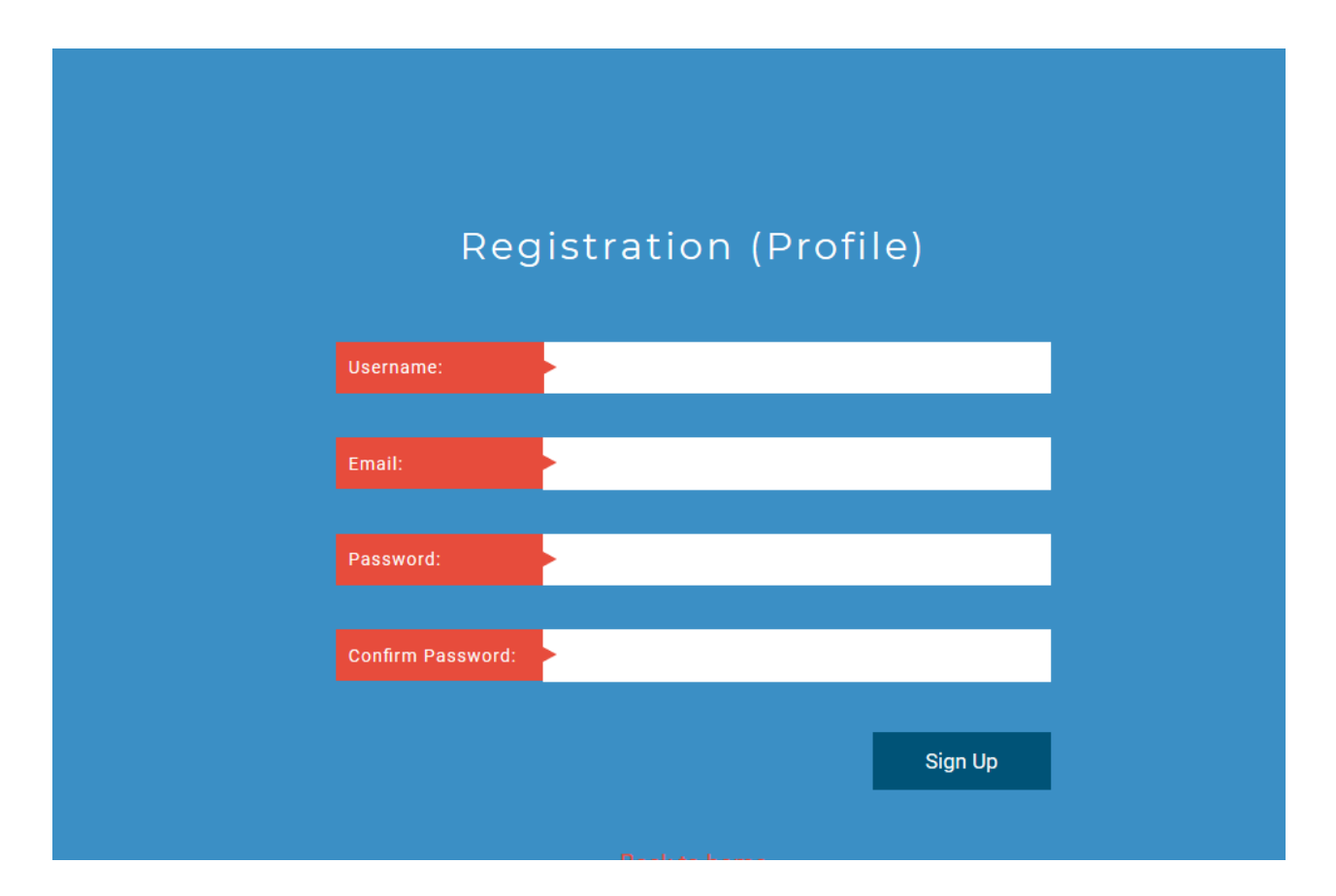

Figure 6.2: Admin Registration form

### 6.3 Login Profile

First of all, the administrator has to login to the software to use this software.Administrators and college students should log in to the device the usage of electronic mail and password.User type must be admin or student, who is registering on the application only the candidate login on the site.and also that registering person will be given on the next educative relative information from this application.

Now I will offer screenshots of the web page.

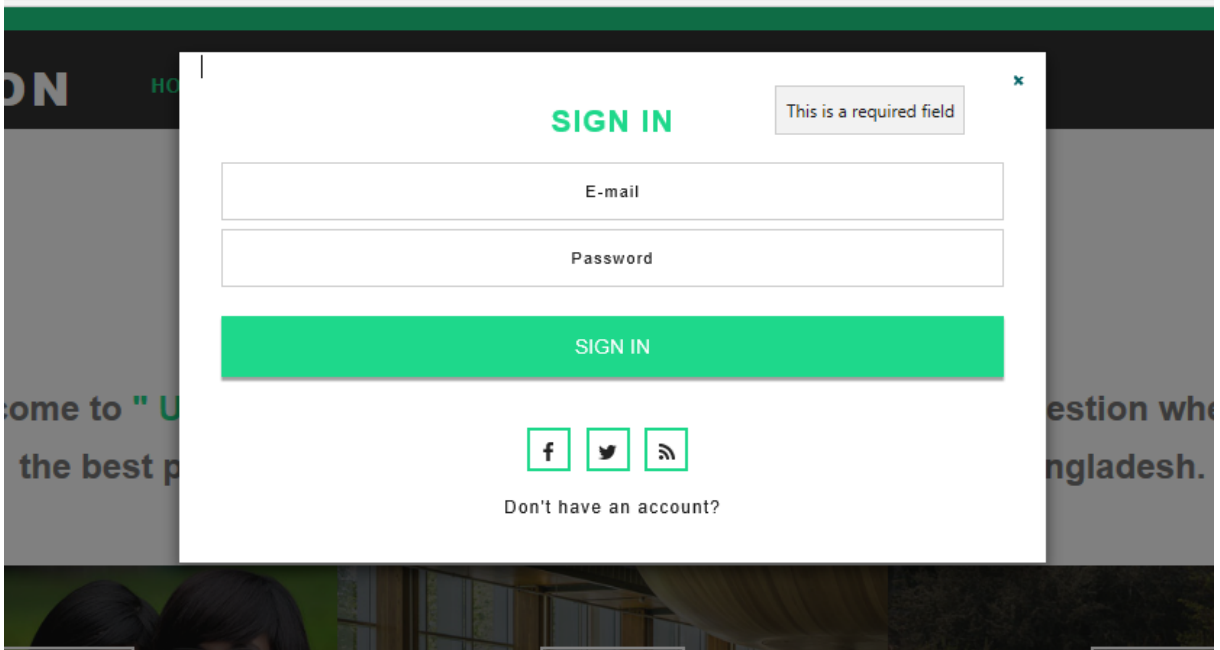

Figure 6.3: login form

# 6.4 Admin Profile

Admin can capable of see their own profile. Admin can be edit, replace delete there profile and additionally that admin can post-admission check. Admin can delete any user account,all activity can also seeing admin.Admin can be assessment all hobby, and the admin approve on all statistics authentication.

Now I will provide the screenshot of the page below.

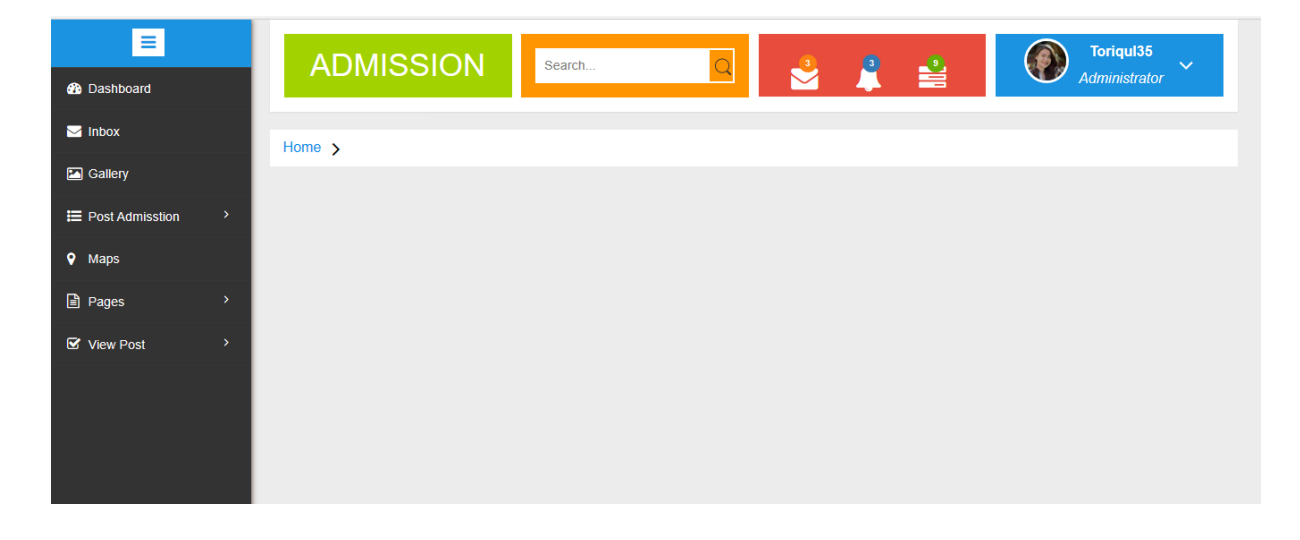

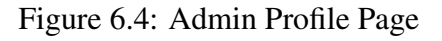

# 6.5 Apply admission tests

Any student can practice for admission exams. For post the admission exams they need to offer some statistics. The website online offers to some assisting statistics on first-rate places for study.

Now I will provide screenshots of the page beneath.

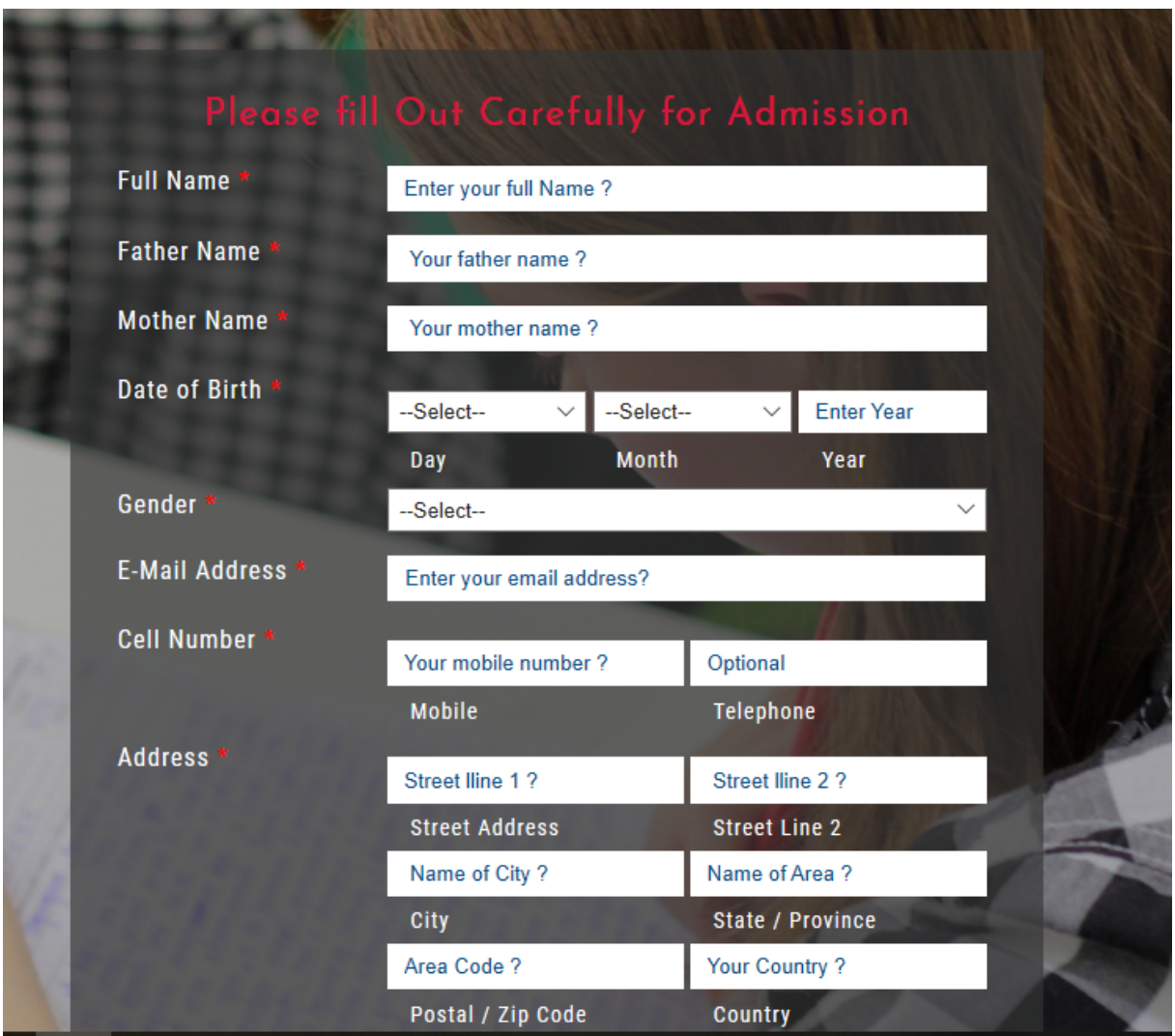

Figure 6.5: Apply admission form

#### 6.5.1 For Business Administration Student

Any student can practice for admission exams. For post the admission exams they need to offer some statistics. Now I will provide screenshots of the page beneath.

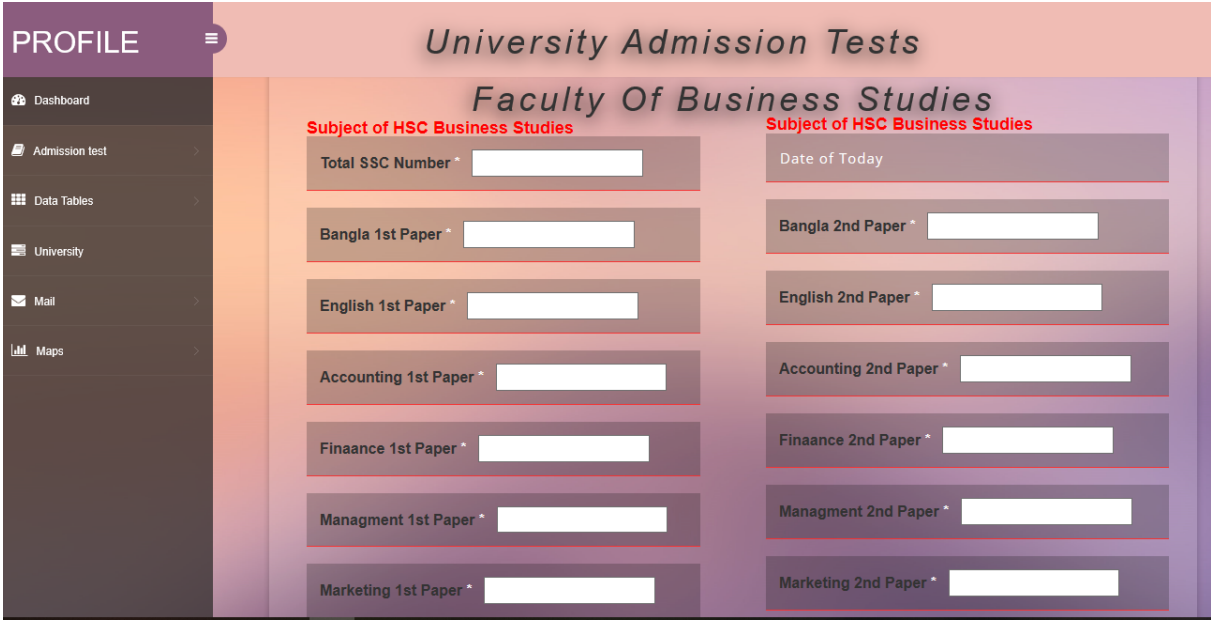

Figure 6.6: Apply admission form

#### 6.5.2 For Business Humanities Student

Any student can practice for admission exams. For post the admission exams they need to offer some statistics. Now I will provide screenshots of the page beneath.

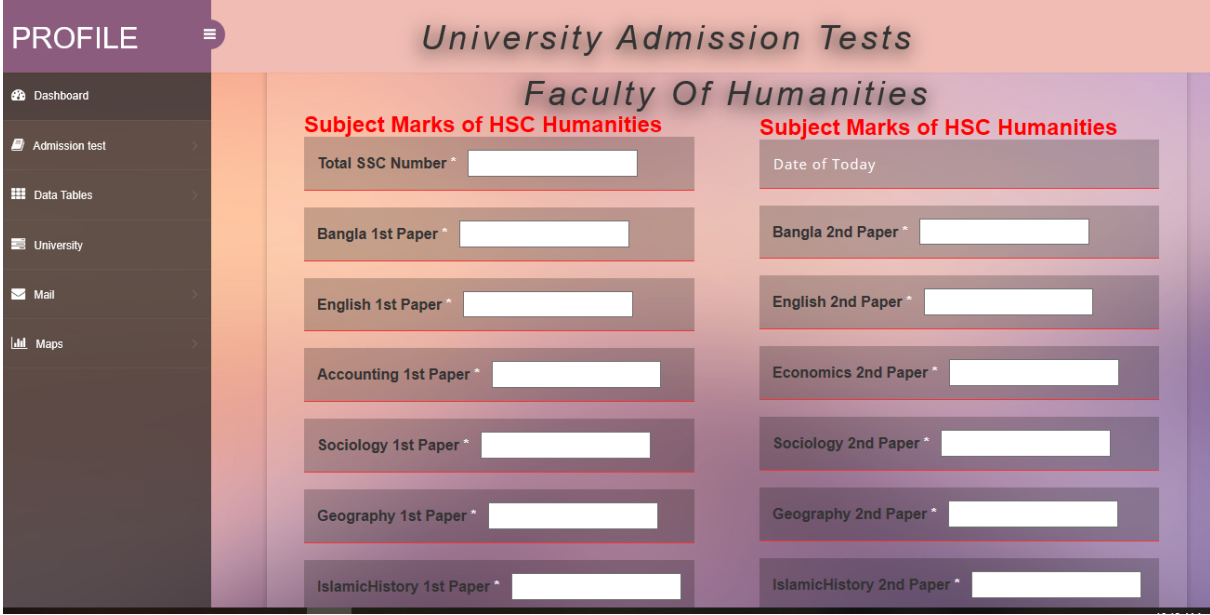

Figure 6.7: Apply admission form

# 6.6 Our Service

we provide some information for admission tests University in Bangladesh. Who follows this way I will provide the best place for his requirement. we announce to SMS or mail. Now I will provide screenshots of the page beneath.

# **OUR SEVICES**

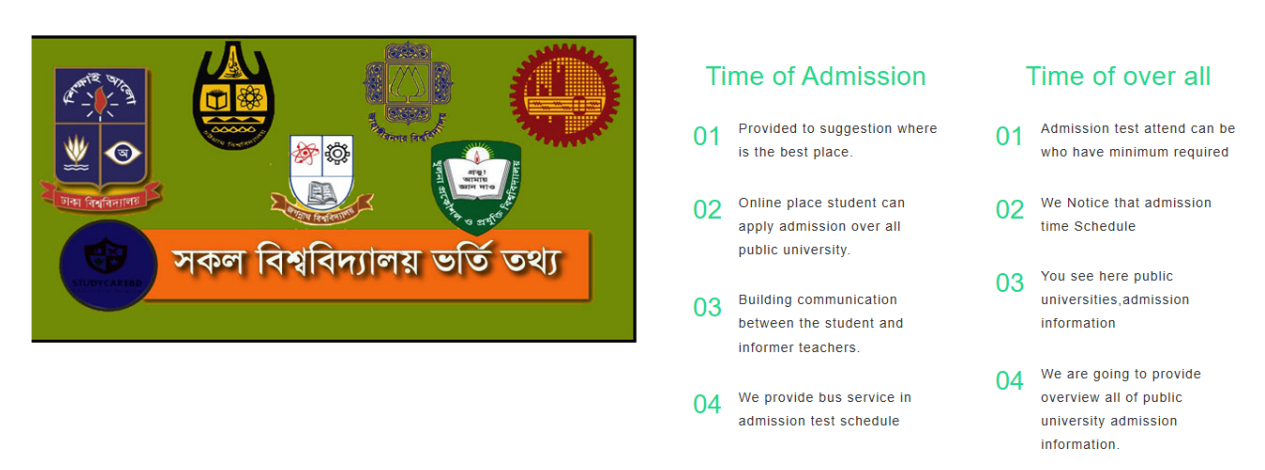

Figure 6.8: All service

# 6.7 Our location

Any student may be the live chat for helping facts about university admission tests. We awareness at the satisfactory location for college study, this information depends on his previous academic result.

Now I will provide screenshots of the page beneath.

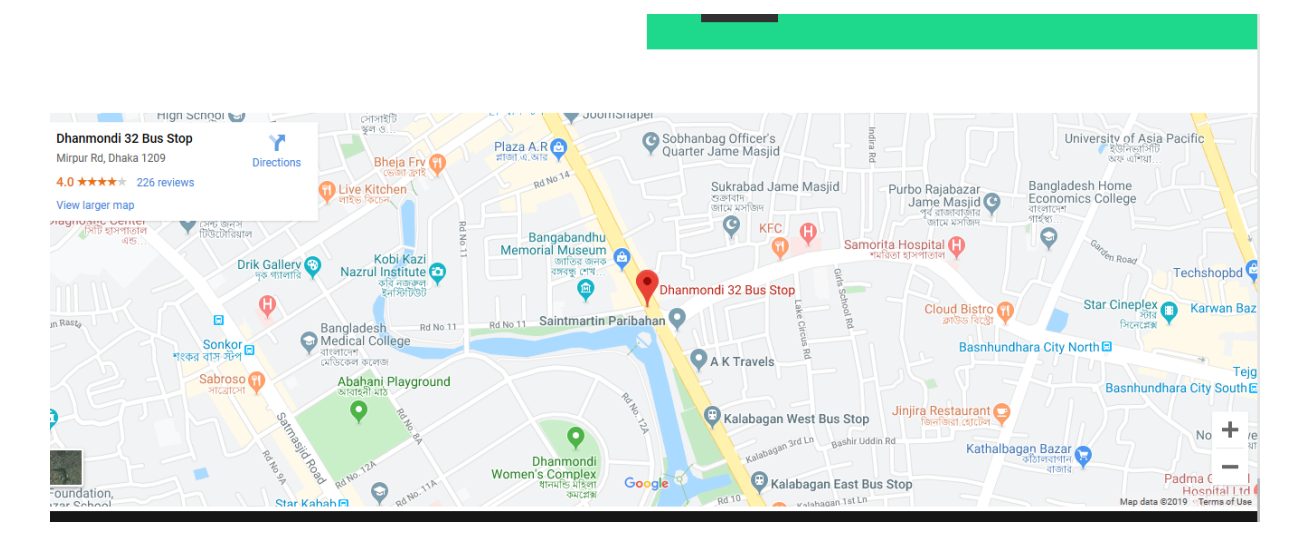

Figure 6.9: Location details

# Chapter 7

# Conclusion

### 7.1 Git Repository Link

#### 7.1.1 GitHub Link :

[https://github.com/Toriqul35/UniversityAdmissionHelp]

This is a git repository link which my project uploaded. Anyone can see all work activity, I use to asp.net MVC and also use to Entity framework. my work station is for the editor Visual Studio 2019 localhost server. if any person interested in the application who can also follow my pattern.

#### 7.1.2 GitLab Link:

https://gitlab.com/Toriqul35/webapplication $0<sub>0</sub>4$ 

#### 7.2 Critical Evolution

I have started the development part in February. Like any other project, you have to put your very hard working, patience, dedication, and concentration to complete the project. There are many factors comes to when a project going to the development phase, such as fulfilling the stakeholder requirements properly, etc.

A right necessities evaluation then it enables the development phase plenty. We analysis the necessities of our task first off then we are going to the subsequent step design specification

It's not an easy mission to finish the mission however if it to be completed then the project isn't the and in reality.The database is an important component in any utility machine. That's why inside the subsequent step we're focusing to create the database layout.

## 7.3 Limitations

For growing this assignment, I have faced a few boundaries. Now I will describe those in brief.

- Payment Method : In this utility, there aren't having any price methods directly. So the user can't make any fee transaction through our system.
- Only Web Version: My application is the most effective internet-based device.

#### 7.4 Obstacles Achievements

When a challenge is developing you then have faced many barriers and people's boundaries create demanding situations and you've to overcome those demanding situations. Without challenges you may examine whatever, the project comes with opportunity and right here your change to grave this possibility.

The gadget analysis and database design that we research nicely by way of doing this assignment. Our supervisor helps us in each step of this venture.Also, there are a few boundaries and achievement in our assignment and that is below:

- Requirements getting from stakeholders : There are many varieties of stakeholders on this machine and everybody has one-of-a-kind functionality. It would be higher if we should accumulate requirements from them directly.
- Scope Change: When we test the necessities then some functions have been introduced and a few of functions get slicing. When it was wanted we did brainstorming for that

### 7.5 Future Scope

I learned lots even as finishing this project. To construct and improve this undertaking, I have met a few University in Bangladesh and fanatics. I thank all of them very plenty.

- All Bangladeshi University included this application.
- Bus transport service on admission schedule for student.
- Admission assessments result published who sign up within the application.

## 7.6 References

I have received some information from some platforms. Obviously I will point out those references. For making my mission a success those assets assist me plenty.

Not I will point out the names underneath.

#### In-text example

- $\bullet$  Code Editors<sup>1</sup>
- Font design<sup>2</sup>
- Database Controllers<sup>3</sup>
- Bootstrap Help in the project<sup>4</sup>
- Database Server<sup>5</sup>
- Font design of CSS  $<sup>6</sup>$ </sup>
- MVC .net Framework<sup>7</sup>
- Entity Framework <sup>8</sup>
- Report Writing  $9$
- Layout using this project  $10$

#### Footnote example:

<sup>1</sup> Visual studio,https://visualstudio.microsoft.com/vs-2019

<sup>2</sup>https: // www.w3schol.com

<sup>3</sup>https://www.nuget.org/profiles/Microsoft

<sup>4</sup>Bootstrap,https://getbootstrap.com/docs/4.0/getting-started/introduction/

<sup>5</sup> SQL Server,http://www.sqlservertutorial.net

<sup>6</sup>https: // www.w3schol.com

<sup>7</sup>Model View Controller ,https://www.tutorialsteacher.com/mvc/mvc-controller

<sup>8</sup> https://www.entityframeworktutorial.net

<sup>9</sup> Latex, https://www.overleaf.com/project

<sup>10</sup>Layout, https://w3layouts.com/